## **FORSAKEN DEMO INSTRUCTIONS Revised 1.27.98**

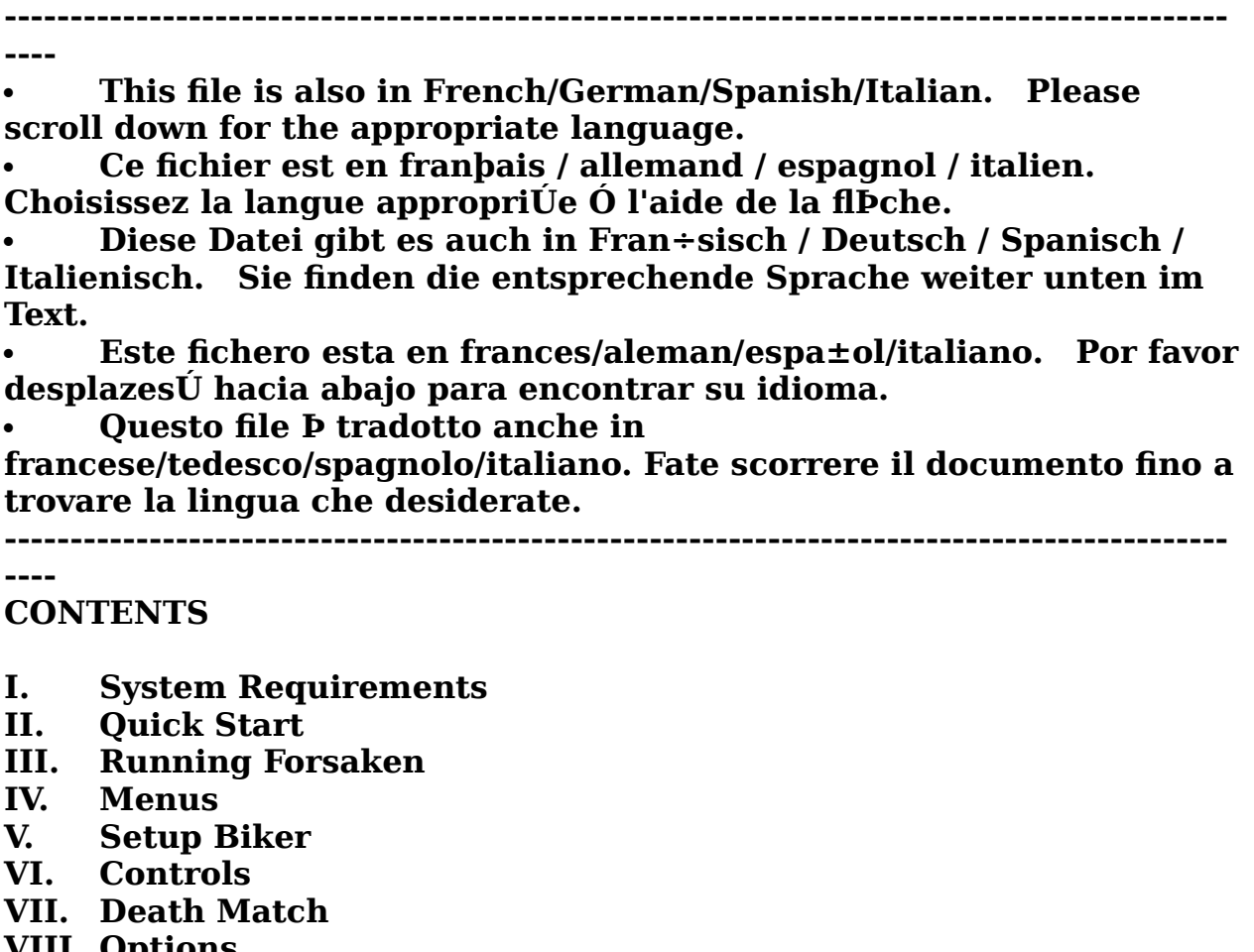

- VIII. Options **IX.** Know Your Weapons
- **Know Your Enemies X.**
- XI. Hints & Tricks
- XII Playing Over Kali
- **XIII. Troubleshooting**

If you experience any difficulty running Forsaken, please read the troubleshooting section at the end of this document.

-----

## **About the Demo**

Like the difference between a sketch and the finished painting, this demo will give you a hint of the power and scope promised in the final version. While your choice of bikes and levels is restricted, as are the enemies, weapons and pickups, we think there's enough firepower and adrenaline pumping action to give you an idea of what to expect in the final Forsaken.

## **Demo Features (Internet version)**

**Single Player 3**<br>**Single Player <sup>-</sup>This demo features 2** levels of play, the Volcano and Subway. much loot (gold bars) as possible from the various locations you visit to gain  $\frac{1}{2}$  extra lives. **Demo Features (Internet version)<br>
<b>Single Player** -This demo features 2 levels of play, the Volcano and Subv<br>
Your objective: finish both levels with the 5 lives we give you. Retrieve as<br>
much loot (gold bars) as possible **Single Player** -This demo features 2 levels of play, the Volcano and Subway.

much loot (gold bars) as possible from the various locations you visit t<br>extra lives.<br>**Multiplayer** -In the demo, you can have up to 4 bikers in a Deathmat<br>game. Each of the 4 bikers pits their skills against each other in

For Internet play we recommend: Kali or Kahn The multiplayer game (both versions) supports: IPX, modem, & serial connections

**Requires** Microsoft Direct3D graphics accelerator card or 100% TCP/IP support is not available in the demo. However, TCP/IP will be supported in the final version.  $\mathbf{r}$  and disk space hard disk space  $\mathbf{r}$ 

**I.**   $\mathbf{I}$  and the compatible soundcard compatible soundcard compatible soundcard compatible soundcard compatible sound

**--------------------------------------------------------------------------------------------- ---** • Supports most Windows 95 compatible gamepads and joysticks including   

## **Minimum System Requirements:**

- Windows 95 w/Direct X5 installed
- Pentium 120Mhz PC or better
- **---**<br> **Minimum System Requirements:**<br>
 Windows 95 w/Direct X5 installed<br>
 Pentium 120Mhz PC or better<br>
 **Requires** Microsoft Direct3D graphics accelerator card or 1<br>
compatible<br>
 16 MB RAM, 4 X CD-ROM drive<br>
 70 MB f
- 16 MB RAM, 4 X CD-ROM drive
- 70 MB free hard disk space
- Microsoft DirectSound compatible soundcard
- compatible<br>• 16 MB RAM, 4 X CD-ROM drive<br>• 70 MB free hard disk space<br>• Microsoft DirectSound compatible soundcard<br>• Supports most Windows 95 compatible gamepads and joysticl<br>the Microsoft Sidewinder series and SpaceTech's • 16 MB RAM, 4 X CD-ROM drive<br>• 70 MB free hard disk space<br>• Microsoft DirectSound compatible soundcard<br>• Supports most Windows 95 compatible gamepa<br>the Microsoft Sidewinder series and SpaceTech<br>**II.**<br>• Cuick Play (for the • Supports most Windows 95 compatible gamepads and joysticks including L. button      -fire primary weapon the Microsoft Sidewinder series and SpaceTech's Space Orb

## **II.**

**--------------------------------------------------------------------------------------------** the more advanced controlling options (like strategies strategies and rolling) when you are another the strategie

## **- Quick Play** (for the impatient)

- 
- 

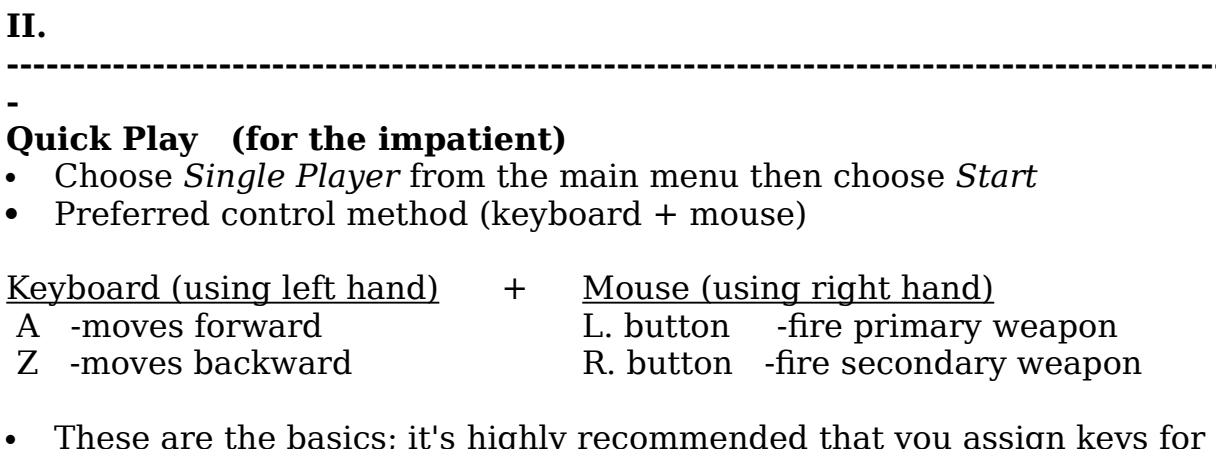

the more advanced controlling options (like strafing and rolling) when you

*setup biker menu,* or by  $\frac{1}{2}$  in  $\frac{1}{2}$  while in game. oder the start playing. You can set these options under the *setup biker menu,* or by pressing F1 while in game.<br>• You're now ready to stop reading and go play! Please refer back to this

Forsaken Demo. Choose the setup biker menu,<br> **For all the Constant Constant Constant Constant of Solution**<br> **For a** You're now ready to stop reading and go play! Please refer back to<br>
document to become fully informed on a • You're now ready to stop reading and go play! Please refer back to this document to become fully informed on all the control options and other

#### **III.**   $\mathbf{H}$

**--------------------------------------------------------------------------------------------** cause the game to crash or play with corrupt graphics. You may also miss out on some effects that are specifically tailored for your card. The specifically tailored for your card. The

### **- Running Forsaken**

*Forsaken Demoo.* If you're not sure which to this me fully informed on all the control options and other<br>in the demo.<br> **Formo**. **For all is also to all the control options and other**<br> **Formo**. go to Programs and look for Features available in the demo.<br> **Trouble in the demo.**<br> **Trouble in the demo.**<br> **Running Forsaken**<br>
Press the Start button, go to Programs and<br> *Forsaken Demo.* Choose the chipset for the installed in your PC. If you do n  $U_{\rm eff}$  the arrow keys to highlight selection and press enter to confirm and press enter to confirm and press enter to confirm and press enter to confirm and property of  $U_{\rm eff}$ 

Troubleshoot<br>NOTE: Choos<br>cause the gar<br>out on some<br>**IV.<br>THE MENUS**<br>**Navigation**: NOTE: Choosing the wrong 3D accelerator card from the start menu may

**IV.** 

**---------------------------------------------------------------------------------------------**

#### weapons and the second state of the second state in the second state in the second state in the second state in the second state in the second state in the second state in the second state in the second state in the second

## **THE MENUS**

**Single Player** Begin a Single Player Game Use the arrow keys to highlight selection and press enter to confirm<br>selection. Pressing ESC will return you to the previous menu.

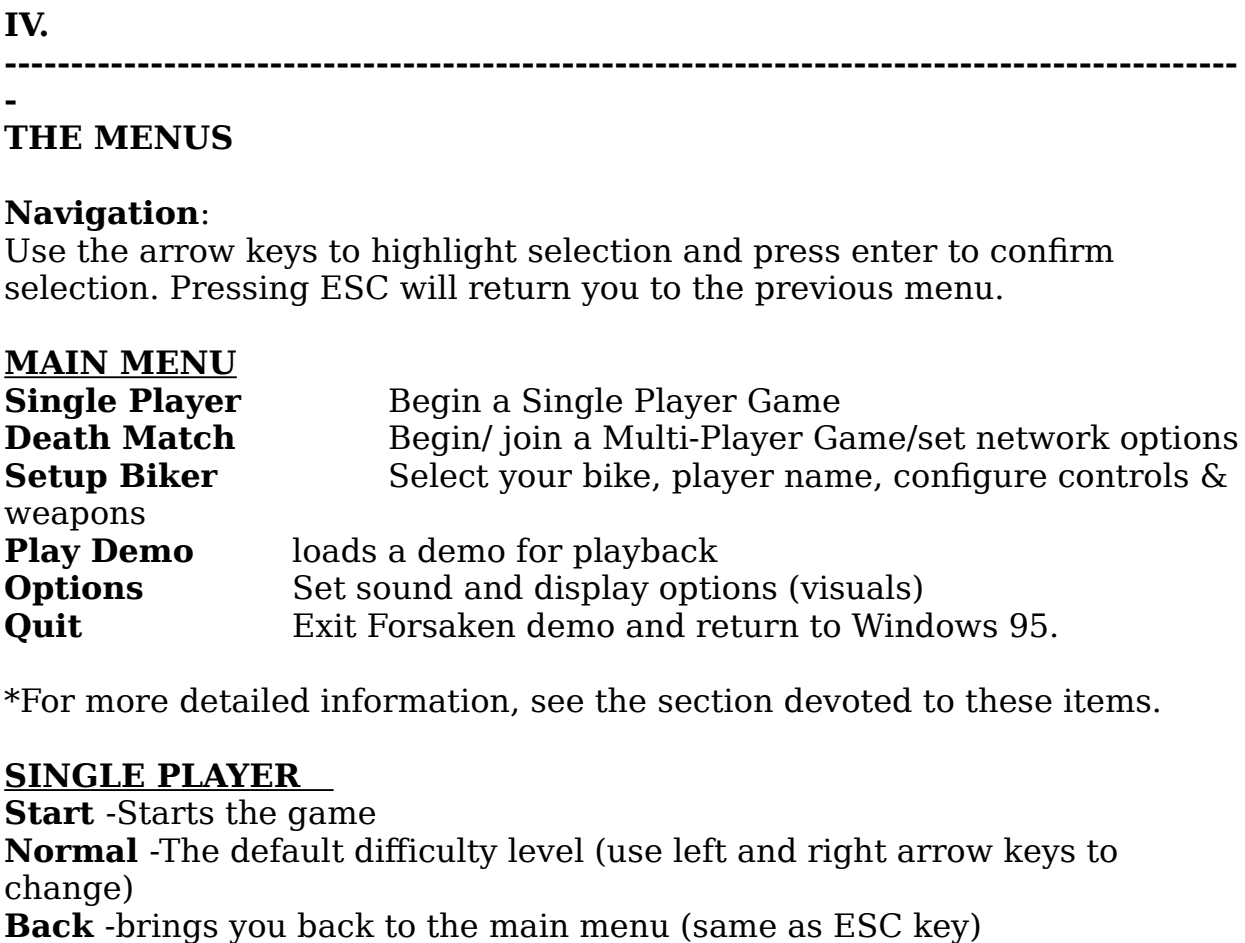

\*For more detailed information, see the section devoted to these items.

## **SINGLE PLAYER**

change)

## **DEATH MATCH**

**Create Game -**Choose this to host a game (have others join your game) **DEATH MATCH**<br>**Create Game -**Choose this to host a game (have oth<br>**Join Game -**If you want to join someone else's game **BEATH MATCH**<br>**Create Game -**Choose this to host a game (have others join<br>**Join Game -**If you want to join someone else's game<br>**Back -**brings you back to the main menu (same as ESC key) **SEATH MATCH<br>
<b>Select Game -**Choose this to host a game (have others join you<br> **Join Game -**If you want to join someone else's game<br> **Back -**brings you back to the main menu (same as ESC key)<br> **SETUP BIKER**<br> **Select Bike -Create Game -**Choose this to host a game (have others join<br>**Join Game -**If you want to join someone else's game<br>**Back -**brings you back to the main menu (same as ESC key)<br>**SETUP BIKER**<br>**Select Bike -**choose between 4 bike **Create Game** -Choose this to host a game (have others join your game) **Join Game** -If you want to join someone else's game

## **SETUP BIKER**

**DEATH MATCH**<br> **Create Game -**Choose this to host a game (have others journ Game -If you want to join someone else's game<br> **Back** -brings you back to the main menu (same as ESC ket<br> **SETUP BIKER**<br> **SETUP BIKER**<br> **Select Bi DEATH MATCH**<br> **Create Game -**Choose this to host a game (have others join<br> **Join Game -**If you want to join someone else's game<br> **Back -**brings you back to the main menu (same as ESC key)<br> **SETUP BIKER**<br> **Select Bike -**ch **Create Game -**Choose this to host a game (have others join your game **Join Game** -If you want to join someone else's game **Back** -brings you back to the main menu (same as ESC key)<br>**SETUP BIKER**<br>**Select Bike** -choose betw **SETUP BIKER**<br> **Select Bike -**choose between 4 bikes and crea<br> **Controls -**customize keyboard, joystick and mo<br> **Weapons -**choose the priority of your weapon<br> **Back -**brings you back to the main menu (same<br> **PLAY DEMO**<br> **P** Select Bike -choose between 4 bikes and create a user profile<br> **Controls** -customize keyboard, joystick and mouse controls<br> **Weapons** -choose the priority of your weapon selection<br>
Back -brings you back to the main menu (s **Controls -**customize keyboa<br>**Weapons -**choose the priori<br>**Back -**brings you back to the<br>**PLAY DEMO**<br>**Play Demo -**View a pre-recc<br>version)<br>**OPTIONS**<br>**Sound -** adjusts the CD and<br>**Visuals** - adjusts detail level<br>**Misc.** - n

## **PLAY DEMO**

## **OPTIONS**

Weapons -choose the priority of your weapon selection<br>**Back -**brings you back to the main menu (same as ESC key)<br>**PLAY DEMO**<br>**Play Demo -**View a pre-recorded deathmatch game (include<br>version)<br>**OPTIONS**<br>**Sound -** adjusts th **PLAY DEMO**<br>**Play Demo -**View a pre-recversion)<br>**OPTIONS**<br>**Sound -** adjusts the CD and<br>**Visuals -** adjusts detail leve<br>**Misc. -** not implemented ye<br>**Back -** brings you back to tl<br>**EXIT GAME** - do I have to. **Sound** - adjusts the CD and SFX volume levels **Visuals** - adjusts detail levels, screen resolutions and texture format **Misc.** - not implemented yet **Back** - brings you back to the main menu (same as ESC key)  $j$ stick configurations associated with the setup biker menu is associated with biker menu is associated with  $j$ 

**EXIT GAME** - do I have to.

## **V.**

**--------------------------------------------------------------------------------------------** new name at the name at the name entry screen (use BACKSPACE to delete NEWNAME to delete NEW NAME (use BACKSPAC<br>The name of the name of the name of the name of the name of the name of the name of the name of the name of th

## **--**

# **SETUP BIKER**

Once Setup Biker is selected, you will see a new menu. This is where you  $\frac{1}{2}$  custom bike the uses  $\frac{1}{2}$  custom bike to with that user. The setup biker menu is as **V.**<br> **CHOOSE CONSERM**<br> **CHOOSE SETUP BIKER**<br>
Once Setup Biker is selected, you will see a new menu. This is<br>
can select to play with a previously created player, a new one,<br>
one you no longer want. Creating a player acts **SETUP BIKER**<br>**New York Player** SETUP BIKER<br>Once Setup Biker is selected, you will see a new menu. This is where you<br>can select to play with a previously created player, a new one, or to delete<br>one you no longer want. Crea Once Setup Biker is selected, you will see a new menu. This is where<br>can select to play with a previously created player, a new one, or to de<br>one you no longer want. Creating a player acts like a "user profile" wh<br>will sav can select to play with a previously created player, a new one, or to delete. one you no longer want. Creating a player acts like a "user profile" which  $follows:$ 

text). Press ENTER when finished. *Change Bike*: Assign a different bike to a player. Each character has a player is a player: Select from your list of existing user profiles.<br> **Choose Player:** Select from your list of existing user profiles.<br> **Choose Play Choose Player:** Select from your list of existing user profiles<br>**New Player**: Enter a new player name. Select New Player, th<br>new name at the name entry screen (use BACKSPACE to dele<br>text). Press ENTER when finished.<br>**Dele** 

delete.

custom bike he/she uses with different attributes to work wondrous mayhem

## **---------------------------------------------------------------------------------------------**

#### **-- CONTROLS**

*Configure Mouse, Configure Joystick or Configure Keyboard* to alter the that the key or function is not assigned and will not work. You can assign up **Note**: You should plug in your input device BEFORE running Forsaken to Forsaken gives you a complete range of control options. You can choose Configure Mouse, Configure Joystick or Configure Keyboard to alter the to two keys to any single function or control to any key or single input.

ensure that your device is recognized and properly calibrated. **Note**: You should plug in your input device BEFORE running Forsaken to

## **DEFAULT CONTROLS**

## **Mouse controls (play using keyboard + mouse combination)**

Moving the mouse controls the bike rotation

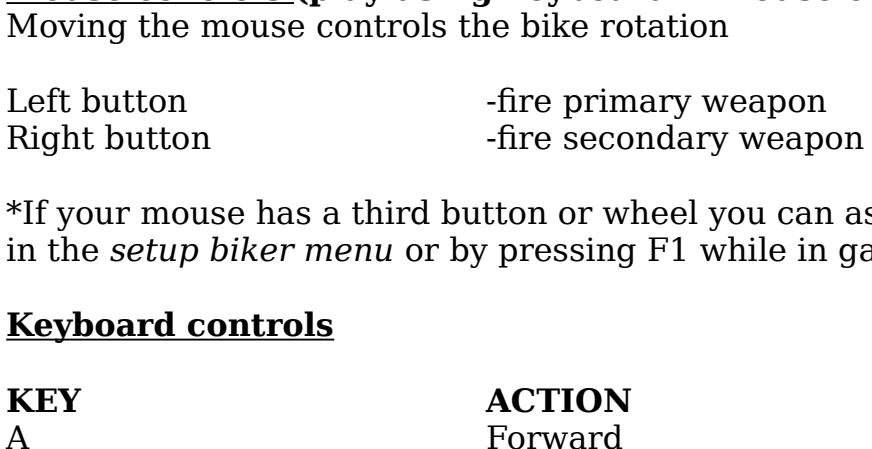

 $*$ If your mouse has a third button or wheel you can assign functions to them *setup biker menu* or by pressing F1 while in game.<br> **setup biker menu** or by pressing F1 while in game.<br> **setup biker menu** or by pressing F1 while in game. in the *setup biker menu* or by pressing F1 while in game.  $\sum_{i=1}^{n}$ 

#### **Keyboard controls** E<sup>-</sup>

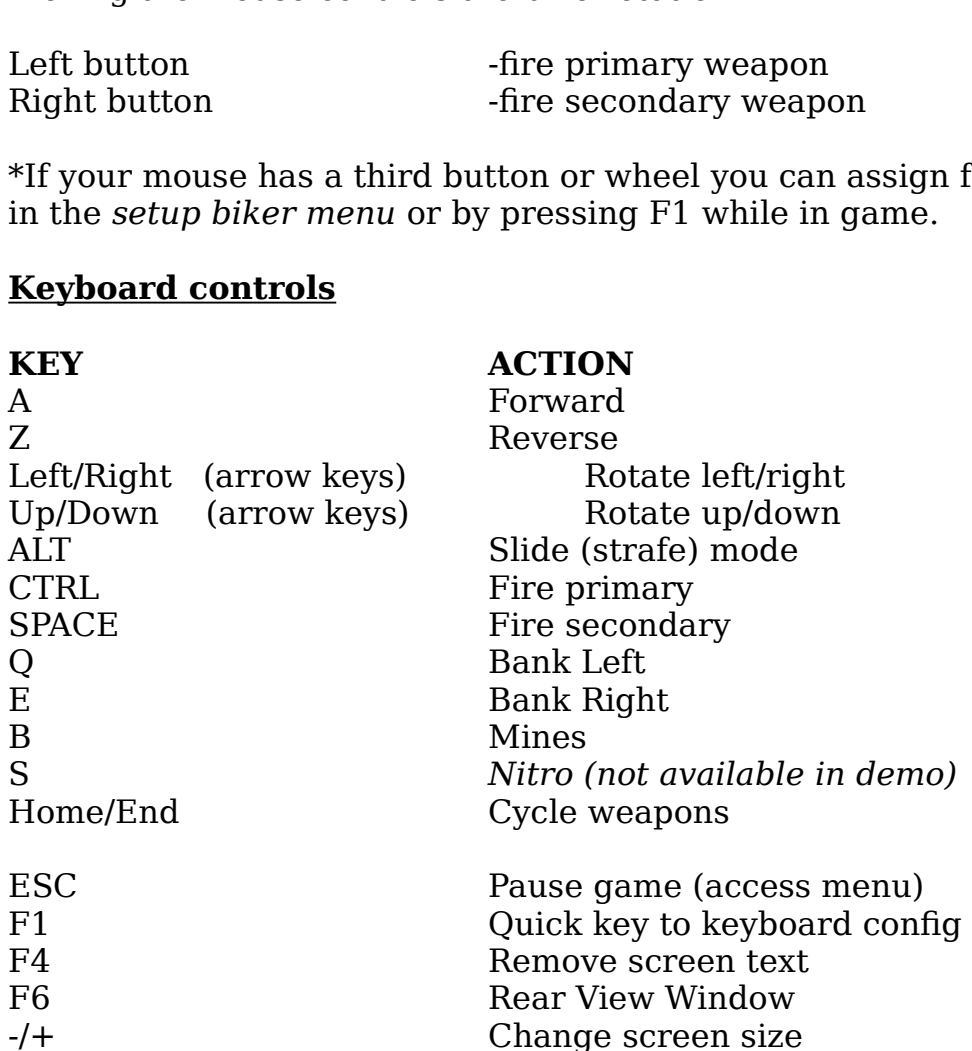

**VI.**  ensure that your device is recognized and properly calibrated.

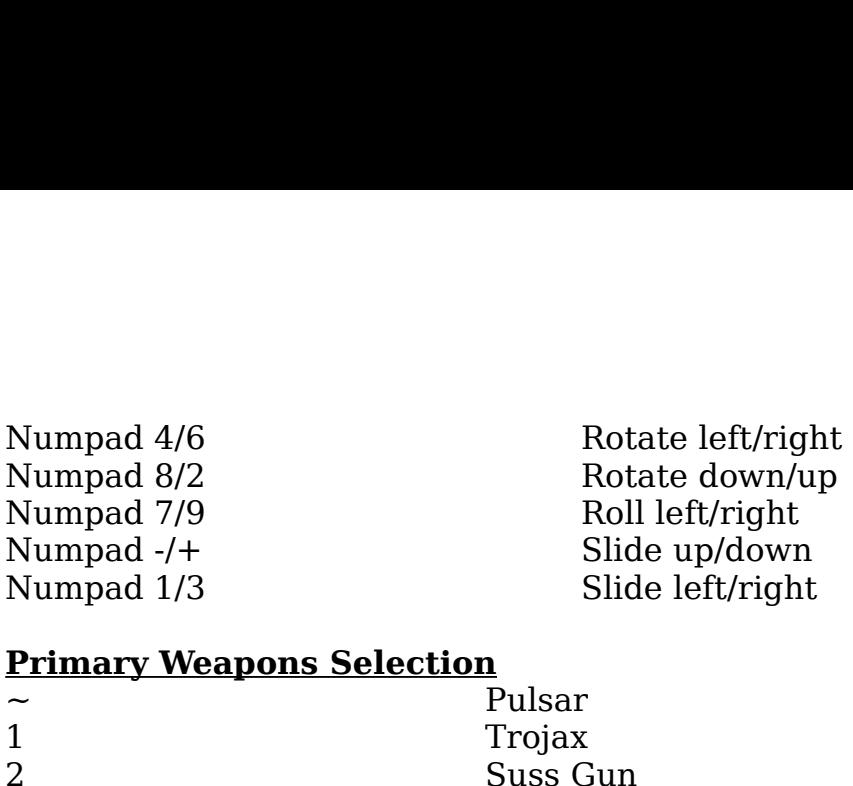

## **Primary Weapons Selection**

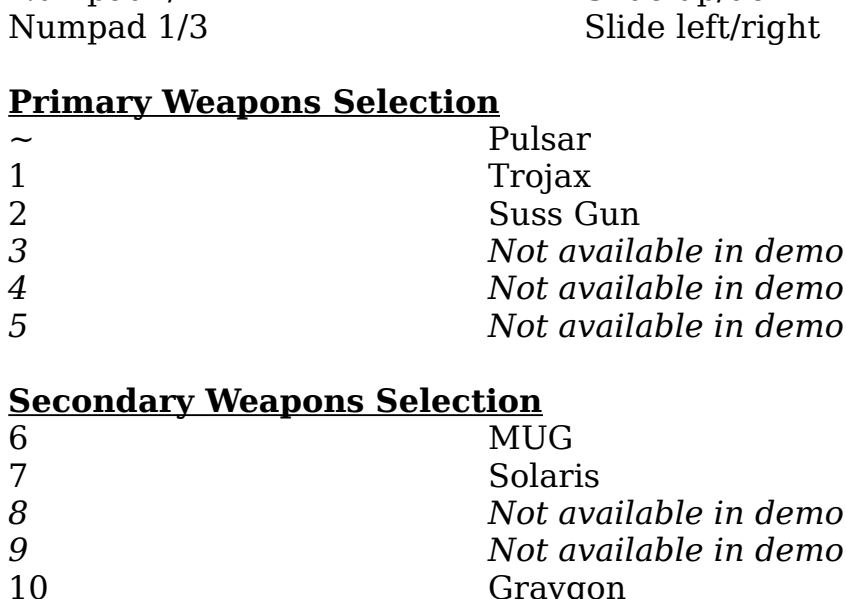

## <u>Secondary Weapons Selection</u>

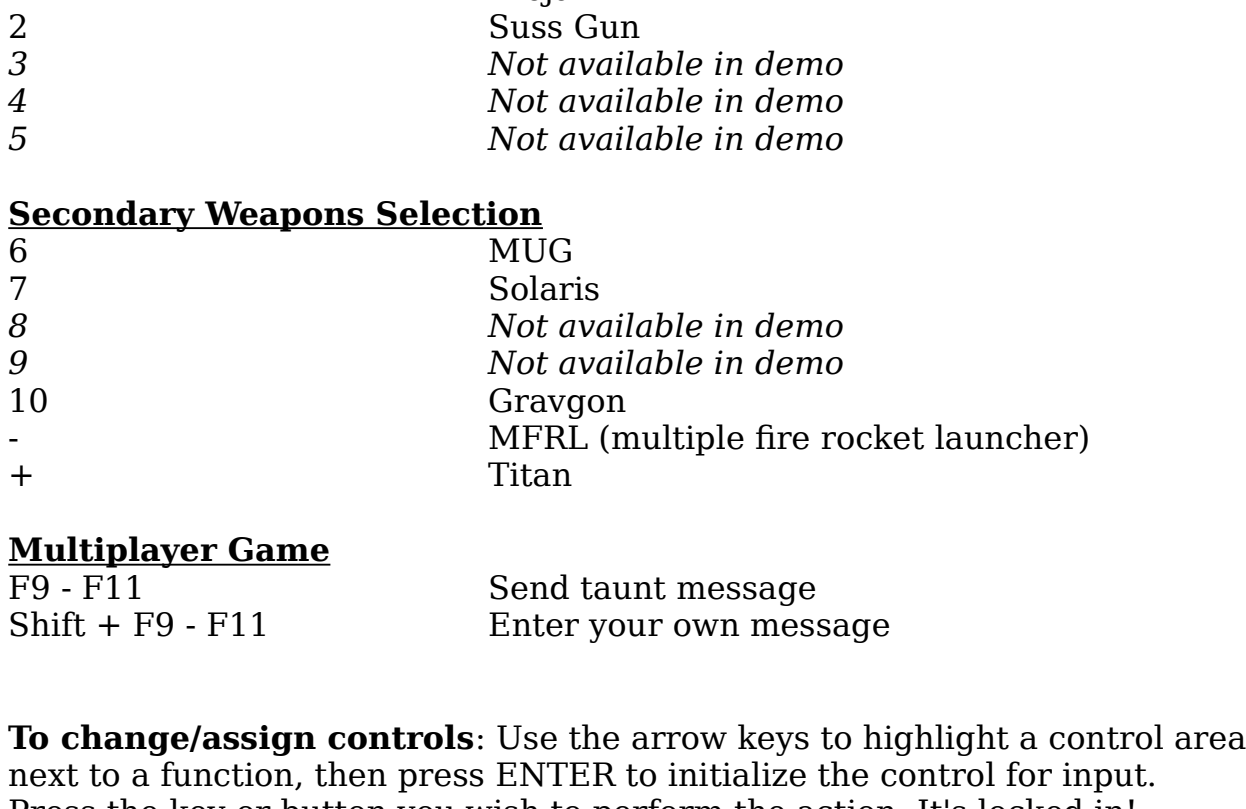

## **Multiplayer Game**

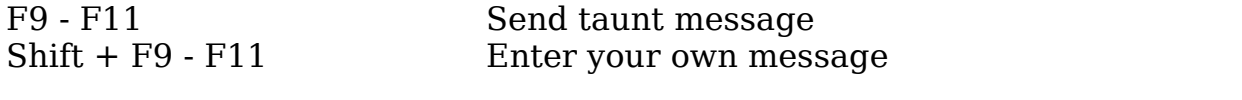

MERL (multiple fire rocket launcher)<br>
+<br>
Multiplayer Game<br>
F9 - F11 Send taunt message<br>
Shift + F9 - F11 Send taunt message<br>
To change/assign controls: Use the arrow keys to highlight a control area<br>
next to a function, th Multiplayer Game<br>
F9 - F11 Send taunt message<br>
Shift + F9 - F11 Enter your own message<br> **To change/assign controls**: Use the arrow keys<br>
next to a function, then press ENTER to initialize<br>
Press the key or button you wish Shift + F9 - F11<br> **To change/assign controls**: Use the arrow keys to highlight a control area<br>
next to a function, then press ENTER to initialize the control for input.<br>
Press the key or button you wish to perform the acti **ge/assign controls**: Use the arrow keys to highlight a control area<br>*E* function, then press ENTER to initialize the control for input.<br>*E* hey or button you wish to perform the action. It's locked in!<br>*E* in this manner **To change/assign controls**: Use the arrow keys to highlight a control area next to a function, then press ENTER to initialize the control for input. Press the key or button you wish to perform the action. It's locked in! Continue in this manner until you're satisfied with your settings, then press with your settings, then press ESC to return to the configure joystic  $\mathcal{L}$ 

ESC to return to the control menu.<br> **Note:** To delete a key assignment press DELETE<br> **Setting up joystick controls:** When you choose configure joystick you w<br>
see the name of the device (joystick) you have installed. From When you choose configure buttons you will see a list of all available actions assign the action to it. You should now see what button that action is assign with your settings, then press ESC to return to the configure joystick

#### highlight an axis you can choose an action for that specific axis, invert, test, or set a deadzone for it.

## **Setting up an axis**

 $\frac{1}{2}$  is the axis letting  $\frac{1}{2}$  on the axis (see axis axis  $\frac{1}{2}$ ,  $\frac{1}{2}$ ,  $\frac{1}{2}$ ,  $\frac{1}{2}$ ,  $\frac{1}{2}$ ,  $\frac{1}{2}$ ,  $\frac{1}{2}$ ,  $\frac{1}{2}$ ,  $\frac{1}{2}$ ,  $\frac{1}{2}$ ,  $\frac{1}{2}$ ,  $\frac{1}{2}$ ,  $\frac{1}{2}$ ,  $\frac{1}{2}$ ,  $\alpha$  becausing enterprise the contentration pressign place,  $\beta$  is not in the found on it. Now move the blinking wheels, balls, or whatever other analog gizmo that can be found on joysticks every choose the comparison include the setting included the configure axis menu has our buttons you must assign the bikes movement<br>rectional stick, pad, puck, orb, dial, throttle, rudder,<br>er other analog gizmo that can be found on joysticks<br>axis menu to assign movement to one of these<br>found on your joysti *ssign the bikes mover*<br>*ck, orb, dial, throttle,*<br>hat can be found on jo<br>vement to one of thes<br>The configure axis me<br>at side (*select action*).<br>/devices you can assig<br>*select axis.* After you Now that you assigned your buttons you must assign the bikes movement. today. Choose the setup axis menu to assign movement to one of these *select action* and press enter to choose an action. After all other and pressure and provement to one of these devices found on your joystick. The configure axis menu has seft side (*select axis*) and the right side (*sel* two sides. The left side (select axis) and the right side (select action). Under the select axis is a list of all the analog features/devices you can assign actions to. Choose an axis by pressing enter on *select axis*. After you highlight an axis you can choose an action for that specific axis, invert, test, or set a deadzone for it.

Move the blinking highlight to select axis and press enter. The highlight will pressing enter. Proceed to do this for all the analog features of your joystick Move the blinking highlight to select axis and press enter. The highligh<br>now be blinking on the axis letting you choose. Select the axis (seen as<br>Dial, RD in the menu) by pressing enter on it. Now move the blinking<br>highlig now be blinking on the axis letting you choose. Select the axis (seen as X, Y, highlight to the *select action* side and press enter to choose an action. After<br>you choose an action you can test it by moving the joystick and watching the test slide bar at the bottom of the screen. You can also invert it or set a deadzone for that axis by moving the highlight over to these options and until you are satisfied with your selection. Press ESC to go back to the main

attempt to position itself correctly in line with the walls of the environment. **Autoleveling** When this option is enabled  $(On)$ , your bike will always

## **WEAPONS**

Assign/define keys to primary and secondary weapons, change their order, or take them completely out of the current arsenal. This works like the bike control menu: you can assign different inputs to both your Primary and **Create Game** Begins a new game with yourself as the host *Know Your Weapons!* Exit

## **EXIT**

Takes you back to the main menu.

## **VI.**

**--**

**---------------------------------------------------------------------------------------------**

## **DEATH MATCH**

See *Know Your Weapons!*<br> **Join Came Choose And Alger Control**<br> **VI.**<br> **JOEATH MATCH**<br>
You will see a screen with these choices:<br>
Create Game Begins a new gam<br>
Join Game Choose a session to join Return to the main menu

# **CREATE GAME (being the host)** Being the host means that you very set that you were invited that you have a setup that you set the setup setup<br>CREATE GAME (being the host)

Being the host means that you've invited people in to kill. As host, you setup decide on which connection method to use. **IPATE GAME (being the host)**<br>
Being the host means that you've invited people in to kill. As host, you setup<br>
the game and game parameters for other people to join, but first you must<br>
decide on which connection method to **CREATE GAME (being the host)**<br>Being the host means that you've invited people in to kill. As host, you set<br>the game and game parameters for other people to join, but first you mus<br>decide on which connection method to use. **SEATE GAME (being the host)**<br>
Being the host means that you've invited people in to kill. As host, you setu<br>
the game and game parameters for other people to join, but first you must<br>
decide on which connection method to Being the host means that you've invited people in to kill. As host, you set<br>the game and game parameters for other people to join, but first you must<br>decide on which connection method to use.<br>You will come to a screen wit

You will come to a screen with these choices:

the game and game parameters for other people to join, but first you mus<br>decide on which connection method to use.<br>You will come to a screen with these choices:<br>IPX Connection for Direct Play Play on a LAN (network) or ove

make important decisions about these things: **Solution Internal Player Player Modem Connection for Direct Player)<br>
<b>Serial Connection for Direct Plant Player Player Player Algority Connection**<br>
Once you've selected your connection<br>
come to another screen! This is the **Level Connection for Direct Play** Play on a LAN (1<br>
player)<br> **Modem Connection for Direct Play** Modem to n<br> **Serial Connection for Direct Play** Serial cab<br>
player)<br>
Once you've selected your connection method, and s<br>
come Once you've selected your connection method, and session to join you will

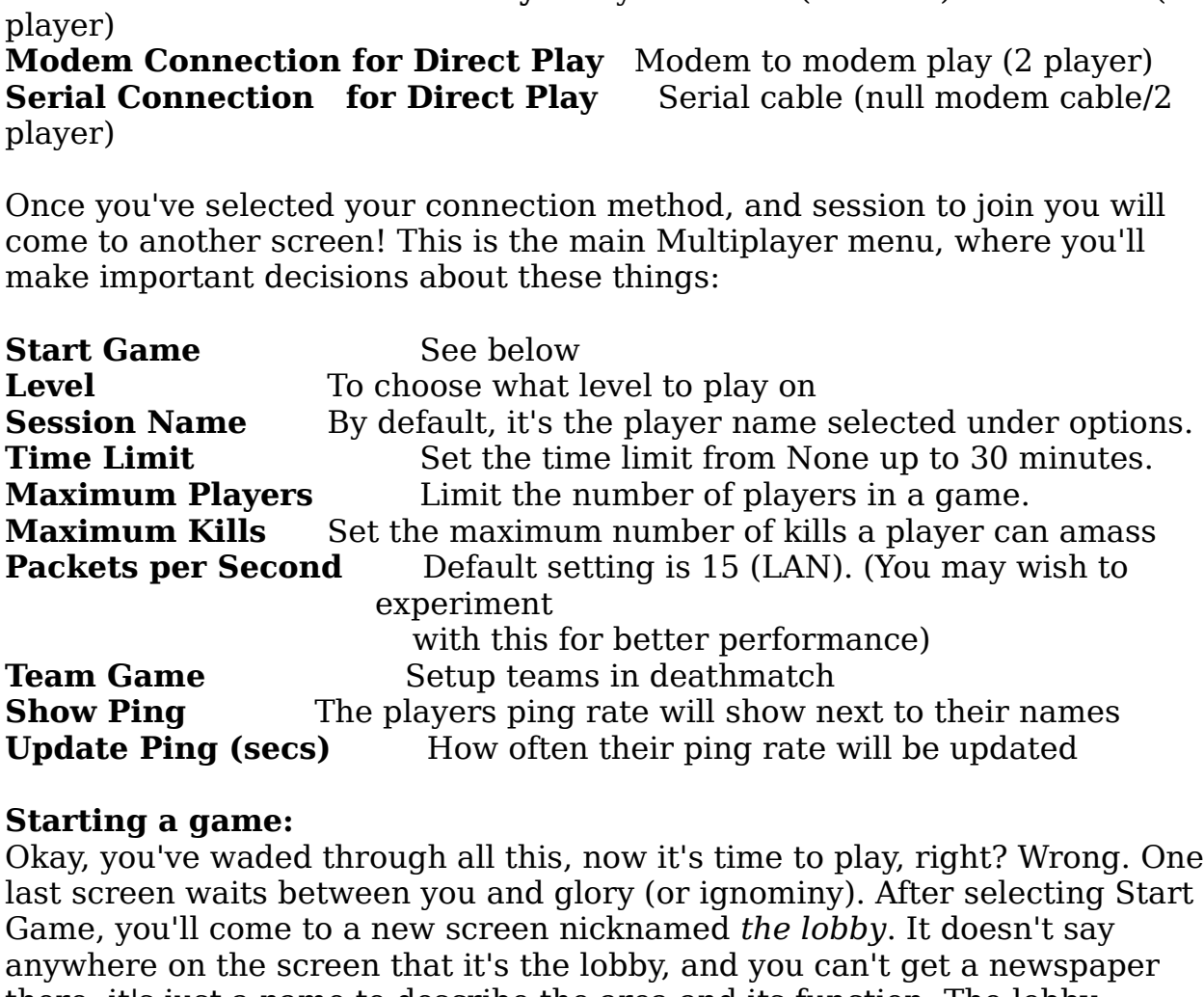

## **Starting a game:**

Okay, you've waded through all this, now it's time to play, right? Wrong. One with this for better performance)<br>
Setup teams in deathmatch<br>
The players ping rate will show next to their names<br> **secs)** How often their ping rate will be updated<br> **ne:**<br>
aded through all this, now it's time to play, rig Okay, you've waded through all this, now it's time to play, right? Wrong. On<br>last screen waits between you and glory (or ignominy). After selecting Star<br>Game, you'll come to a new screen nicknamed the lobby. It doesn't say

**Note: Forsaken supports dynamic joining. This means other players (you're on the loading screen) and others players are in the process of joining your session (entering the lobby). Therefore it is recommended that you wait for all players to appear in the lobby** 

## **before pressing start.**

## **JOIN GAME**

This option allows you to join someone else's game. After you choose a<br>This option allows you to join someone alse's game. After you choose a *the lobby.*<br> *the prompted to choose a session to join. W*<br> *the lobby.* At this point you are waiting for the<br> *the lobby.* At this point you are waiting for the This option allows you to join someone else's game. After you choose a connection method you will be prompted to choose a session to join. When you see the name of the game (session name) you want to join press enter and you will be put into the lobby. At this point you are waiting for the HOST to start the game. You can chat with waiting players by highlighting the MSG selection on the bottom of the screen.

## **VII.**

**---------------------------------------------------------------------------------------------**

#### **--- OPTIONS**

**Sound FX Volume** Use the slider to adjust sound effects volume **CD Audio** Turns the CD music on or off VII.<br> **Biker Comments of Turns in the biker comments of Selecting this will bring you to a sub menu with further set<br>
also access options during a game by pressing the ESC KE<br>
<b>Biker and bring up the in-game option menu.**<br> Selecting this will bring you to a sub menu with further settings. You can also access options during a game by pressing the ESC KEY to pause the game and bring up the in-game option menu.  $\mathcal{G}$  such speed, sometimes to frustration degrees. You may want to frustration degrees.

#### **SOUND**   $\text{SOLIND}$

**Sound FX Volume** Use the slider to adjust sound effects volume **Biker Speech** Turns the biker comments on or off (Some of the following use sliders to set the level of detail from high to low.

## **VISUALS**

## **Change Detail Levels**

combination of settings you like. **Bivary** Betail Levels<br>
Betail at which you play can have a great impact on your gaming<br>
ience. While high levels of detail are rewarding to the eye, they can<br>
de game speed, sometimes to frustrating degrees. You may want The detail at which you play can have a great impact on your gaming Frence. While high levels of detail are rewarding to the eye, they can<br>de game speed, sometimes to frustrating degrees. You may want to<br>some graphic quality for game speed. Experiment to see which<br>nation of settings you li degrade game speed, sometimes to frustrating degrees. You may want to trade some graphic quality for game speed. Experiment to see which

phic enhancements you can turn ON or OFF: Generally, the lower the setting, the faster the action.) (Some of the following use sliders to set the level of detail from high to low.

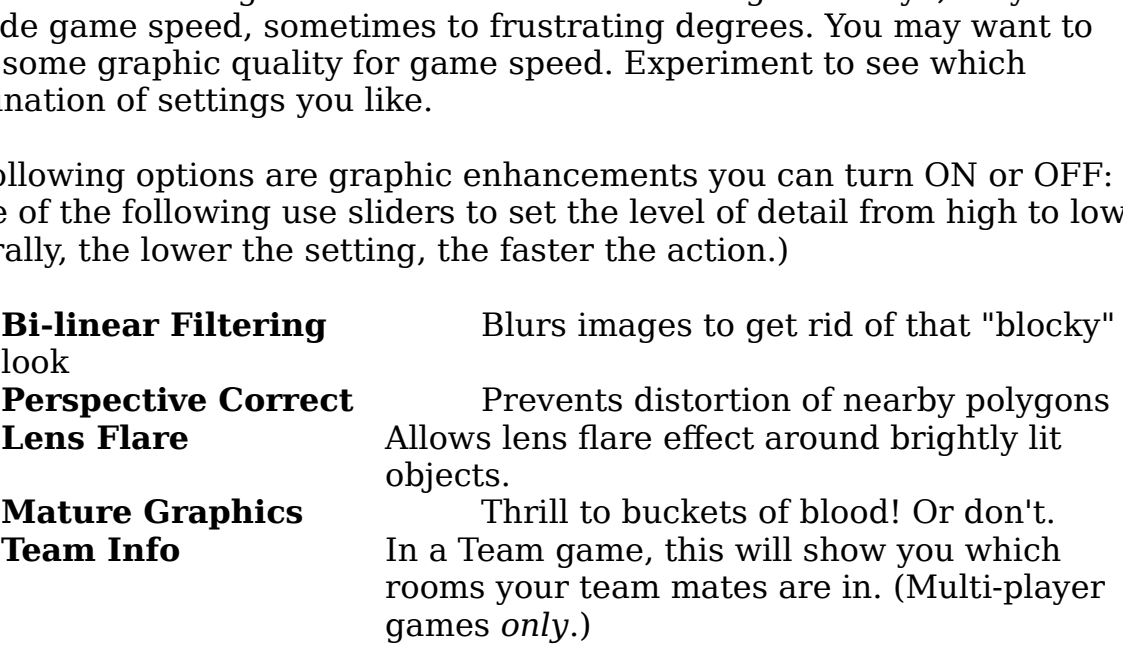

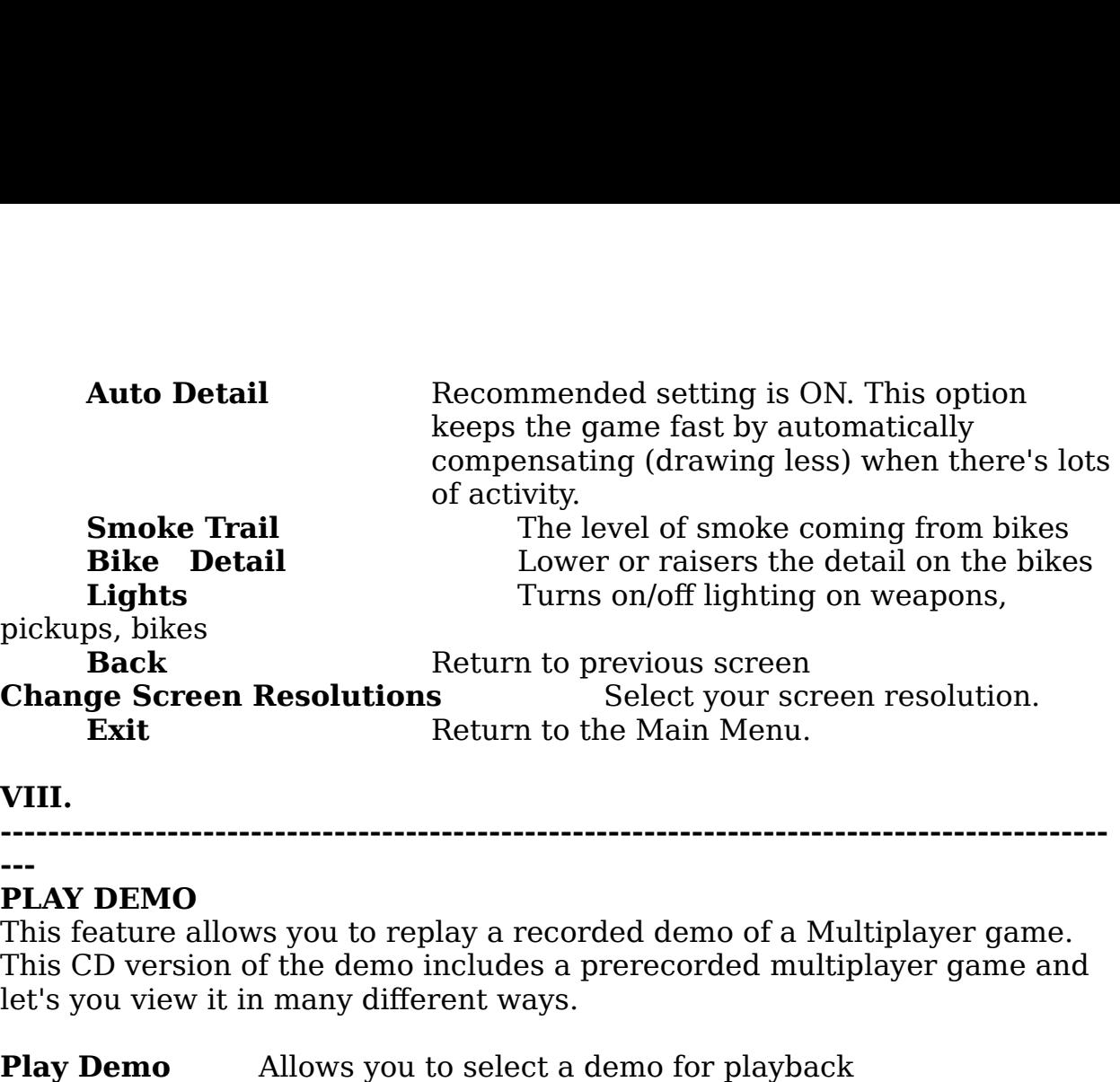

## **VIII.**

**---------------------------------------------------------------------------------------------**

#### **--- PLAY DEMO**

 $\det$ 's you view it in many different ways. **Play Demonstrate Speed Adjust the playback speed Adjust the playback speed Adjust the playback speed Adjust the playback speed Adjust the playback speed Adjust the playback speed from 6% (slow) to 100% (fast) Watch Player** See the action from that players eyes. are designated as

Allows you to select a demo for playback<br>Adjust the playback speed from 6% (slow) to 100% (fast)<br>See the action from that players eyes.<br>**EAPONS!**<br>three types: Primary, Secondary and Dropped. Weapons<br>primary and *secondary* **Play Demo** Allows you to select a demo for playback **Playback Speed** Adjust the playback speed from 6% (slow) to 100% (fast) **Watch Player** See the action from that players eyes.

## **IX.**

**---------------------------------------------------------------------------------------------**

#### **--- KNOW YOUR WEAPONS!**

**EXECUTE:**<br> **ENDIGENT:**<br> **ENDIGENT:**<br> **ENDIGENT:**<br> **ENDIGENT:**<br> **ENDIGENT:**<br> **ENDIGENT:**<br> **ENDIGENT:**<br> **ENDIGENT:**<br> **ENDIGENT:**<br> **ENDIGENT:**<br> **ENDIGENT:**<br> **ENDIGENT:**<br> **ENDIGENT:**<br> **ENDIGENT:**<br> **ENDIGENT:**<br> **ENDIGENT:**<br> **E COM YOUR WEAPONS!**<br>
Weapons come in three types: Primary, Secondary and Dropped. Weapon<br>
are designated as *primary* and *secondary* depending on function. Prima<br>
weapons are basic weapons which fire lasers and bullets, a Weapons come in three types: Primary, Secondary and Dropped. Weapons<br>are designated as *primary* and *secondary* depending on function. Primary<br>weapons are basic weapons which fire lasers and bullets, and have a high<br>ammo Weapons come in three types: Primary, Secondary and Dropped. Weapons are designated as *primary* and *secondary* depending on function. Primary weapons are basic weapons which fire lasers and bullets, and have a high rotate. The currently selected weapon is displayed on your control panel at all times. **Enhancements** are items which you collect in order to improve

## **PULSAR**

## **PRIMARY WEAPONS**

**COMMETTAL Comments:** Comments are items which you collect in order to improve your chance of survival, such as extra shields, Power pods, etc.<br> **PRIMARY WEAPONS**<br> **PULSAR**<br> **Comments:** Pulsar is the standard energy weapon

## **ORBITAL**

rotate around the host bike, boosting the offensive weapon capability. Orbit

Pulsars work in the same way as the Pulsar, their strength increasing as<br>more power pods are added to the bike. Orbit Pulsars fire at the same time<br>(and at the same target) as the currently selected primary weapon; the<br>pla more power pods are added to the bike. Orbit Pulsars fire at the same ti (and at the same target) as the currently selected primary weapon; the player does not need to select them separately. Thus, if you have a Troja sele more power pods are added to the bike. Orbit Pulsars fire at the same time (and at the same target) as the currently selected primary weapon; the player does not need to select them separately. Thus, if you have a Trojax selected, each time it is fired, the Orbit Pulsars will also fire. Orbit Pulsars are found singularly, but up to four may be added to one bike.

## **TROJAX**

 $\alpha$  and pack a wallocal pack a wallocal guidance system, so accuracy system, so accuracy system, so accuracy system, so accuracy system, so accuracy system, so accuracy system, so accuracy system, so accuracy system, so

## **SUSS GUN**

Suss-Gun uses its own special ammo (see Extra Ammo) (release it to fire). Each second of charging increases the damage. Power<br>Pods decrease the recharge time.<br>**SUSS GUN**<br>**Comments:** Using "smart" tipped projectiles, the Suss-Gun is great for<br>maintaining rapid fire against s maintaining rapid fire against several targets, allowing the novice bike<br>achieve a higher hit percentage. Mixed tracer rounds aid in targeting,<br>hence accuracy of fire. A short range weapon with a wide field of fire,<br>Suss-G maintaining rapid fire against several targets, allowing the novice biker to achieve a higher hit percentage. Mixed tracer rounds aid in targeting, and hence accuracy of fire. A short range weapon with a wide field of fire, the

## **SECONDARY WEAPONS**

# **MUG MISSILE** and is capable of lawnching them all within  $\mathbf{S}$  seconds in the mall within  $\mathbf{S}$  seconds in the missile of lawnching them all within  $\mathbf{S}$  seconds in the missile of lawnching the missile of lawnchi

 $\alpha$  depends entirely on your aim. **Comments:** This is the standard rocket ordnance each player carries. They are fast, and pack a wallop, but no on-board quidance system, so accuracy

## **SOLARIS MISSILE**

and anti-term and anti-term and anti-term in the set of the set of the values of  $\frac{1}{2}$  and  $\frac{1}{2}$  are  $\frac{1}{2}$  and  $\frac{1}{2}$  are  $\frac{1}{2}$  are  $\frac{1}{2}$  are  $\frac{1}{2}$  are  $\frac{1}{2}$  are  $\frac{1}{2}$  are  $\frac{1}{2}$  are **SECONDARY WEAPONS**<br> **Comments:** This is the standard rocket ordnance each player carries. They<br>
are fast, and pack a wallop, but no on-board guidance system, so accuracy<br>
depends entirely on your aim.<br> **SOLARIS MISSILE**<br> detection to track its target and strike home. The missile uses standard propulsion technology and so is no faster than the MUG, but the larger

## **MFRL**

detection to track its target and strike home. The missile uses stand<br>propulsion technology and so is no faster than the MUG, but the lar<br>warhead provides a greater destructive potential.<br>**MFRL**<br>**Comments:** The Multiple Fi **Comments:** The Multiple Fire Rocket Launcher can carry snub-nosed dart<br>missiles, and is capable of launching them all within seconds! Each missile<br>is a smaller version of the standard MUG missile, but with an enhanced<br>pro missiles, and is capable of launching them all within seconds! Each mis a smaller version of the standard MUG missile, but with an enhanced propulsion system and reduced payload. They do not have on-board tracking. The MFR missiles, and is capable of launching them all within seconds! Each missile is a smaller version of the standard MUG missile, but with an enhanced propulsion system and reduced payload. They do not have on-board

## **TITAN MISSILE**

and antimatter elements, this device has an explosive aftershock.

## **GRAVGON MISSILE**

detonation, free-floating matter within a set range is drawn inexorably towards the blast point.

## **PURGE MINE**

## **DROPPED WEAPONS**

**Comments:** Purge Mines are the standard pursuit deterrent mine. Fitted with proximity fuses and a thermo-neutron charge, they pack enough punch upon collision. **Comments:** Purge Mines are the standard pursuit deterrent mine. Fitted with proximity fuses and a thermo-neutron charge, they pack enough pund to take out even the most determined tailgater! When the player drops the Purg **Comments:** Purge Mines are the standard pursuit deterrent mine. Fitted to take out even the most determined tailgater! When the player c<br>Purge Mine, it is ejected directly behind his bike, where it will float<br>slowly rotate. It can be destroyed by weapon fire, otherwise it det<br>upon collision.<br>

#### **AMMO** increases the damage potential of all primary weapons currently held. All primary weapons currently held. All primary weapons currently held. All primary weapons currently held. All primary weapons currently held. All prim

## **PLASMA PACK**

**COMMA PACK**<br> **Comments:** Plasma Packs provide a clean and reliable energy source for<br>
use with the Pulsar Laser and Trojax cannon. Each pack provides an energy<br>
boost.<br> **EXTRA AMMO**<br> **Comments:** Extra smart tipped shells

## $$

## **POWER UPS**

## **POWER PODS**

bike can carry up to 2 pods. Pods are an unlimited power supply. **EXTRA AMMO**<br> **Comments:** Extra smart tipped shells for use with the Suss-Gun.<br> **POWER PODS**<br> **Comments:** Power Pods are the universal weapon booster pickup. Each pod<br>
increases the damage potential of all primary weapons **Note Proper Section POWER UPS**<br> **Note Comments:** Power Pods are the universal weapon booster pickup. Each poincreases the damage potential of all primary weapons currently held. A bike can carry up to 2 pods. Pods are an

## **SHIELD OVERDRIVES**

**Comments:** Shield Overdrives are similar to power pods, they boost shield strength rather than weapons power. are more numerous and less dangerous than Leaders. Here are some of the some of the some of the some of the some of the some of the some of the some of the some of the some of the some of the some of the some of the some

*Forday*<br>*Forday*<br>*Folder* or *Leader* that awaits you in<br><br>**Fodder** or *Leader* types. Fodder enemies Note: This demo offers just a hint of the final firepower that awaits you in here.

## **X.**

**--------------------------------------------------------------------------------------------** homing capabilities in three round salvoes. Nasty.

## **---**

## **KNOW YOUR ENEMIES**

foes that confront you in the demo. X.<br> **Comments:**<br> **Comments:**<br> **COMPANDER ENEMIES**<br>
The threat of death is everywhere. Behind a corner, behind a wall, belyour eyes. Enemies are considered *Fodder* or *Leader* types. Fodder er<br>
are more numerous and less d **COMPRETS**<br>
SUG TURRET (Folder type)<br>
Comments: Fires a slow-moving pulsar round with highly developed<br>
homing capabilities in three round salvoes. Nasty.<br> **CROUND ENEMIES**<br>
MEK TON (Fodder type)<br>
Comments: Mek-Tons are bo

## **TURRETS**

## **SLUG TURRET** (Fodder type)

homing capabilities in three round salvoes. Nasty.

## **GROUND ENEMIES**

## **MEK TON** (Fodder type)

pedal. This bruiser means business. **Comments:**<br>
This divident means business.<br> **Comments:** This walking menace fires homing photons that pack a thick armor plate. Though mostly ground-based, some are tracked, some bi-<br>pedal. This bruiser means business.<br>**Comments:** This walking menace fires homing photons that pack a<br>powerful punch.<br>**SNUB BOT** (Leader type)<br>Commen

## **LEGZ**

powerful punch.

# **SNUB BOT** (Leader type)

sound, and upon hearing or seeing an enemy in front of them, will maneuver into firing position. The Snub Bot is smart enough to follow you behind an thick armor plate. Though mostly ground-based, some are tracked, some bipedal. This bruiser means business.<br> **LEGZ**<br> **Comments:** This walking menace fires homing photons that pack a<br>
powerful punch.<br> **SNUB BOT** (Leader typ thick armor plate. Though mostly ground-based, some are tracked, some bi-<br>pedal. This bruiser means business.<br>**LEGZ**<br>**Comments:** This walking menace fires homing photons that pack a<br>powerful punch.<br>**SNUB BOT** (Leader type) another story). You're safe behind them, as long as you don't make a sound. **Comments:** These slow movers carry Snub missiles. Bots track by sight<br> **Comments:** These slow movers carry Snub missiles. Bots track by sight<br>
sound, and upon hearing or seeing an enemy in front of them, will mane<br>
into f **COMET SHADE**<br>
Comments: The Shade is smart enough to follow you behind an obstacle, even if though you're no longer visible (you can run, but hiding is another story). You're safe behind them, as long as you don't make a obstacle, even if though you're no longer visible (you can run, but hiding is of the player it will de-activate the Stealth Mantle. The Shade is armed with

#### **FLYING ENEMIES** strength, it will no longer be able to fully maintain the Stealth Mantle. This

## **SWARM** (Fodder type)

numbers to overwhelm and confuse an enemy. arminovely the complete poor continues in the complete term of the complete site of the complete site of the co<br>SHADF

## **SHADE**

somether story). You're safe behind them, as long as you don't make a sound<br>FLYING ENEMIES<br>SWARM (Fodder type)<br>Comments: Small and lightly armed, Swarm weapons are deployed in<br>numbers to overwhelm and confuse an enemy.<br>SHA will begin to flicker ever more violently as damage increases. numbers to overwhelm and confuse an enemy.<br> **SHADE**<br> **Comments:** The Shade is capable of seeing anything in front of it, and<br>
detect enemies behind it by way of radar (although a line of sight must<br>
exist). The Shade maint detect enemies behind it by way of radar (although a line of sight must<br>exist). The Shade maintains a fairly frequent rate of fire, giving the player<br>some indication as to it's whereabouts. In the event of the Bot losing s detect enemies behind it by way of radar (although a line of sight must exist). The Shade maintains a fairly frequent rate of fire, giving the player some indication as to it's whereabouts. In the event of the Bot losing sight<br>of the player it will de-activate the Stealth Mantle. The Shade is armed wit<br>a single Pulsar. Once the Shade has taken damage in excess of 70% hu of the player it will de-activate the Stealth M<br>a single Pulsar. Once the Shade has taken da<br>strength, it will no longer be able to fully ma<br>will begin to flicker ever more violently as da<br>**LEVITANK**<br>**Comments:** This denim

## **LEVITANK**

armed, though its relatively poor maneuverability makes it easy to target.

## **HUNTER** (Leader type)

to see one unless you're too stubborn to die! **Comments:** Hunters are fast, highly maneuverable attack craft armed with<br>a front rotating turret which allows for 120° frontal arc of fire. This<br>sophisticated bit of mercenary machinery is short supply: you're not likely<br> **Comments:** Hunters are fast, highly maneuverable attack craft armed with a front rotating turret which allows for 120° frontal arc of fire. This sophisticated bit of mercenary machinery is short supply: you're not likely • Use your surrounding to your advantage! Retreat behind walls and

## **XI.**

**---------------------------------------------------------------------------------------------**

**---**

## **HINTS & TRICKS**

## **Single Player**

between a daring survey and a sitting duck is just a shot away. Assign strafing (slide) keys to help dodge enemy fire. Keep moving and take cover when your being fired at!

• Use your surrounding to your advantage! Retreat behind walls and

oorners to avoid enemy fire. Take it slow, enter new areas with caution of the price. corners to avoid enemy fire. Take it slow, enter new areas with caution or pay the price.

areas that are only accessible by blowing away a door, surface or something corners to avoid enemy fire. Take it slow, enter new areas with caution or<br>pay the price.<br>• Don't just fire at foes. Blast at your surroundings, too. There are some<br>areas that are only accessible by blowing away a door, su • Don't just fire at foes. Blast at your surroundings, too. There are some

upside down, death from above!

## **Deathmatch**

 $\frac{1}{2}$  you're being singled out unfairly or being ganged up on, then you're playing • You got beat again? Keep playing the single player mode for practice. If with vicious mental cases and should probably log off or try to assign different types of movement to a single key which would make you a harder target to hit. should configure Kali to run Forsaken with one of the following arguments,

#### **XII. ---------------------------------------------------------------------------------------------** with at the Start menu).       $\overline{X}$ depending on the one you chose to run  $\overline{Y}$

## **---**

## **PLAYING OVER KALI**

value a local area network for multiplayer) to play over the Internet. Since *w* different types of movement to a single key which would make you a hard target to hit.<br> **XII.**<br> **XII.**<br> **XII.**<br> **WILAYING OVER KALI**<br> **K**ali is a software program/service that allows IPX games (games that<br>
require a lo Kali is a software program/service that allows IPX games (games that the demo only supports IPX you need a service like Kali to play it over the supports IPX you need a state unfamiliar with Kali,<br>are unfamiliar with Kali,<br>pr instructions on how to<br>Forsaken to play on it reads<br>ree Kali to run Forsaken w<br>your video card (match th<br>rt menu).<br>**you have Wha**<br>*keep it* Internet. If you are unfamiliar with Kali, please go to their web site at www.kali.net for instructions on how to download and use it. If you have Kali setting up Forsaken to play on it requires a few simple steps. First you should configure Kali to run Forsaken with one of the following arguments, depending on your video card (match the one you chose to run Forsaken  $\overline{A}$  and  $\overline{A}$  to run Forsaken, ping a server with a good ping and ping and ping and ping and ping and ping and ping and ping and ping and ping and ping and ping and ping and ping and ping and ping and ping and pin

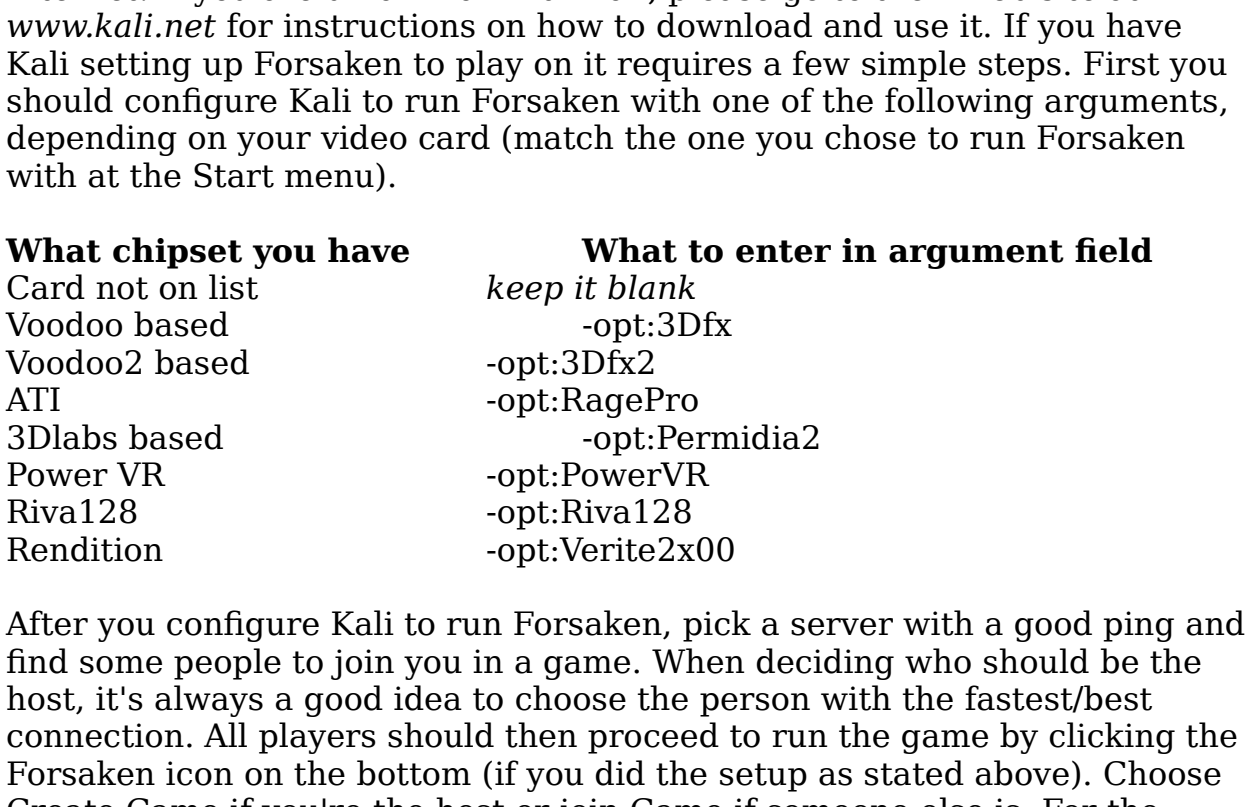

After you configure Kali to run Forsaken, pick a server with a good ping and

*IPX connection for Direct Play.* If you are joining a *join session screen* should appear with the name of the person's session type, choose *IPX connection for Direct Play*. If you are joining a game, a *join session screen* should appear with the name of the person's game you wish to join. (You may wish to/need to wait a few moments for t gaing you what to your (i.e. may what to give the what a few moments for the session name to appear). If you don't see a session name, press the ESC key connection type, choose *IPX connection for Direct Play*. If you are joining<br>game, a *join session screen* should appear with the name of the person's<br>game you wish to join. (You may wish to/need to wait a few moments for<br> connection type, choose IPX connection for Direct Play. If you are joining a<br>game, a join session screen should appear with the name of the person's<br>game you wish to join. (You may wish to/need to wait a few moments for th connection type, choose IPX connection for Direct Play. If you are joining a  $\frac{1}{2}$  appear before you start. You can go into the game and the other players can game, a *join session screen* should appear with the name of the person's game you wish to join. (You may wish to/need to wait a few moments for the Supports dynamic joining, meaning you don't have to wait for all players to<br>appear before you start. You can go into the game and the other players can<br>join a game in progress. In our tests we have found that you have a gr join a game in progress. In our tests we have found that you have a greater chance of all players joining a game successfully if you wait for everyone to

## **XIII.**

#### **--------------------------------------------------------------------------------------------- ---** Typically, the chipset makers expect you to go to your card manufacturer for

#### **TROUBLESHOOTING** 3D chip and driver software to card manufacturers, the manufacturer may

You may experience difficulties running Forsaken if you don't have the latest **NOTE:**<br> **NOTE:**<br> **NOTE:**<br> **NOTE:**<br> **NOTE:**<br> **NOTE:**<br> **CHECK OUTE:**<br> **CHECK OUTE:**<br> **CHECK out the Forsaken FAQ sheet at** *www.forsaken.com* **for a<br>
Note: Check out the Forsaken FAQ sheet at** *www.forsaken.com* **for a** drivers from the manufacturer of your 3D accelerator card. Drivers were being changed right up to the last minute during testing with Forsaken revealed small problems with various cards.

#### **current list of problems or compatibility issues with the game.** Note: Check out the Forsaken FAQ sheet at www.forsaken.com for a carrent mot of producing of computating modes man and gamme.

Typically, the chipset makers expect you to go to your card manufacturer for the latest drivers for their card. Although the chipset makers supply the 3D chip and driver software to card manufacturers, the manufacturer may tailor the driver to

their particular board configuration, so the safest place to go for drivers for your board is the card manufacturer. In some cases, however, the chip maker also manufactures the board.

The following is a list of web site addresses which you can obtain the latest drivers from. If Forsaken has problems running under the drivers you installed with your card, contact your card manufacturer for the latest version.

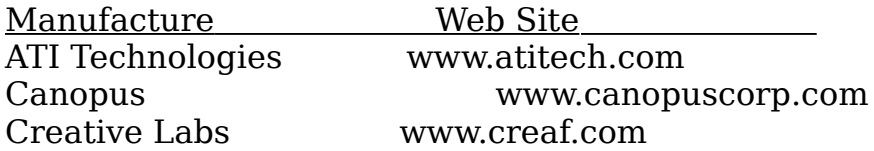

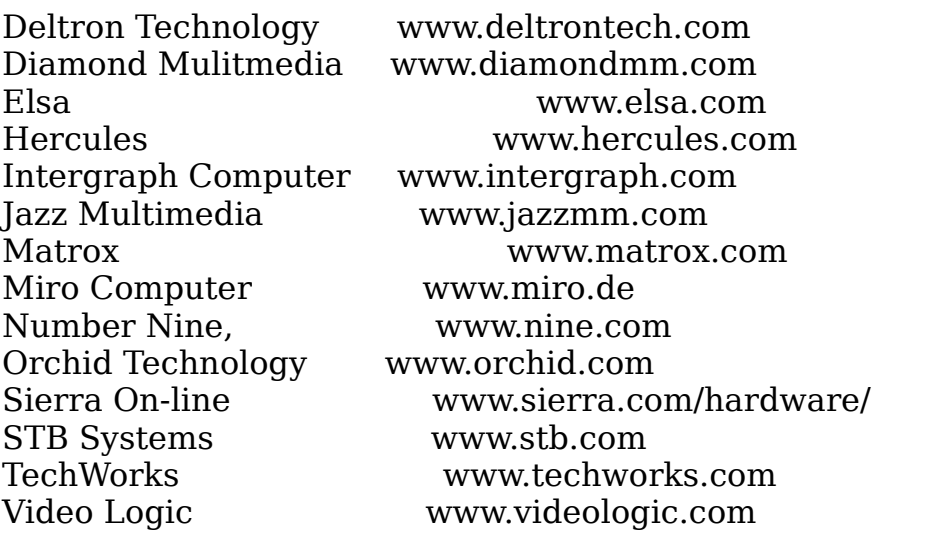

## **Supported chipsets**

Usually, but not always, if a board is based on one of the following chipsets, Forsaken will run on it. Forsaken also supports other chipsets that are not listed here.

3Dfx Interactive Voodoo Graphics 3Dfx Interactive Voodoo Rush 3Dlabs Permedia2 ATI Technologies 3D Rage Pro **NEC Electronics PowerVR PCX2** Nvidia Riva 128 Rendition Verite v1000 Rendition Verite v2100 Rendition Verite v2200

**If you still experience any difficulty running Forsaken, contact Customer Service at (516) 759-7800, or visit us online at**  *www.forsaken.com* **to view the Forsaken FAQ sheet for answers to common problems. If you would like to report any bugs or comments, send an e-mail to** *forsaken@aklm.com*

Enjoy the demo!!

**---------------------------------------------------------------------------------------------**

**----**

#### **INSTRUCTIONS POUR LA DEMO DE FORSAKEN --------------------------------------------------------------------------------------**

**-----------**

## **TABLE DES MATIERES**

- **I. Configuration requise**
- **II. DÚmarrage rapide**
- **III. Lancement de Forsaken**
- **IV. Menus**
- **V. Configurer un motard**
- **VI. Contr¶les**
- **VII. Combat Ó mort**
- **VIII. Options**
- **IX. Apprenez Ó conna¯tre vos armes**
- **X. Apprenez Ó conna¯tre vos ennemis**
- **XI.** Conseils & tuyaux
- $XII$  **Jeu sur Kali**día dúmo vous aidera dúmo vous aidera dúmo vous aidera dúmo vous aidera la version finale. Certes le
- $XIII.$  DÚpannage de motos, de motos, de motos, de pickups y est de pickups y est de pickups y est de pickups y est de restreint, mais nous pensons qu'il y a assez d'action et de puissance

Si vous avez des difficultÚs Ó lancer Forsaken, veuillez consulter la partie consacrÚe au dÚpannage, Ó la fin de ce **document.** 

**-------------------------------------------------------------------------------------- ------------**

**A propos de la dÚmo accordons vous accordons. Pour gagner de la d**úmo accordons. Pour gagner de se conseil de s **A propos de la dÚmo**<br> **Tout comme la diffÚrence entre une esquisse et une toile finie, cette<br>
dÚmo vous aidera Ó deviner ce que sera la version finale. Certes le<br>
choix de motos, de niveaux, d'ennemis, d'armes et de picku** Tout comme la diffÚrence entre une esquisse et une toile finie, cette dÚmo vous aidera Ó deviner ce que sera la version finale. Certes le choix de motos, de niveaux, d'ennemis, d'armes et de pickups y est restreint, mais nous pensons qu'il v a assez d'action et de puissance de feu dans la dUmo pour vous donner une idUe de la qualit $\dot{U}$  du produit fini.  $\mathbf{r}$ 

## **CaractÚristiques de la dÚmo (version Internet)**

choix de motos, de niveaux, d'ennemis, d'armes et de pickups y<br>restreint, mais nous pensons qu'il y a assez d'action et de puissa<br>de feu dans la dÚmo pour vous donner une idÚe de la qualitÚ d<br>produit fini.<br>**CaractÚristique** 

jusqu'Ó 4 motards en mode Deathmatch (Combat Ó mort). Les motards s'affrontent entre eux dans l'ambiance impitoyable du Bio-D¶me. Dans la version finale du jeu, vous pourrez avoir jusqu'O 16 joueurs en mode Deathmatch.

Le jeu multijoueur (pour les deux versions) supporte : IPX, modem et connexions en sUrie.

Pour les partie sur Internet, nous recommandons Kali ou Kahn

Le support  $TCP/IP$  n'est pas disponible dans la version dUmo. Cependant, TCP/IP sera supportU dans la version finale.

L.

## **Configuration minimale requise:**

• Windows 95 avec Direct  $X5$  install $\check{U}$ ;

• PC Pentium 120Mhz ou supUrieur :

• NU cessite une carte accUlU ratrice graphique Microsoft Direct 3D ou une carte 100% compatible ;

• 16 Mo de RAM, lecteur CD-ROM 4 vitesses ;

- 70 Mo d'espace libre sur le disque dur ;
- Carte son compatible Microsoft DirectSound ;

• Supporte la plupart des manettes et joysticks compatibles avec Windows 95 dont la sUrie Microsoft Sidewinder et Space Orb de SpaceTech.

## **II.**

## DUmarrage rapide (pour les impatients)

- Choisissez Single Player (Un joueur) du menu principal puis  $D\hat{U}$ marrer
- MU thode de contr¶le prUfUrUe (clavier + souris)

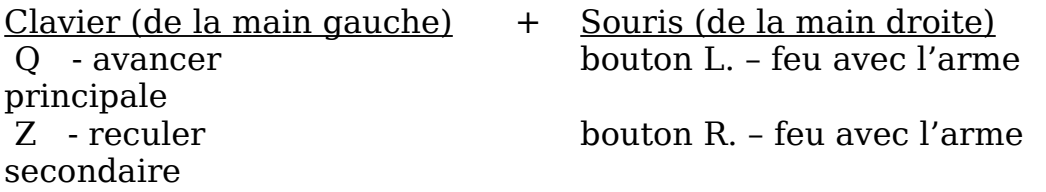

• Ces commandes sont les commandes de base ; nous vous conseillons fortement d'assigner des touches aux commandes avancUes (telles que le mouvement latUral et le roulis) lorsque vous commencez une partie. Pour cela, utilisez le menu setup biker (Configurer un motard) ou appuyez sur F1 durant la partie.

A prUsent, vous pouvez arrUter de lire et aller jouer ! Ne manquez pas de consulter Ó nouveau ce document si vous voulez vous familiariser avec toutes les options de contr¶le et les autres caractUristiques disponibles dans la  $d\acute{U}$ mo.

**-------------------------------------------------------------------------------------- --------**

# $\bf{Lancement\ de\ Forsaken}$

**Forsaken**<br> **Forsaken**<br> *Forsaken Demo. Choisissez le chipset (jeu de puces)* **III.<br>** *Forsaken*<br> *Forsaken*<br> *Forsaken*<br> *Forsaken Demo. Choisissez le chipset (jeu de puces<br>
de l'accÚlÚrateur 3D que vous avez installÚ sur votre PC. Si votre<br>
carte ne figure pas sur la liste, choisissez la premiÞr DÚpannage* de ce document. DÚmarrer, le jeu risque de se planter ou vous risquez de jouer avec des graphismes Cliquez sur le bouton DUmarrer, allez O Programmes puis Acclaim Entertainment. Forsaken Demo. Choisissez le chipset (jeu de puces)

**Navigation** : Utilisez les touches directionnelles pour mettre en surbrillance votre REMARQUE : si vous choisissez la mauvaise carte accUlUratrice 3D du menu DÚmarrer, le jeu risque de se planter ou vous risquez de jouer avec des graphismes corrompus. Vous risquez aussi de ne pas obtenir certains des effets sonores conpus

**IV.** 

**--------------------------------------------------------------------------------------**

**-------** partie multijdige van die volger les options rúseau. Dit was die volger les options rúseau. Dit was die volge<br>Die volger legen van die volger legen van die volger legen van die volger legen van die volger legen van die v

#### **LES MENUS** moto, le nom du joueur, configurer les contr¶les et les armes.

**Single Player (Un joueur)** Entamer une partie en solo. **Death Match (Combat Ó mort)** Entamer ou se joindre Ó une sÜlection et appuyez sur EntrÜe pour confirmer. Appuyez sur Echap<br>pour retourner au menu prÚcÚdent.

## **MENU PRINCIPAL**

partie multijoueur / rÚgler les options rÚseau. **LES MENUS<br>
Navigation :**<br>
Utilisez les touches directionnelles pour mettre en surbrillance ve<br>
sÚlection et appuyez sur EntrÚe pour confirmer. Appuyez sur Ecl<br>
pour retourner au menu prÚcÚdent.<br> **MENU PRINCIPAL**<br> **Single Navigation** :<br>
Utilisez les touches directionnelles pour mettre en surbrillance votre<br>
sÚlection et appuyez sur EntrÚe pour confirmer. Appuyez sur Echap<br>
pour retourner au menu prÚcÚdent.<br> **MENU PRINCIPAL**<br> **Single Player** Utilisez les touches directionnelles pour mett:<br>sÚlection et appuyez sur EntrÚe pour confirm<br>pour retourner au menu prÚcÚdent.<br>**MENU PRINCIPAL**<br>**Single Player (Un joueur)** Entamer u<br>**Death Match (Combat Ó mort)** Entamer c<br> **SÚlection et appuyez sur EntrÚe pour confirmer. Appuyez sur pour retourner au menu prÚcÚdent.<br>
<b>MENU PRINCIPAL**<br> **MENU PRINCIPAL**<br> **Death Match (Combat Ó mort)** Entamer une partie en solo<br> **Death Match (Combat Ó mort)** En **Single Player (Un joueur)** 

**Setup Biker (Configurer u**<br>moto, le nom du joueur, confi<br>**Play Demo (Voir une dÚme<br>Options** RÚgler le s<br>Quit (Quitter) Quitter la c<br>Windows 95.<br>\*Pour plus d'informations, cc<br>options.<br>**SINGLE PLAYER (UN JOU**<br>**Start** : comm moto, le nom du joueur, configurer les contr¶les et les armes.<br> **Play Demo (Voir une dÚmo)** Lancer une dÚmonstration.<br> **Options** RÚgler le son et l'affichage.<br> **Quit (Quitter)** Quitter la dÚmo de Forsaken et retourner Ó<br>
W moto, le nom du joueur, configurer les contr¶les et les armes.<br>Play Demo (Voir une dÚmo) Lancer une dÚmonst

## **SINGLE PLAYER (UN JOUEUR)**

gauche et droite pour changer).

**III.** 

**Back (Retour)** : vous renvoie au menu principal (tout comme la touche Echap). **Back (Retour)** : vous renvoie au menu principal (tout comme la<br>touche Echap).<br>**DEATH MATCH (COMBAT A MORT)**<br>**Create Game (CrÚer une partie) -** Choisissez cette option pour motos disponibles et crÚez un profil de l'utilisateur.

## **DEATH MATCH (COMBAT A MORT)**

organiser une partie (les autres joueurs viendront se joindre Ó vous). **Join Game (Retour)**<br>**Join Game (Setap)**<br>**JOIN GAMEN (COMBAT A MORT)**<br>**Create Game (CrUer une partie) –** Choisissez cette option pour<br>organiser une partie (les autres joueurs viendront se joindre Ó vous).<br>**Join Game (Se jo** Ó une partie organisUe par quelqu'un d'autre. **Back (Retour)** : vous renvoie au menu principal (tout comme l<br>touche Echap).<br>**DEATH MATCH (COMBAT A MORT)**<br>**Create Game (CrUer une partie) -** Choisissez cette option por<br>ganiser une partie (les autres joueurs viendront se touche Echap).<br> **SEATH MATCH (COMBAT A MORT)**<br> **Create Game (CrÚer une partie) -** Choisissez cette option pour<br>
organiser une partie (les autres joueurs viendront se joindre Ó vo<br> **Join Game (Se joindre Ó une partie) -** Si **CONTRIM MATCH (COMBAT A MORT)**<br> **Create Game (CrÚer une partie) -** Choisissez cette option pour<br>
organiser une partie (les autres joueurs viendront se joindre Ó vous).<br> **Join Game (Se joindre Ó une partie) -** Si vous voul **Create Game (CrUer une partie) -** Choisissez cette option pour organiser une partie (les autres joueurs viendront se joindre Č<br>**Join Game (Se joindre Ó une partie)** - Si vous voulez vous j<br>Ó une partie organisUe par quelqu'un d'autre.<br>**Back -** Vous renvoie au menu principal (tout comm **Join Game (Se joindre O une partie) -** Si vous voulez vous joindre

Echap). O une partie organisUe par quelqu'un d'autre.<br> **Back -** Vous renvoie au menu principal (tout comme la touche<br>
Echap).<br> **SETUP BIKER (CONFIGURER UN MOTARD)**<br> **SETUP BIKER (SUIectionner une moto) -** Choisissez l'une des<br>
mot **Back** - Vous renvoie au menu principal (tout comme la touche

## **SETUP BIKER (CONFIGURER UN MOTARD)**

Select Bike (SÚlectionner une moto) - Choisissez l'une des 4

**SETUP BIKER (CONFIGURER UN MOTARD)**<br> **Select Bike (SÚlectionner une moto) -** Choisissez l'une des 4<br>
motos disponibles et crÚez un profil de l'utilisateur.<br> **Controls (Contr¶les) -** Personnalisez les commandes du clavier,

 $\overline{\text{pro}}$ itt $\overline{\text{U}}$ .

Echap). Echap).

## **PLAY DEMO (VOIR UNE DEMO)**

O l'avance (incluse dans la version CD). joystick et de la souris.<br>**Weapons (Armes) -** Choisissez l'arme que vous utiliserez en<br>prioritÚ.<br>**Back -** Vous renvoie au menu principal (tout comme la touche<br>Echap).<br>**PLAY DEMO (VOIR UNE DEMO)**<br>**Play Demo -** Vous permet d **Weapons (Armes)** - Choisissez l'arme que vous utiliserez en<br>prioritÚ.<br>**Back** - Vous renvoie au menu principal (tout comme la touche<br>Echap).<br>**PLAY DEMO (VOIR UNE DEMO)**<br>**Play Demo** - Vous permet de voir une partie Deathmat

## **OPTIONS**

**Back -** Vous renvoie au menu principal (tout com<br>Echap).<br>**PLAY DEMO (VOIR UNE DEMO)**<br>**Play Demo -** Vous permet de voir une partie Dea<br>Ó l'avance (incluse dans la version CD).<br>**OPTIONS**<br>**Sound (Son) -** Ajuste le volume du **PLAY DEMO (VOIR UNE DEMO)**<br> **Play Demo -** Vous permet de voir une partie Deathmatch enre<br>
Ó l'avance (incluse dans la version CD).<br> **OPTIONS**<br> **Sound (Son) -** Ajuste le volume du CD et des effets sonores.<br> **Visuals (Affic Play Demo -** Vous permet de voir une partie Deatl<br>
Ó l'avance (incluse dans la version CD).<br> **OPTIONS**<br> **Sound (Son) -** Ajuste le volume du CD et des effet<br> **Visuals (Affichage)** - Ajuste les niveaux des dÚtai<br>
d'Úcran et Visuals (Affichage) - Ajuste les niveaux des dÚtails, les rÚsolutions d'Úcran et le format de texture.

Misc. (Divers) - Non disponible pour le moment.

Echap). **Back** - Vous renvoie au menu principal (tout comme la touche celui dont vous n'avez plus bestoin. En crúant un joueur, vous crúez, vous crúez, vous crúez, vous crúez, vous<br>En chant un joueur, vous crúez, vous crúez, vous crúez, vous crúez, vous crúez, vous crúez, vous crúez, vous c en quelque sorte, un "profil de l'utilisateur" qui enregistrera la moto,

**EXIT GAME** (QUITTER LA PARTIE) - S'il le faut...

## **V.**

**--------------------------------------------------------------------------------------**

**---------**

## **CONFIGURER UN MOTARD**

Apr<sub>Ps</sub> avoir sUlectionnU l'option Setup Biker, vous verrez s'afficher un nouveau menu. Il vous permet de jouer avec un joueur prÚalablement crÚÚ ou avec un nouveau joueur, ou de supprimer celui dont vous n'avez plus besoin. En crÚant un joueur, vous crÚez, en quelque sorte, un "profil de l'utilisateur" qui enregistrera la moto, le personnage et le nom de cet utilisateur et les contr¶les qu'il aura

 $\frac{1}{2}$ concernant ce  $\frac{1}{2}$  concernant ce  $\frac{1}{2}$  continues options suivantes : *Choose Player (Choisir un joueur)* **:** vous permet de sÚlectionner configur Us sur clavier, souris ou joystick. Ce menu comprend les donc avant de choisir cette option.

*Configur<br>Us sur clavier, souris ou joystick. Ce menu comprend les<br><i>Choose Player (Choisir un joueur)* : vous permet de sÚlectionner<br>un joueur de la liste des profils de l'utilisateur.<br>*New Player (Nouveau joueur)* : vous **Choose Player (Choisir un joueur) :** vous permet de sÚlectionner un joueur de la liste des profils de l'utilisateur.

vúrit a nagyvett visztven. Jesút a politik perszere a szerepet a szerepet a nagyvett a szerepet a tartozóit. S *ConfigurUs sur clavier, souris ou joystick. Ce menu comprend les*<br> *Ohoose Player (Choisir un joueur)* : vous permet de sUlectionner<br>
un joueur de la liste des profils de l'utilisateur.<br> *New Player (Nouveau joueur) :* vo e sÚlectionner<br>de sÚlectionner<br>rer le nom d'un<br>un nouveau nom<br>ARRIERE pour<br>rsque vous aurez<br>et de supprimer<br>donnÚes<br>: rÚflÚchissez *Choose Player (Choisir un joueur)* : vous permet de sÚlectionn<br>un joueur de la liste des profils de l'utilisateur.<br>New Player (Nouveau joueur) : vous permet d'entrer le nom d'u<br>nouveau joueur. SÚlectionnez New Player puis New Player (Nouveau joueur) : vous permet d'entrer le nom d'un dans l'Úcran appropriÚ (utilisez la touche RETOUR ARRIERE pour<br>effacer le mot NEWNAME). Appuyez sur ENTREE lorsque vous aurez

donc avant de choisir cette option.

dans l'Úcran appropriÚ (utilisez la touche RETOUR ARRIERE pour effacer le mot NEWNAME). Appuyez sur ENTREE lorsque vous au terminÚ.<br> **Delete Player (Supprimer un joueur)** : vous permet de supprim<br>
un joueur de la liste. Vo Change Bike (Changer de moto) : vous permet d'attribuer une moto diffÚrente Ó un joueur. Chaque personnage a une moto vÚritable panique dans Forsaken.<br>**\*Remarque** : en mode multijoueur, les motos ont toutes la mÛme

configuration. fonction ou Ó une commande.

## **VI.**

**--------------------------------------------------------------------------------------** Avant de lancer Forsaken. Il sera ainsi reconnu et calibru et calibru et calibru et calibru et calibrū et cali<br>Il sera ainsi reconnu et calibrū et calibrū et calibrū et calibrū et calibrū et calibrū et calibrū et calibrū

#### **--------- CONTROLES**

*Configure Mouse (Configurer la souris), Configure*  **PersonnalisÚe qu'il utilise avec diffÚrents attributs pour semer une<br>vÚritable panique dans Forsaken.<br>\*<b>Remarque** : en mode multijoueur, les motos ont toutes la mÛme<br>configuration.<br>**VI.**<br>---------------------------------**c**<br>**c**lavier of the panique dans Forsaken.<br> **configuration.**<br> **configuration.**<br> **configuration.**<br> **cONTROLES**<br>
Forsaken vous offre toute une gamme d'options de contr¶le. Vo<br>
pouvez choisir *Configure Mouse (Configurer la* **Remarque** : vous devriez brancher votre pÚriphÚrique de contr¶le increasing the magnetic remarks of the contr<br>**Remarks brancher volus define the volus** power choisir *Configure Mouse (Configurer la souris), Configure Joys* fonctions portant la mention UNDEF ne sont pas attribuÚes et ne fonctionneront pas. Vous pouvez assigner deux touches Ó une Bouton gauche

bus devriez brancher votre pÚriphÚ:<br>er Forsaken. Il sera ainsi reconnu et<br>**CONTROLES PAR DEFAUT**<br>c la souris (vous jouez en utilisa)<br>a souris, vous faites tourner la moto.<br>tirer avec l'arme principale **Remarque** : vous devriez brancher votre pUriphUrique de contr¶le correctement.

## **CONTROLES PAR DEFAUT**

## **Contr¶les avec la souris (vous jouez en utilisant le clavier et la souris)**

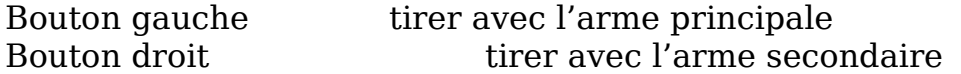

\*Si votre souris est munie d'un troisibme bouton ou d'une molette. vous pouvez attribuer des fonctions O ce bouton ou O cette molette en allant au menu setup biker ou en appuyant sur F1 durant la partie.

## Contr¶les au clavier

**TOUCHE ACTION** Avant.  $\overline{O}$ W Arribre Gauche / Droite (touches directionnelles) Rotation gauche / droite Haut / Bas (touches directionnelles) Rotation haut / **bas** Glissement sur le c¶tÚ  $AI.T$ **CTRL** Tirer avec l'arme principale **ESPACE** Tirer avec l'arme secondaire Virage Ó gauche  $\mathsf{A}$ Virage Ó droite  $E_{\cdot}$  $\mathbf{B}$ **Mines** S. Nitro (non disponible dans la  $d \r{U}$ mo)  $R / Fin$ Passer en revue les armes Echap Mettre la partie en pause (menu d'acc<sub>ps)</sub>  $F1$ Raccourci vers config. clavier  $FA$ Effacer texte d'Úcran F<sub>6</sub> FenÛtre rÚtroviseur  $1/+$ Changer la taille de l'Úcran 4/6 sur clavier numUrique Rotation gauche / droite 8/2 sur clavier numUrique Rotation haut / bas  $7/9$  sur clavier numUrique Roulis gauche / droite  $-$ /+ sur clavier numUrique glissade haut / bas  $1/3$  sur clavier numUrique glissade gauche / droite

## SÚlection des armes primaires

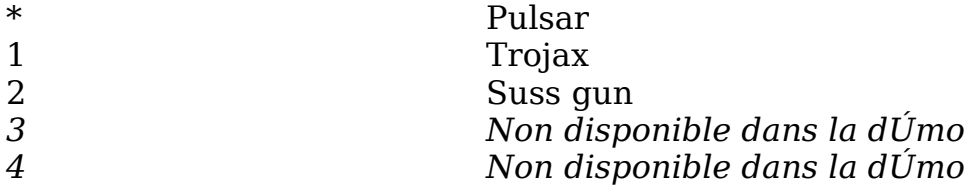

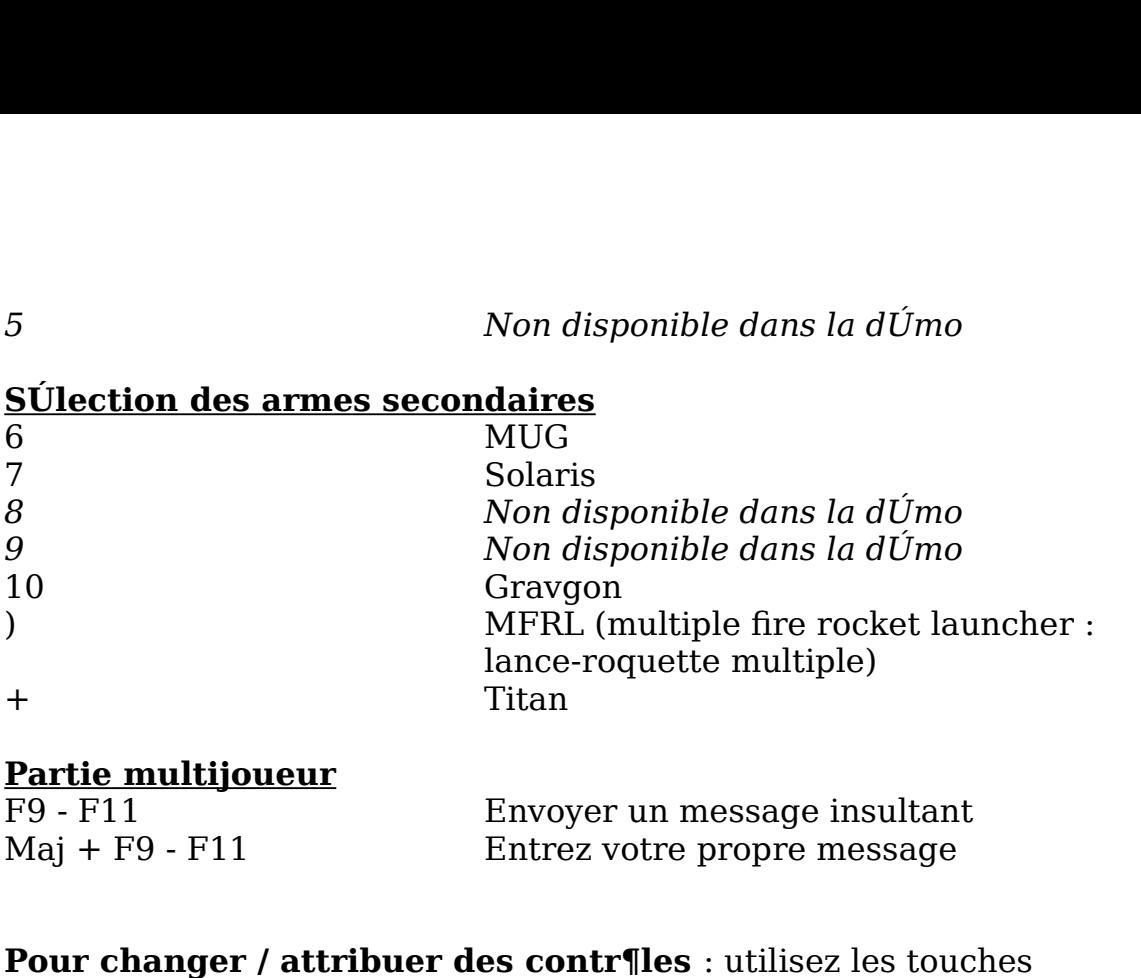

!<br>
The message insultant<br>
The propre message<br>
The contrest increase is to the set of the contrest<br>
Continuez ainsi jusqu'Ó ce<br>
Continuez ainsi jusqu'Ó ce que vous soyez satisfait de vos rÚglages puis appuyez sur Echap pour Maj + F9 - F11 Entrez votre propre message<br> **Pour changer / attribuer des contr¶les** : utilisez les touches<br>
directionnelles pour mettre en surbrillance une zone de contr¶le Ć<br>
c¶tŬ d'une fonction puis appuyez sur EntrÚe p **Pour changer / attribuer des contr¶les** : utilisez les touches<br>directionnelles pour mettre en surbrillance une zone de contr¶le Ó<br>c¶tŬ d'une fonction puis appuyez sur EntrÚe pour initialiser la<br>commande. Appuyez sur la to **Pour changer / attribuer des contr¶les** : utilisez les touches directionnelles pour mettre en surbrillance une zone de contr¶le Ó c¶tU d'une fonction puis appuyez sur EntrUe pour initialiser la commande. Appuyez sur la touche ou le bouton auquel vous voulez *Configure Buttons (Configurer les boutons)*<br>*Configurer Buttons (Confinuez ainsi jusqu'Ó ce fait de vos rÚglages puis appuyez sur Echap p<br>des contr¶les.<br> Configurer l'attribution d'une touche, appuyez sur<br>
contr¶les de j* retourner au menu des contr¶les. en surbrillance une action, appuyez sur EntrÚe pour l'initialiser, puis

Suppr.  $R$ emarque  $\cdot$  pour annuler l'attribution d'une touche appuyez sur action. Le bouton et le bouton et le bouton de bouton de bouton de la propriété du lui est antique de la contr<br>Summe haut de l'Úcran. Continuez ainsi jusqu'Ó ce que vous soyez satisfait

attribuer l'action. Et voilÓ qui est fait ! Continuez ainsi jusqu'Ó ce<br>que vous soyez satisfait de vos rÚglages puis appuyez sur Echap pou<br>retourner au menu des contr¶les.<br>**Remarque :** pour annuler l'attribution d'une touc Configuration des contr¶les de joystick : lorsque vous choisissez de configurer le joystick, vous voyez le nom du pÚriphÚrique l'Úcran, les options *Configure Buttons (Configurer les boutons)* et<br>*Configure Axis (Configurer un axe)*. Si vous choisissez de configurer les boutons, vous verrez la liste de toutes les actions que vous pouvez attribuer au joystick. Utilisez les touches directionnelles pour mettre en surbrillance une action, appuyez sur EntrUe pour l'initialiser, puis appuyez sur le bouton de joystick auquel vous voulez attribuer cette action. L'action et le bouton qui lui est associU seront affichUs au haut de l'Úcran. Continuez ainsi jusqu'Ó ce que vous sovez satisfait de vos rÚglages puis appuyez sur Echap pour retourner au menu de configuration du joystick.

## **Configuration d'un axe**

Apr<sub>Ps</sub> avoir configurU vos boutons, vous devez ensuite assigner les mouvements de la moto (rotation, glissement) au manche de direction, pavU, gouverne,  $\sigma$ Ochette, molette ou autre commande

configuration de l'axe a deux c¶tÚs. Le c¶tÚ gauche (select axis *sanalogique que l'on trouve de nos jours sur les joysticks. Le menu de<br>configuration de l'axe a deux c¶tÚs. Le c¶tÚ gauche (<i>select axis –<br>sÚlectionner un axe*) et le c¶tÚ droit (*select action – sÚlectionner une* analogique que l'on trouve de nos jours sur les joysticks. Le men<br>configuration de l'axe a deux c¶tŬs. Le c¶tŬ gauche (*select axis*<br>*sÚlectionner un axe*) et le c¶tŬ droit (*select action – sÚlectionne*<br>*action*). Sous la sur les joysticks. Le menu destaled and the select *axis*<br>*a*lect *action – sÚlectionner un*<br>we la liste de toutes les<br>xquelles vous pouvez<br>en appuyant sur EntrÚe<br>*select axis.* AprÞs avoir mis appuyant sur Entrus de Lincoln. Rúglez toutes les communes de la communication de la communication de la communication de la communication de la communication de la communication de la communication de la communication de analogique que l'on trouve de nos jours sur les joysticks. Le menu de tÚ gauche (select axis –<br>ct action – sÚlectionner une<br>ve la liste de toutes les<br>uelles vous pouvez<br>n appuyant sur EntrÚe<br>lect axis. AprÞs avoir mis<br>r une action Ó attribuer Ó<br>pint mort pour l'axe.<br>e et appuyez sur EntrÚe. sUlectionner un axe) et le c¶tU droit (select action - sUlectionner une action). Sous la sUlection de l'axe se trouve la liste de toutes les *select action de toutes les*<br>*i* trouve la liste de toutes les<br>axe en appuyant sur EntrUe<br>ion *select axis*. AprPs avoir r<br>choisir une action Ó attribue<br>r un point mort pour l'axe.<br>r l'axe et appuyez sur EntrUe<br>et vous la commandes et fonctions analogiques auxquelles vous pouvez attribuer des actions. Choisissez un axe en appuvant sur EntrUe lorsque vous vous trouvez dans l'option select axis. Apr<sub>es</sub> avoir mis en surbrillance un axe, vous pouvez choisir une action  $\dot{O}$  attribuer  $\dot{O}$ votre joystick en suivant cette procÚdure, jusqu'Ó ce que vous soyez

Placez la surbrillance clignotante sur l'axe et appuyez sur EntrUe. La surbrillance clignotera alors sur l'axe et vous laissera faire votre sur EntrUe lorsque vous Ûtes sur cet axe. Ensuite, placez la<br>surbrillance clignotante sur le c¶tÚ *select action* et appuyez sur<br>EntrÚe pour choisir une action. AprÞs cela, vous pouvez la tester e<br>dÚplaþant le joystick et sur EntrUe lorsque vous Utes sur cet axe. Ensuite, placez la<br>surbrillance clignotante sur le c¶tÚ *select action* et appuyez sur ante sur le c¶tŬ *select action* et appuyer<br>r une action. AprÞs cela, vous pouvez la ck et en observant la barre d'essai situÚ<br>uvez Úgalement l'inverser ou Útablir un<br>plabant la surbrillance sur ces options et<br>Je. RÚglez t EntrÜe pour choisir une action. Apr<sub>Ps cela</sub>, vous pouvez la tester en de l'Ucran. Vous pouvez Ugalement l'inverser ou Utablir un point<br>mort pour l'axe en plabant la surbrillance sur ces options et en appuyant sur EntrUe. RUglez toutes les commandes analogiques de votre joystick en suivant cette procÚdure, jusqu'Ó ce que vous soyez satisfait de vos choix. Appuyez sur Echap pour retourner au menu principal. Votre configuration sera sauvegardUe.  $v_{\rm r}$  is a savoir plus sur les armes et leurs capacitus, consultat la consultat la consultat la consultat la consultat la consultat la consultat la consultat la consultat la consultat la consultat la consultat la consu

positionner correctement par rapport aux murs de l'environnement. **Autoleveling (repositionnement automatique)** : lorsque cette Cette option vous renvoie au menu principal.

## **WEAPONS (ARMES)**

**Example 12 (repositionnement automatique)** : lorsest activUe (**On**), votre moto essaiera toujours de nner correctement par rapport aux murs de l'envi<br>**ONS (ARMES)**<br>**ONS (ARMES)**<br>ouvez dÚfinir des touches ou les assigner a que celle du menu de contr¶le de la moto : vous pouvez attribuer<br>diffÚrents contr¶les aux armes principales et secondaires. Si vous s.<br>n<br>...

## **EXIT (QUITTER)**

Cette option vous renvoie au menu principal.

**VI.** 

**--------------------------------------------------------------------------------------**

#### **---------**

## **DEATH MATCH (COMBAT A MORT)**

Vous verrez s'afficher un Úcran comprenant trois options :

Create Game (CrUer une partie) Vous entamez une partie que vous avez organisUe vous-mUme.

Vous choisissez de vous Join Game (Rejoindre une partie) joindre Ó une partie. Exit (Ouitter) Vous retournez au menu principal.

## **CREATE GAME** (vous organisez vous-m $\hat{U}$ me une partie)

Si vous organisez une partie, vous invitez les gens  $\acute{o}$  prendre part  $\acute{o}$ la tuerie. En tant que h¶te, c'est vous qui fixez les paramÞtres de la partie. Avant de recevoir vos invitÚs, cependant, vous devez choisir la mÚthode de connexion Ó utiliser.

Vous avez le choix entre trois options :

Connexion IPX pour Direct Play Jeu sur un rÚseau local ou sur Kali (4 joueurs)

Connexion modem pour Direct Play Jeu modem Ó modem (2 joueurs)

Connexion en sÚrie pour Direct Play CÔble sÚrie (cÔble faux modem / 2 joueurs)

Apr<sub>Ps</sub> avoir choisi votre mÚthode de connexion et la partie Ó laquelle vous voulez vous joindre, vous arrivez au menu principal multijoueur comprenant les options suivantes :

**Start Game (Commencer une partie)** Voir plus loin. Level(Niveau) Vous permet de choisir le niveau de jeu. Session Name (Nom de la sUance) Par dUfaut, c'est le nom du joueur sUlectionnU sous Options. Time Limit (DurUe) Vous permet de fixer un dÚlai de 0 Ó 30 minutes. Maximum Players (Nombre de joueurs max) Vous permet de fixer le nombre de joueurs. Maximum Kills (Nombre de victimes max) Permet au joueur de fixer le nombre de victimes. Packets per Second (Paquets par seconde) RUglage par dUfaut : 15 (LAN). (Si vous voulez, essayez d'autres rÚglages pour voir si vous pouvez amUliorer les performances du jeu. Team Game (Partie par Úquipe) Organisez les Úquipes en mode deathmatch **Show Ping (Afficher le Ping)** La frUguence du ping des

joueurs sera affichUe Ó c¶tU de leur nom.

**Update Ping** Mise O jour du ping en secondes.

## DÚmarrage d'une partie :

Un seul Úcran vous sÚpare, Ó prÚsent, de la gloire (ou de la honte). Apres avoir sUlectionnU Start Game (Lancer la partie), vous verrez

s'afficher un Úcran reprÚsentant une sorte de hall. Au haut de cet Úcran se trouve l'inscription "*waiting to start*". C'est lÓ en effet que s'afficher un Úcran repr<br>Úcran se trouve l'inscrip<br>les joueurs qui se sont jou<br>appuyiez sur le bouton p<br>bavarder avec ces joueu MSG, au bas de l'Úcran. $\blacksquare$ 

Remarque : bien que d'autres joueurs puissent se joindre Ó une partie dÚjÓ entamÚe, le jeu risque, cependant, de se planter si vous commencez la partie (vous Ûtes Ó l'Úcran de **chargement) alors que d'autres joueurs sont en train de se**  connecter (c'est-Ó-dire qu'ils entrent dans le vestibule). Nous **vous conseillons donc d'attendre que tous les joueurs aient**  les joueurs qui se sont joints Ó votre partie atte<br>appuyiez sur le bouton pour dÚmarrer. Vous pou<br>bavarder avec ces joueurs – en mettant en surbr<br>MSG, au bas de l'Úcran.<br>**Remarque : bien que d'autres joueurs puiss<br>une part** Remarque : bien que d'autres joueurs puissent se joindre<br>une partie dÚjÓ entamÚe, le jeu risque, cependant, de se<br>planter si vous commencez la partie (vous Ûtes Ó l'Úcran<br>chargement) alors que d'autres joueurs sont en trai e se<br>
cran de<br>
de se<br>
e). Nous<br>
aient<br>
anisÚe pa<br>
e de<br>
que vous<br>
appuvez partie (vous Ûtes Ó l'Úcran de<br>s joueurs sont en train de se<br>entrent dans le vestibule). No<br>lre que tous les joueurs aient<br>rer la partie.<br>NE PARTIE)<br>joindre Ó une partie organisÚe<br>s ayez choisi une mÚthode de<br>e choisir une

## **JOIN GAME (SE JOINDRE A UNE PARTIE)**

chargement) alors que d'autres joueurs sont en train de sconnecter (c'est-Ó-dire qu'ils entrent dans le vestibule). N<br>vous conseillons donc d'attendre que tous les joueurs aien<br>rejoint le hall avant de dUmarrer la partie.<br> joueurs qui attendent en mettant en surbrillance la sÚlection MSG, au **vous conseillo:**<br>**rejoint le hall<br><b>JOIN GAME (S**<br>Cette option vou<br>quelqu'un d'aut<br>connexion, on v<br>voyez le nom de<br>sur EntrÚe pou:<br>coup d'envoi de<br>joueurs qui atte connexion, on vous demandera de choisir une partie. Lorsque vous<br>voyez le nom de la partie Ó laquelle vous voulez participer, appuyez comparative pour aller dans le hall et attendre que l'h¶te donne le<br>coup d'envoi de la partie. Vous pouvez bavarder avec les autres<br>joueurs qui attendent en mettant en surbrillance la sÚlection MSG, au<br>bas de l'Ucran.<br>**VII** sur EntrUe pour aller dans le hall et attendre que l'h¶te donne le<br>coup d'envoi de la partie. Vous pouvez bavarder avec les autres

#### **VII.**  coulissante pour rÚgler le volume des effets sonores.

**--------------------------------------------------------------------------------------**

#### **---------- OPTIONS**

**Sound FX Volume (Volume des effets sonores)** Utilisez la barre **CD Audio** Active ou Úteint la musique du CD.  $\sum_{i=1}^{n}$  des dútails visuels peut avoir un effet inportant sur la surface in effet in effet in effet in effet in effet in effet in effet in effet in effet in effet in effet in effet in effet in effet in effet in effet

## **SOUND (SON)**

coulissante pour rUgler le volume des effets sonores. **Branch Communisty Communisty Communisty Communisty Communisty Communisty Communisty of Speeching Communisty Communisty Communisty Communisty Communisty Communisty Communisty Communisty Communisty Communisty Communisty Com** 

## **VISUALS (AFFICHAGES)**

## **Change Detail Levels (Changer les niveaux des dÚtails)**

Le rUglage des dUtails visuels peut avoir un effet important sur la qualitU du jeu. Les graphismes Ó haute rUsolution sont, certes,

agrÚables Ó voir, mais ils risquent de ralentir la vitesse du jeu. Parfois, il est prÚfÚrable de diminuer le niveau des dÚtails graphiques pour obtenir une bonne vitesse de jeu.

Vous pouvez configurer vous-mÛme les dÚtails graphiques Ó l'aide des paramÞtres suivants :

(certains peuvent Ûtre activÚs ou dÚsactivÚs, d'autres peuvent Ûtre rÚglÚs Ó l'aide de la barre coulissante ; en gÚnÚral, plus le rÚglage est bas, plus le jeu est rapide).

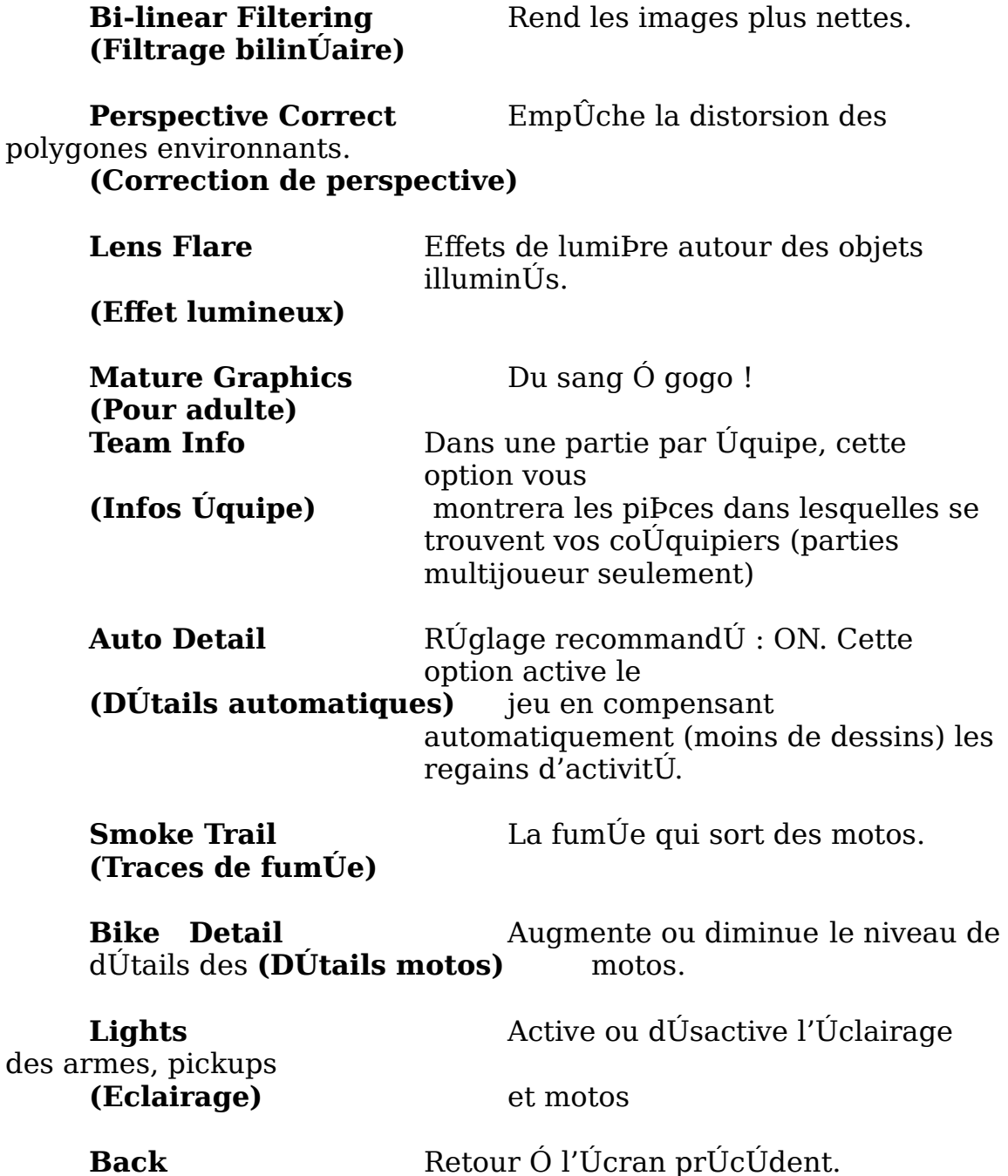

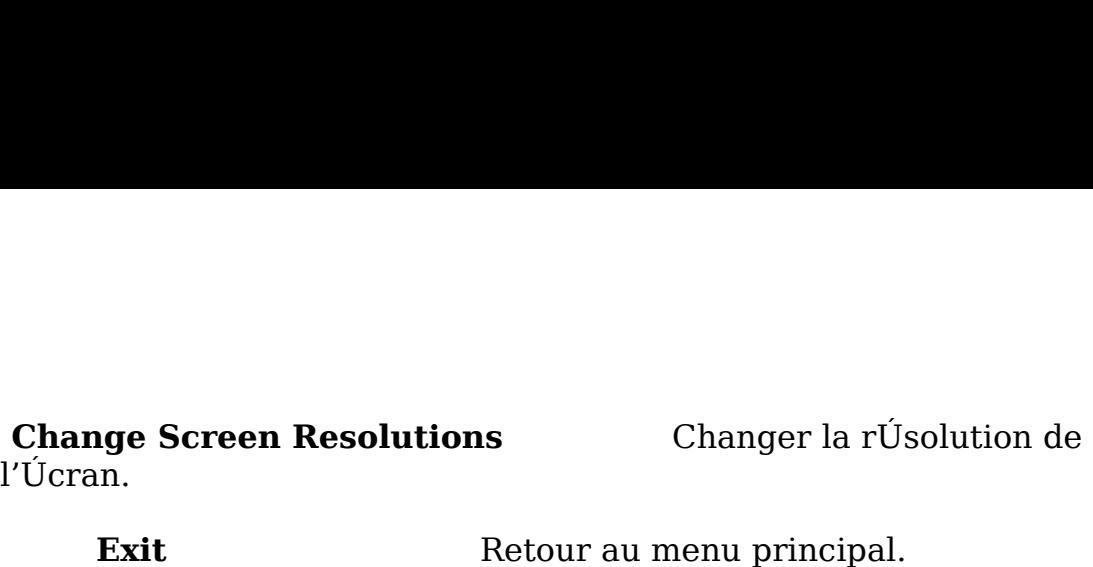

Changer la rÚsolution de

## **VIII.**

**--------------------------------------------------------------------------------------** ..........

#### **---------- PLAY DEMO (VOIR UNE DEMO)**

plusieurs manibres. **Fait Franchish Retour au menu prince VIII.**<br> **PLAY DEMO (VOIR UNE DEMO)**<br>
Cette option vous permet de visionner la dÚmo er<br>
partie multijoueur. Cette version CD de la dÚmo c<br>
multijoueur prÚalablement enregistrÚe que vous **Playback Speed Rpack Speed Rpack Speed Rpack Speed Rpack Speed Rpack Speed Rpack Speed Rpack Speed Rpack Speed Rpack Speed Rpack Speed Rpack Speed Rpack Speed Rpack Speed Rpack Speed Rpack Speed Rpack Speed Rpack Speed Rp Watch Player** Vous permet de voir l'action de la perspective d'un

**Play Demo** Vous permet de voir une  $d$ Umo.

**Playback Speed** Rbgle la vitesse du jeu de  $6\%$  (lent)  $\acute{o}$  100% (rapide) *p* vitesse du jeu de 6% (lent) Ó 100%<br>
primet de voir l'action de la perspectivement<br> **principales**<br> **principales**, secondaires et large<br>
principales ou secondaires selon les Watch Player Vous permet de voir l'action de la perspective d'un  $\frac{d}{dt}$ sont des missiles et ont une faible cadence de tir. L'arme actuellement

## **IX.**  $\blacksquare$

#### **-------------------------------------------------------------------------------------** ramasser qui augmentent vos chances de survivos chances de survie (boucliers de survie (boucliers de survie d<br>Internacionalisme (boucliers de survivos de survivos de survivos de survivos de survivos de survivos de surviv supplúmentaires, capsules d'únergie, etc.). Capsules d'Únergie, etc., etc., etc., etc., etc., etc., etc., etc.<br>). Capsules d'Únergie, etc., etc., etc., etc., etc., etc., etc., etc., etc., etc., etc., etc., etc., etc., et

**----------**

## **KNOW YOUR WEAPONS! (APPRENEZ A CONNAITRE VOS ARMES)**

sont des missiles et ont une faible cadence de tir. L'arme actuellement **ENDANT SONTAN SET ANDER SONTAN SET A SOUTHBLE SONTANT SONTANT RE VIDEOS CONTINUES OU SECONDATT RE VIDEOS CONTINUES OU SECONDATES SONTANT RE VIDEOS THE SUBSTANT OF A SUBSTANT OF SUBSTANT OF SOURCE OF A SUBSTANTIAL OF A SUB** Il existe trois types d'armes : principales, secondaires et largables.<br>Les armes sont classUes *principales* ou *secondaires* selon les fonctions qu'elles remplissent. Les armes principales tirent des laser et des balles et ont une cadence tir ÚlevÚe. Les armes secondaires Les pulsars orbitales pulsars orbitales de la moto de la moto de la moto de l'habel de la moto de la moto de l suppromentanes, capsules d'onergie, etc.).

## **ARMES PRINCIPALES**

## **PULSAR**

Le pulsar est l'arme O rayon standard avec laquelle vous entamez une partie, toutes les autres armes dont vous disposez seront d'Útruites, O **ARMES PRINCIPALES**<br>
Ó rayon standard avec laquelle vous entamez<br>
s quittera pas. Si vous Ûtes tuÚ au cours d'une<br>
tres armes dont vous disposez seront dÚtruite<br>
r.<br>
rnent constamment autour de la moto de l'h¶te, renfor<br>

## **ORBITAL**

besoin de les sÚlectionner sÚparÚment. Ainsi, si vous avez sÚlectionnÚ un Trojax, **TROJAX** ancÚs en mÛme temps<br>sÚlectionnÚe; le joueur<br>i vous avez sÚlectionnÚ<br>ement les pulsars orbita<br>x par moto.<br>Vous la chargez en  $d'$ Únergie viennent s'ajouter Ó la moto. Ils sont lancÚs en mÛme temps (et sur la mÛme cible) que l'arme principale actuellement sÚlectionnÚe: le joueur n'a pas chaque fois que vous le lancez, vous lancez Úgalement les pulsars orbitaux. Vous pouvez ramasser jusqu'Ó quatre pulsars orbitaux par moto.

maintenant la touche ou commande de tir enfoncUe (relOchez-la pour faire feu). Chaque seconde de chargement augmente l'importance des community consider the missile standard dispose chargement. **SUSS GUN** 

 $\frac{1}{2}$  Munitions supplU mentaires) e tane<br>ne n<br>ra !<br>! Le Suss Gun utilise des projectiles "intelligents" qu'il envoie rapidement sur plusieurs cibles Ó la fois, permettant au motard peu  $expU$ riment $U$  de causer beaucoup de d $UqO$ ts. Il tire  $Uq$ alement des balles traceuses qui aide le motard Ó bien viser. Le Suss qun est une en viser. Le Suss gun est une<br>en viser. Le Suss gun est une<br>nitions spÚciales (voir<br>**DAIRES**<br>haque joueur. Il est rapide et<br>'Ôchez de bien viser !<br>est muni d'une tÛte<br>de dÚtecter sa cible. Il utilise<br>et n'est donc pas plus arme O courte portUe qui utilise des munitions spUciales (voir

# **ARMES SECONDAIRES**

# **MISSILE MUG ERRIEU DES MISSILES QUEILLES**

propulsion et ont une plus like the unit of the sont under the sont under the unit of the sont under the unit of the unit of the unit of the unit of the unit of the unit of the unit of the unit of the unit of the unit of t C'est le missile standard dont dispose chaque joueur. Il est rapide et puissant. Toutefois, il n'est pas guidU. TÔchez de bien viser !

**MFRL** Comme le suggbre son nom, le Solaris est muni d'une tÛte chercheuse Ó infrarouge qui lui permet de dÚtecter sa cible. Il utilise une technologie de propulsion standard et n'est donc pas plus rapide<br>que le missile MUG. Cependant, son ogive nuclUs aire est plus grosse, ce qui lui donne une plus grande capacit $\dot{\mathbf{U}}$  destructive.

frarouge qui lui permet de dÚte<br>de propulsion standard et n'est<br>UG. Cependant, son ogive nucl<br>une plus grande capacit<br>Ú destr<br>Rocket Launcher ou lance-roqu<br>nissiles qu'il peut lancer en mÛr<br>les! Ces missiles sont des versi Le Multiple Fire Rocket Launcher ou lance-roquettes multiple transporte des missiles qu'il peut lancer en mÛme temps et en quelques secondes! Ces missiles sont des versions plus petites des MUG standard, mais ils sont dotUs d'un meilleur systÞme de propulsion et ont une charge utile plus lÚgÞre. Toutefois, ils ne sont quidUs. Le MFRL ne s'arrÛte de tirer que lorsque vous relÔchez le

## **MISSILE TITAN**

Le Titan est un missile destructeur. Il est muni d'une ogive contenant des particules de matibre et antimatibre opposUes, ce qui lui permet d'exploser apr<sub>Ps</sub> l'impact.

## **MISSILE GRAVGON**

Le Gravgon est muni d'une puissante ogive Ó distorsion d'Únergie qui lui permet de modifier la gravitU dans son rayon d'explosion. En explosant, il attire vers le point d'explosion toute matibre flottant librement et se trouvant dans un rayon dUterminU.

## **ARMES LARGABLES**

## **MINE PURGE**

Une arme standard utilisUe contre les poursuites. DotUe d'une fusUe de proximitU et d'une charge thermonuclUaire, elle est capable de dUtruire le plus coriace des poursuivants ! LarguÚe Ó partir de l'arribre de la moto, elle flotte et tourne lentement. Elle explose Ó l'impact et peut Ûtre dÚtruite par une arme.

## **MUNITIONS**

## **PAOUET DE PLASMA**

Les paquets de plasma sont une source d'Únergie propre et fiable qui s'utilisent avec le Pulsar et le Trojax dont ils augmentent la puissance.

## **MUNITIONS SUPPLEMENTAIRES**

Des cartouches super intelligentes utilisUes avec le Suss Gun.

## **POWER UPS**

## **CAPSULES D'ENERGIE**

Les capsules d'Unergie sont les principaux Power ups servant O am Uliorer la puissance des armes principales actuellement transportUes. Une moto peut transporter deux capsules d'Unergie. Ces capsules fournissent une source d'Unergie illimitUe.

## **MULTIPLICATEURS D'ENERGIE POUR BOUCLIERS**

Similaires aux capsules d'Unergie, ils renforcent la couche de protection des boucliers.

**Remarque**: cette dÚmo ne fait que vous donner une idÚe de la puissance de feu qui vous attend dans la version finale de Forsaken. Seules les armes et power ups de la dÚmo sont mentionnUs ici.

 $\mathbf{X}$ .

## **APPRENEZ A CONNAITRE VOS ENNEMIS**

La mort vous quette partout : au tournant, derribre un mur, derribre vos yeux. Il existe deux catUgories d'ennemis : la chair O canon et les leaders. Les ennemis de la premibre catUgorie sont plus nombreux mais moins dangereux que les leaders. Voici certains des ennemis que vous rencontrerez dans la dÚmo:

## **TOURELLES** TOURELLES LIMACES (Type chair Ó canon)

Elles envoient des pulsars par salve de trois coups. Ces pulsars se dÚplacent lentement, mais leur systPme de radioguidage ne pardonne pas !

## **ENNEMIS AU SOL**

**MEK TON** (chair O canon)

Les Mek-Tons sont des robots crÚÚs pour la querre, ÚquipÚs d'armes plaisantent pas. des robots crÚÚs pour la guerre, ÚquipÚs d'arme<br>nt blindÚs. La plupart d'entre eux sont basÚs au<br>sont chenillÚs, d'autres sont des bipÞdes. Ils ne<br>les lancent des photons radioguidÚs d'une<br>a**bl**e.<br>**ader)**<br>transportent des lourdes et fortement blindUs. La plupart d'entre eux sont basUs au

## **LEGZ**

Ces horreurs mobiles lancent des photons radioguidÚs d'une puissance remarquable.

## **ROBOT SNUB (leader)**

 $s$  faites pas de bruit. Ces robots limaces transportent des missiles Snub. Lorsqu'ils voient ou entendent un ennemi devant eux, ils se mettent en position de tir. Le Robot Snub peut mUme vous poursuivre derriÞre un obstacle. Si vous Utes derribre eux, ils ne vous dUtecteront pas tant que vous ne Lorsqu'il perd de vue le joueur, ce robot dÚsactive son bouclier de

#### ENNEMIES VOLANTS de son bouclier rúduite de plus de 70%, il commence Ó clignoter. Il commence Ó clignoter. Il commence Ó cligno

# **ESSAIM** (chair Ó canon)

pour surprendre l'ennemi.

# **OMBRE**

L'Ombre est capable de voir tout ce qui se trouve devant elle et son<br>radar lui permet de dÚtecter les ennemis se trouvant derriÞre elle (il lui faut, toutefois, une ligne de mire). L'Ombre a une cadence de tir soutenue, ce qui permet au joueur de dÚterminer sa position. le<br>ta<br>: I<br>:<br>an Lorsqu'il perd de vue le joueur, ce robot dUsactive son bouclier de furtivitÚ. L'ombre est ÚguipÚe d'un seul Pulsar. Une fois la rÚsistance de son bouclier rÚduite de plus de 70%, il commence Ó clignoter. Il cliquote plus rapidement O mesure que sa rÚsistance diminue.

## **LEVITANK**

Ce blindU volant est bien armU, mais il n'est pas tr $\mathfrak b$ s maniable, ce qui en fait une cible facile.

## **CHASSEUR    (leader)**

maniables ÚquipÚs de tourelles tournantes qui leur donnent un angle Les chasseurs sont des vaisseaux d'attaque tr $\Phi$ s rapides et tr $\Phi$ s Seurs sont des vaisseaux d'attaque trÞs rapides et trÞs<br>s ÚquipÚs de tourelles tournantes qui leur donnent un angle<br>ntal de 120ﷺ. Ces petites machines sophistiquÚes sont<br>us ne les verrez que si vous Ûtes trop tÛtu pour mou de tir frontal de 120 $\ddot{\otimes}$ . Ces petites machines sophistiquUes sont

## **XI.**

**--------------------------------------------------------------------------------------**

## **----------**

## **CONSEILS ET TUYAUX**

## **Un seul joueur**

pas trop de cette position, sinon vous risquez d'Utre une cible facile. Utilisez vos touches de dÚplacement latÚral pour Úviter le feu de

l'ennemi. Bougez constamment et abritez-vous pour Úviter d'Ûtre touchU!

• Profitez du terrain ! Cachez-vous derribre les murs et dans les coins pour Uviter les tirs de l'ennemi. Ne vous pressez pas ; soyez prudent lorsque vous pUnUtrez dans les zones nouvelles, sinon, vous risquez d'en faire les frais!

• Ne tirez pas uniquement sur l'ennemi. Bombardez Úgalement les alentours. Certaines zones ne vous seront accessibles que si vous en dUmolissez la porte, la surface ou autre. Faites preuve de crUativitU. Montrez-vous plus malin que les concepteurs du jeu qui veulent vous rendre la tOche aussi dure que possible !

• Essayez de joueur en dÚsactivant la fonction Autolevelling (OFF). Elle vous permet de voler Ó l'envers et de semer la mort d'en haut !

## Combat Ó mort

• Vous vous Ûtes laissÚ battre une nouvelle fois ? Continuez donc Ó vous entra<sup>-</sup>ner en mode Un joueur. Si quelqu'un vous en veut ou si les ennemis s'unissent contre vous, c'est que vous jouez probablement contre des fous furieux. ArrÛtez la partie ou essayez d'assigner diffUrents types de mouvements O une seule touche pour devenir une cible plus furtive.

## XII.

## **IEU SUR KALI**

<span id="page-31-0"></span>Kali est un programme ou service qui vous permet d'utiliser les jeux IPX (jeux nUcessitant un rUseau local en mode multijoueur) sur Internet. Puisque la dUmo ne supporte que IPX, vous avez besoin d'un service tel que Kali pour jouer sur Internet. Si vous ne connaissez pas Kali, consultez son site web O Error: Reference **source not found.** Vous y trouverez des instructions qui vous aideront Ó le tÚlÚcharger et Ó l'utiliser. Si vous avez dÚjÓ Kali, il vous suffit de suivre la procUdure dUcrite si-dessous : Configurez Kali de manibre Ó lancer Forsaken avec l'un des arguments suivants, en fonction de votre carte vidUo (choisissez celle que vous voulez utiliser avec Forsaken au dans le menu DU marrer) :

#### Chipset dont vous disposez Ce qu'il faut entrer dans le champ des arguments

La carte ne figure pas dans la liste **Type Voodoo** Type Voodoo2 **ATI** Type 3Dlabs Power VR

laisser vierge  $-opt:3Dfx$  $-$ opt: $3Dfx2$ -opt:RagePro -opt:Permidia2 -opt:PowerVR

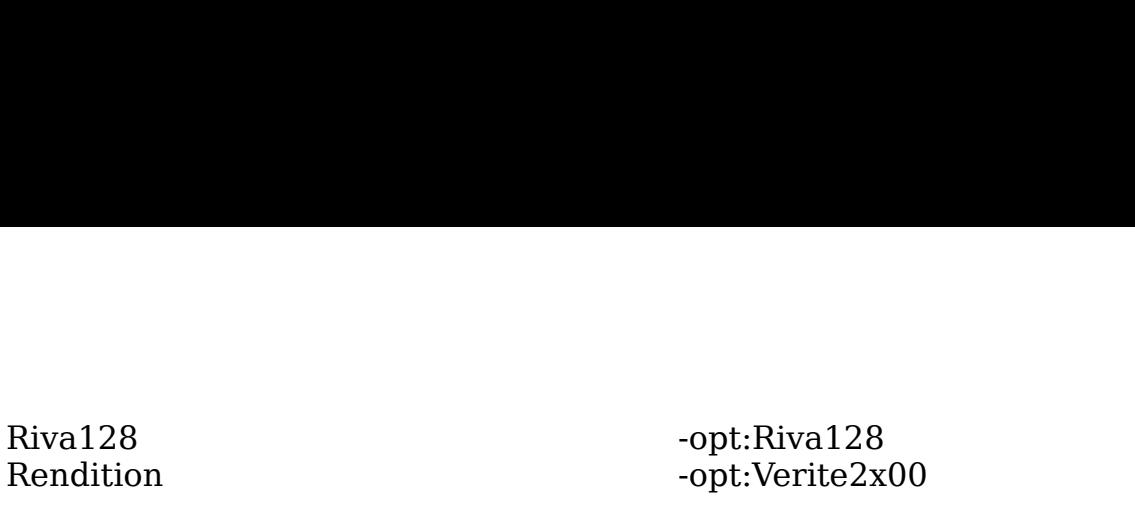

-opt:Riva128<br>-opt:Verite2x00<br>serveur ayant un bon ping et trouvez des<br>(personne organisant la partie) devrait Ûtre<br>re connexion (ou la plus rapide). AprÞs cela,<br>liquer sur l'ic¶ne Forsaken du bas pour<br>Create Game si vous Û Aprbs cela, choisissez un serveur ayant un bon ping et trouvez des partenaires de jeu. L'h¶te (personne organisant la partie) devrait Ûtre le joueur avant la meilleure connexion (ou la plus rapide). Apr<sub>Ps cela</sub>, les joueurs doivent tous cliquer sur l'ic¶ne Forsaken du bas pour lancer le jeu. Choisissez Create Game si vous Ütes l'h¶te ou Join Game si vous voulez vous joindre O la partie. Pour ce qui est du type de connexion, choisissez IPX connection for Direct Play. Si vous vous *Joignez* Ó une partie, vous devriez voir s'afficher l'Úcran *Join session* et le nom de la partie  $\acute{o}$  laquelle vous voulez participer (vous risquez d'attendre quelques instants avant de voir appara tre le nom de la partie). Si vous ne voyez rien, appuyez sur Echap et essayez O nouveau. Parfois, il faut plus d'une tentative pour accUder O une partie. Appuyez sur EntrUe lorsque le nom de la partie est affichU. Si vous organisez vous-mÛme une partie, rÚglez vos options et appuvez sur START GAME (Commencer la partie). Vous devriez voir un Ucran d'accueil indiquant les noms des joueurs qui attendent que vous<br>donniez le coup d'envoi. Il est prUfÚrable d'attendre que tous les joueurs apparaissent Ó l'Úcran avant d'entamer la partie. Bien que Forsaken permette aux joueurs de se joindre O une partie en progression, nos tests montrent qu'ils ont plus de chances de le faire si vous attendez leur arrivUe dans le hall.

## **XIII.**

#### **---------- DEPANNAGE**

**RIII.<br>
CONTRET CONSTREMANT CONSTREMANT DEPANNAGE**<br>
Vous risquez d'avoir des difficultÚs durant le jeu si votre<br>
accÚlÚratrices 3D n'est pas accompagnÚe des tout der<br>
Durant nos tests, nous avons rencontrÚ quelques probll<br> *www.forsaken.com*. **Des problÞmes gÚnÚraux et des questions**  Vous risquez d'avoir des difficultUs durant le jeu si votre carte accUlU ratrices 3D n'est pas accompagnUe des tout derniers pilotes. Durant nos tests, nous avons rencontrU quelques probl $P$ mes avec plusieurs cartes.

achetiez leurs nouveaux pilotes de cartes de cartes de cartes de cartes de cartes de cartes de cartes de carte<br>De cartes de cartes de cartes de cartes de cartes de cartes de cartes de cartes de cartes de cartes de cartes

**--------------------------------------------------------------------------------------**

# **de compatibilitÚ y sont traitÚs.**

En gUnUral, les fabricants de chipsets s'attendent O ce que vous achetiez leurs nouveaux pilotes de cartes chez votre fabricant de cartes. Bien que les fabricants de chipsets fournissent le logiciel des puces et pilotes 3D directement aux fabricants de cartes, ces derniers peuvent modifier les pilotes en fonction de la configuration de leurs cartes. C'est pour cela que nous vous conseillons d'acheter vos pilotes

Creative Laboratory Creative Case, Contracting Ugalement des cartes. chez eux. Dans certains cas, cependant, le fabricant de chipsets vend  $\overline{\phantom{a}}$ 

photos que vous avez motanos, computer vous restor-Vous pouvez acheter les nouveaux pilotes de cartes aux adresses suivantes. Si vous avez des difficultUs Ó lancer Forsaken avec les pilotes que vous avez installUs, contactez votre fabricant de cartes  $\mathbf{F}$  , we complete where  $\mathbf{F}$  we can define the complete  $\mathbf{F}$ 

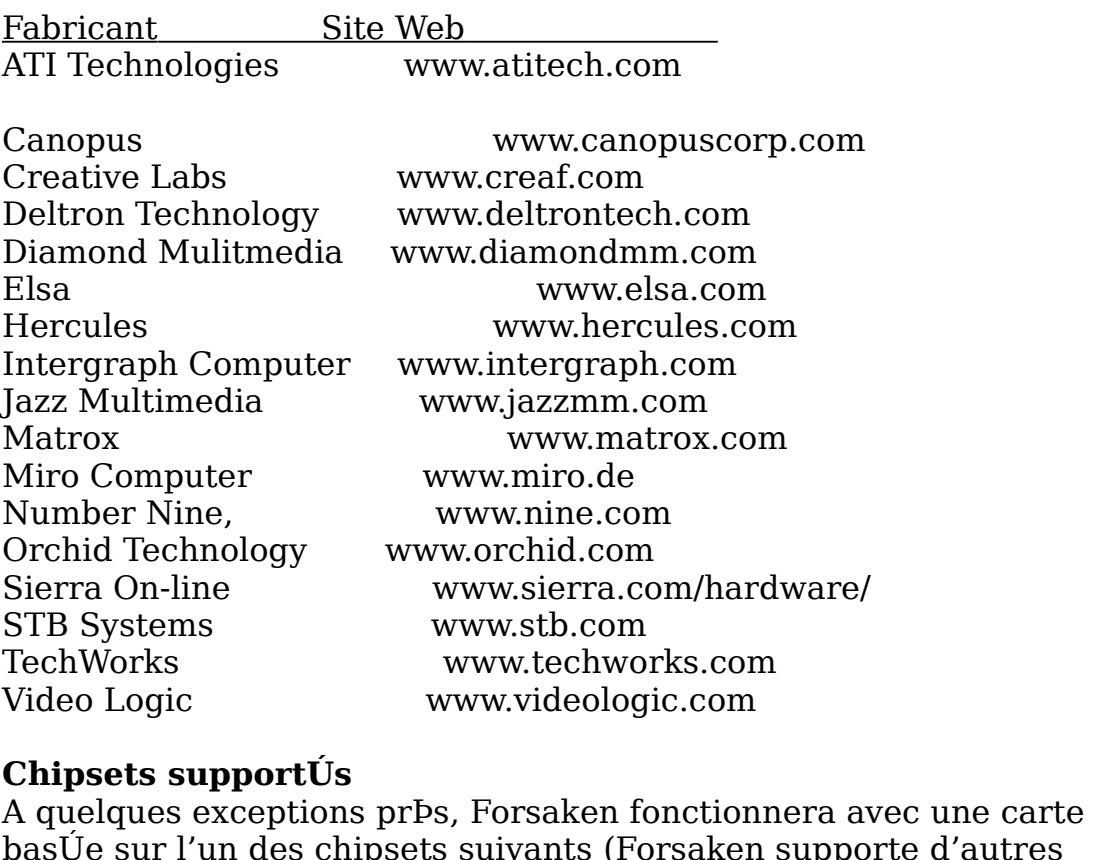

## Chipsets supportÚs

A quelques exceptions prÞs, Forsaken fonctionnera avec une carte basUe sur l'un des chipsets suivants (Forsaken supporte d'autres chipsets ne figurant pas sur cette liste) :

3Dfx Interactive Voodoo Graphics 3Dfx Interactive Voodoo Rush 3Dlabs Permedia2 ATI Technologies 3D Rage Pro NEC Electronics PowerVR PCX2 Nvidia Riva 128 Rendition Verite v1000 Rendition Verite v2100 Rendition Verite v2200

**Si Forsaken ne fonctionne toujours pas correctement, contactez le service clientÞle au    1 (516) 759-7800, ou**  **consultez la page Forsaken FAQ Ó** *www.forsaken.com*. Si vous **voulez signaler des erreurs ou nous faire part de vos commentaires, envoyez un e-mail Ó** *forsaken@aklm.com.* 

Amusez-vous bien avec la dÚmo!

**--------------------------------------------------------------------------------------**

**-----------**

## **FORSAKEN DEMO INSTRUCTIONS Revised 1.27.98**

**--------------------------------------------------------------------------------------**

**-----------**

## **SPIELANLEITUNG F▄R DIE DEMO-VERSION VON** *FORSAKEN*

## **INHALT**

- **I. Mindestsystemanforderungen**
- **II. Schnellstart**
- **III.** *Forsaken* **betreiben**
- **IV. Die Men³s**
- **V. Biker erstellen**
- **VI. Steuerung**
- **VII. Deathmatch**
- **VIII. Optionen**
- **IX. Alles ³ber Ihre Waffen**
- **X. Alles ³ber Ihre Gegner**
- **XI. Tips & Tricks**
- $XII$  **Kali-Spiele**
- **XIII.** Probleml÷sungen

**Falls beim Betreiben von** *Forsaken* **Probleme auftreten, lesen Sie bitte den Abschnitt "Probleml÷sungen" am Ende dieses Dokuments.** 

**--------------------------------------------------------------------------------------**

**------------**

## **▄ber das Demo**

Ein Spieldemo gibt, wie eine Gemöldeskizze, einen Vorgeschmack auf das vollendete Werk. Ihre Auswahl an Motorrõdern, Leveln, Gegnern, Waffen und Pickups ist zwar dabei nicht unbegrenzt, aber Sie erleben

genug Feuerkraft und adrenalintreibende Action, um Ihnen eine<br>Vorstellung davon zu geben, was die endg<sup>3</sup>ltige Spielversion bieten<br>wird.<br>**Demo-Features (Internetversion)**<br>**Ein-Spieler-Modus** - Dieses Demo bietet 2 Spiellev genug Feuerkraft und adrenalintreibende Action, um Ihnen eine aufgen.<br>Vorstellung davon zu geben, was die endg<sup>3</sup>ltige Spielversion bieten  $wind$ k÷nnen bis zu 16 Spieler am Deathmatch-Modus teilnehmen.

## **Demo-Features (Internetversion)**

genug Feuerkraft und adrenalintreibende Action, um Ihnen eine<br>Worstellung davon zu geben, was die endg<sup>3</sup>ltige Spielversion biet<br>wird.<br>**Demo-Features (Internetversion)**<br>**Ein-Spieler-Modus** - Dieses Demo bietet 2 Spiellevel Ein-Spieler-Modus - Dieses Demo bietet 2 Spiellevel: "Volcano" und "Subway". Ihre Aufgabe: Beenden Sie beide Level mit den 5 Leben, die Ihnen dabei zur Verf<sup>3</sup>gung stehen. Pl<sup>3</sup>ndern Sie m÷glichst viele

Goldbarren!).<br> **Multiplayer-Modus** – Sie k÷nnen in diesem Demo mit bis zu 4<br>
Bikern im Deathmatch-Modus ein Spiel auf Leben und Tod<br>
aufnehmen. 4 Fahrer messen ihre Föhigkeiten im Bio-Dom, in dem<br>
das Motto "T÷ten oder get **Multiplayer-Modus** - Sie k÷nnen in diesem Demo mit bis zu 4

serielle Verbindung.

F<sup>3</sup>rs Internet empfehlen wir Spiele <sup>3</sup>ber Kali oder Kahn.  $\mathbf{P}_{\mathbf{F}}$  beschleuniger Direct $\mathbf{P}_{\mathbf{F}}$ 

**TCP/IP**-Unterst<sup>3</sup>tzung ist im Demo nicht erhöltlich. In der endg<sup>3</sup>ltigen ware .<br>Version wird sie jedoch enthalten sein • 70 MB verf³gbarer Festplattenspeicher

#### **I. --------------------------------------------------------------------------------------** • Die meisten mit Windows 95 kompatiblen Gamepads und Joysticks **----------**  $\mathbf{I}_\text{c}$  and the Soundkarted Soundkarted Soundkarted Soundkarted Soundkarted Soundkarted Soundkarted Soundkarted Soundkarted Soundkarted Soundkarted Soundkarted Soundkarted Soundkarted Soundkarted Soundkarted Soundka werden unterstatzt, u.a. die Microsoft Sidewinder-Reihe unterstatzt, u.a. die Microsoft Sidewinder-Reihe und d<br>Besienstadt Sidewinder-Reihe und die Microsoft Sidewinder-Reihe und die Antarchiefe und die Antarchiefe und di

# Mindestsystemanforderungen:

- 
- Pentium PC/120 MHz oder schneller
- Microsoft Direct3D-Beschleunigerkarte oder zu 100% kompatible Grafikkarte **erforderlich**
- 16 MB RAM, Quad-Speed-CD-ROM-Laufwerk
- $\cdot$  70 MB verf<sup>3</sup>gbarer Festplattenspeicher
- Mit Microsoft DirectSound kompatible Soundkarte

• 16 MB RAM, Quad-Speed-CD-ROM-Laufwerk<br>• 70 MB verf<sup>3</sup>gbarer Festplattenspeicher<br>• Mit Microsoft DirectSound kompatible Soundkarte<br>• Die meisten mit Windows 95 kompatiblen Gamepads und Joysticks<br>werden unterst<sup>3</sup>tzt, u.a. • Mit Microsoft DirectSound kompatible S<br>• Die meisten mit Windows 95 kompatible<br>werden unterst<sup>3</sup>tzt, u.a. die Microsoft Side<br>SpaceTechs Space Orb.<br>**II.**<br>• Wõhlen Sie vom Hauptmen<sup>3</sup> "Single Pla<br>"Start".<br>• Die beste Steue

## **II.**

**--------------------------------------------------------------------------------------**

#### **-------- Schnellstart (f³r die Ungeduldigen)**

- "Start".
-
+ Maus (rechte Hand) + Maus (rechte Hand)<br>Linke Taste - Primõrwaffe feuern 1) + <u>Maus (rechte Hand)</u><br>En Linke Taste - Primõrwaffe feuern<br>Rechte Taste - Sekundõrwaffe feuern Tastatur (linke Hand) → Maus (rechte Hand)<br>
A - Vorwõrts bewegen Linke Taste - Primõrwaffe feuern<br>
Y - Zur<sup>3</sup>ck bewegen Rechte Taste - Sekundõrwaffe feuern<br>
• Das sind die grundlegenden Bewegungen. Wir raten Ihnen au<sup>■</sup>er

(Biker erstellen) einrichte, oder wõhrend des Spiels die F1-Taste dr<sup>3</sup>cken. Fastatur (linke Hand)  $+$  Maus (rechte Hand)<br>
A - Vorwõrts bewegen Linke Taste - Primõrwaffe feuern<br>
Y - Zur<sup>3</sup>ck bewegen Rechte Taste - Sekundõrwaffe feuern<br>
• Das sind die grundlegenden Bewegungen. <u>Wir raten Ihnen au T</u> • Das sind die grundlegenden Bewegungen. <u>Wir raten Ihnen au Perdem,</u><br>den komplizierteren Bewegungen (wie Gleiten oder Rollen) bei Spielbeginn Tasten zuzuordnen. Sie k÷nnen diese Optionen im Men<sup>3</sup> "Setup Biker"

Formen diese Optionen im Men<sup>3</sup> "Setup Bike:<br> *Formen des Spiels die F1-Taste dr<sup>3</sup>c*<br> *Formen des Spiels die F1-Taste dr<sup>3</sup>c<br>
<i>Formen Features des Demos sind in di*<br> *Formen Sie zu "Programme" und dann zu<br>
<i>Forsaken Demo"* Jetzt aber genug gelesen: Sie sind startklar! Sõmtliche Informationen zu den Steuerungsoptionen und weiteren Features des Demos sind in diesem Dokument zu finden. Herstellern und den jeweils verwendeten Chipsets.

#### **III.**

**--------------------------------------------------------------------------------------** HINWEIS: Wenn Sie sich im Start-Men³ f³r die falsche 3D-Beschleunigerkarte entscheiden, kann das Spiel steckenbleiben oder

#### **--------** *Forsaken* **betreiben** ablaufen. Unter Umständen entgehenden entgehenden entgehenden entgehen Entgehen Entgehen Entgehen Entgehen Entgehenden Entgehen Entgehenden Entgehenden Entgehenden Entgehenden Entgehenden Entgehend

**Forsaken betreiben**<br>**Forsaken betreiben**<br>**Forsaken betreiben**<br>**Forsaken betreiben**<br>**Example:**<br>**Forsaken betreiben**<br>**Example:**<br>**Example:**<br>**Example:**<br>**Example:**<br>**Example:**<br>**Example:**<br>**Example:**<br>**Example:**<br>**Example:**<br>**Exampl** Klicken Sie auf "Start", gehen Sie zu "Programme" und dann zu "Probleml÷sungen" am Ende dieses Dokuments eine Liste von Herstellern und den jeweils verwendeten Chipsets.

mit fehlerhaften Grafiken ablaufen. Unter Umstönden entgehen Ihnen **Bewegung durch die Men³s**: HINWEIS: Wenn Sie sich im Start-Men<sup>3</sup> f<sup>3</sup>r die falsche 3D-Beschleunigerkarte entscheiden, kann das Spiel steckenbleiben oder

**IV.** 

**--------------------------------------------------------------------------------------**

**-------** starten beitreten/Netzwerkoptionen beitreten/Netzwerkoptionen einstellen beitreten/Netzwerkoptionen einstellen<br>Die einstellen beitreten/Netzwerkoptionen einstellen beitreten ein der einstellen besteht der ein der ein der

#### **DIE MEN▄S** wöhlen, Steuerung und Waffen konfliguerung und Waffen konfigurieren konfigurieren konfigurieren konfigurieren

**Single Player (Ein Spieler)**Ein Spiel f³r einen Teilnehmer starten **DIE MEN<sub>III</sub>S<br>DIE MEN<sub>III</sub>S<br>Bewegung durch die Men<sup>3</sup>s:<br>Mit den Pfeiltasten markieren Sie eine Option. Dr<sup>3</sup>cken S<br>Eingabetaste, um Ihre Wahl zu bestötigen. Wenn Sie die l<br>dr<sup>3</sup>cken, kehren Sie zum vorigen Men<sup>3</sup> zur<sup>3</sup>ck** 

#### **HAUPTMEN▄**

**DIE MEN\_S<br>
Bewegung durch die Men<sup>3</sup>s**:<br>
Mit den Pfeiltasten markieren Sie eine Option. Dr<sup>3</sup>cken Sie die<br>
Eingabetaste, um Ihre Wahl zu bestötigen. Wenn Sie die Escape-<br>
dr<sup>3</sup>cken, kehren Sie zum vorigen Men<sup>3</sup> zur<sup>3</sup>ck. starten/einem solchen beitreten/Netzwerkoptionen einstellen wõhlen, Steuerung und Waffen konfigurieren

**Play Demo (Demo spielen)** Ein Demo laden **Play Demo (Demo spielen)** Ein Demo laden<br>**Options (Optionen)** Optionen f<sup>3</sup>r Sound und Anzeige (Grafiken) einstellen **Quit (Beenden)** *Forsaken*-Demo verlassen und zu **Play Demo (Demo<br>Options (Optionen**<br>(Grafiken) einstellen<br>**Quit (Beenden)**<br>Windows 95 zur<sup>3</sup>ckk<br>\*Genauere Informati<br>diesen Optionen.<br>**SINGLE PLAYER (I**<br>**SINGLE PLAYER (I Play Demo (Demo spielen)** Ein Demo laden<br> **Options (Optionen)** Optionen f<sup>3</sup>r Sound und Anzeige<br>
(Grafiken) einstellen<br> **Quit (Beenden)** Forsaken-Demo verlassen und zu<br>
Windows 95 zur<sup>3</sup>ckkehren<br>
\*Genauere Informationen f **Play Demo (Demo spielen)** Ein Demo laden<br>**Options (Optionen)** Optionen f<sup>3</sup>r Sou

diesen Optionen. \*Genauere Informationen finden Sie in den einzelnen Abschnitten zu

#### **SINGLE PLAYER (Ein Spieler)**

Links und Rechts õndern) (Grafiken) einstellen<br> **Quit (Beenden)** Forsaken-Demo verlassen und zu<br>
Windows 95 zur<sup>3</sup>ckkehren<br>
\*Genauere Informationen finden Sie in den einzelnen Abschnitten :<br>
diesen Optionen.<br> **SINGLE PLAYER (Ein Spieler)**<br> **Start** \*Genauere Informationen finden Sie in den einzelnen Abschnitten<br>diesen Optionen.<br>**SINGLE PLAYER (Ein Spieler)**<br>**Start** - Spiel starten<br>**Normal** - Der standardmõ<sup>u</sup>ige Schwierigkeitsgrad (mit Pfeiltaste<br>Links und Rechts õnd diesen Optionen.<br>**SINGLE PLAYER (Ein Spieler)**<br>**Start** - Spiel starten<br>**Normal** - Der standardmõ<sup>u</sup>ige Schwierigkeitsgrad (m<br>Links und Rechts õndern)<br>**Back (Zur<sup>3</sup>ck)** - Zur<sup>3</sup>ck zum Hauptmen<sup>3</sup> (entspricht E<br>**DEATHMATCH**<br> SINGLE PLAYER (Ein Spieler)<br>
Start - Spiel starten<br>
Normal - Der standardmõ<sup>u</sup>ige Schwierigkeitsgrad (mit Pfeiltasten<br>
Links und Rechts õndern)<br>
Back (Zur<sup>3</sup>ck) - Zur<sup>3</sup>ck zum Hauptmen<sup>3</sup> (entspricht Escape-Taste)<br>
DEATHMA **Normal** - Der standardmõ<sup>m</sup>ige Schwierigkeitsgrad (mit Pfeiltasten<br>Links und Rechts õndern)<br>**Back (Zur<sup>3</sup>ck)** - Zur<sup>3</sup>ck zum Hauptmen<sup>3</sup> (entspricht Escape-Taste)<br>**DEATHMATCH**<br>**Create Game (Spiel erstellen) -** Spiel als H

#### **DEATHMATCH**

konfigurieren

Teilnehmer  $k \div n$ nen dem Spiel beitreten) **Back (Zur<sup>3</sup>ck) -** Zur<sup>3</sup>ck zum Hauptmen<sup>3</sup> (entspricht Escape-Taste<br> **DEATHMATCH**<br> **Create Game (Spiel erstellen) -** Spiel als Host starten (andere<br> **Teilnehmer k+nnen dem Spiel beitreten)**<br> **Join Game (Spiel beitreten) DEATHMATCH**<br>Create Game (Spiel erstellen) - Spiel als Host starten (andere<br>Teilnehmer k÷nnen dem Spiel beitreten)<br>Join Game (Spiel beitreten) - Einem Spiel beitreten<br>Back (Zur<sup>3</sup>ck) - Zur<sup>3</sup>ck zum Hauptmen<sup>3</sup> (entspricht Create Game (Spiel erstellen) - Spiel als Host starten (andere<br>Teilnehmer k÷nnen dem Spiel beitreten)<br>Join Game (Spiel beitreten) - Einem Spiel beitreten<br>Back (Zur<sup>3</sup>ck) - Zur<sup>3</sup>ck zum Hauptmen<sup>3</sup> (entspricht Escape-Taste)

 $\mathcal{L}$  death  $\mathcal{L}$  and  $\mathcal{L}$  enthaltening automorphisms are  $\mathcal{L}$ 

#### **SETUP BIKER (Biker erstellen)**

konfigurieren und ein Benutzerprofil erstellen<br> **Controls (Steuerung)** - Tastatur-, Joystick- und Maussteue<br>
konfigurieren<br> **Weapons (Waffen)** - Prioritõten in Ihrer Waffenauswahl fes<br> **Back (Zur<sup>3</sup>ck) -** Zur<sup>3</sup>ck zum Hauptmen<sup>3</sup> (entsp

**Back (Zur<sup>3</sup>ck) -** Zur<sup>3</sup>ck zum Hauptmen<sup>3</sup> (entspricht Escape-Taste<br> **SETUP BIKER (Biker erstellen)**<br> **Select Bike (Motorrad wõhlen) -** Zwischen 4 Motorrõdern wõhl<br>
und ein Benutzerprofil erstellen<br> **Controls (Steuerung) Controls (Steuerung)** - Tastatur-, Joystick- und Maussteuerung<br>konfigurieren<br>**Weapons (Waffen)** - Prioritõten in Ihrer Waffenauswahl festlegen<br>**Back (Zur<sup>3</sup>ck) -** Zur<sup>3</sup>ck zum Hauptmen<sup>3</sup> (entspricht Escape-Taste)<br>**PLAY D** 

#### **PLAY DEMO (Demo spielen)**

#### **OPTIONS (Optionen)**

Weapons (Waffen) - Prioritõten in Ihrer Waffe<br>Back (Zur<sup>3</sup>ck) - Zur<sup>3</sup>ck zum Hauptmen<sup>3</sup> (ents<sub>)</sub><br>PLAY DEMO (Demo spielen) - Ein bereits ges<sub>)</sub><br>Deathmatch-Modus aufrufen (auf CD enthalten<br>OPTIONS (Optionen)<br>Sound - Lautstõ **Back (Zur<sup>3</sup>ck) -** Zur<sup>3</sup>ck zum Hauptmen<sup>3</sup> (entspricht Escape-Taste)<br>**PLAY DEMO (Demo spielen)**<br>**Play Demo (Demo spielen) -** Ein bereits gespeichertes Spiel im<br>Deathmatch-Modus aufrufen (auf CD enthalten)<br>**OPTIONS (Optio PLAY DEMO (Demo spielen)**<br>**Play Demo (Demo spielen) -** Ein bereits gespeichertes S<br>Deathmatch-Modus aufrufen (auf CD enthalten)<br>**OPTIONS (Optionen)**<br>**Sound -** Lautstõrke der CD und der Soundeffekte einstelle<br>**Visuals (Gra** 

**V.** 

**--------------------------------------------------------------------------------------**

**---------**

**BIKER ERSTELLEN**

sie die gewone Sie sich zu die groep deutschlieden diesem die große.<br>Zur Verf<sup>3</sup>gung: Sobald Sie sich f<sup>3</sup>r "Setup Biker" entscheiden haben, erscheint ein<br>neues Men<sup>3</sup>. Hier k÷nnen Sie einen bereits erstellten Spieler wõhle<br>einen neuen erstellen oder eine nicht mehr ben÷tigte Figur l÷sche<br>Das Erstellen eine Sobald Sie sich f<sup>3</sup>r "Setup Biker" entscheiden haben, erscheint ein<br>neues Men<sup>3</sup>. Hier k÷nnen Sie einen bereits erstellten Spieler wõhler<br>einen neuen erstellen oder eine nicht mehr ben÷tigte Figur l÷schen<br>Das Erstellen ei Sobald Sie sich f<sup>3</sup>r "Setup Biker" entscheiden haben, erscheint ein neues Men<sup>3</sup>. Hier k÷nnen Sie einen bereits erstellten Spieler wõhlen, einen neuen erstellen oder eine nicht mehr ben÷tigte Figur l÷schen. Das Erstellen eines neuen Spielers entspricht einem neuen "Benutzerprofil". Motorrad/Figur, Name und sõmtliche benutzerdefinierten Tastatur-, Maus- oder Joysticksteuerungen f<sup>3</sup>r diesen Spieler werden gespeichert. Ihnen stehen folgende Optionen

Choose Player (Spieler wõhlen): Wõhlen Sie aus Ihrer Liste von bereits gespeicherten Benutzerprofilen.

Sie die Eingabetaste. benutzerdefinierten Tastatur-, Maus- oder Joysticksteuerungen f<sup>3</sup>r<br>diesen Spieler werden gespeichert. Ihnen stehen folgende Optionen<br>zur Verf<sup>3</sup>gung:<br>**Choose Player (Spieler wõhlen):** Wõhlen Sie aus Ihrer Liste von<br>bereit **Choose Player (Spieler wõhlen):** Wõhlen Sie aus Ihrer Liste von<br>bereits gespeicherten Benutzerprofilen.<br>**New Player (Neuer Spieler)**: Geben Sie eine neuen Spielernamen<br>ein. Wöhlen Sie "New Player", und geben Sie dann auf *New Player* (Neuer Spie<br>ein. Wõhlen Sie "New Play<br>Namenseingabe-Bildschirn<br>R<sup>3</sup>cktaste l÷schen Sie NEV<br>Sie die Eingabetaste.<br>*Delete Player* (Spieler l-<br>Damit verlieren Sie sõmtli<br>Sie gut, bevor Sie sich zu (*Change Bike* ein. Wöhlen Sie "New Player", und geben Sie dann auf dem<br>Namenseingabe-Bildschirm den gew<sup>3</sup>nschten Namen ein (mit der<br>R<sup>3</sup>cktaste l÷schen Sie NEWNAME). Sobald Sie fertig sind, dr<sup>3</sup>cken<br>Sie die Eingabetaste.<br>**Delete Playe** ein. Wõhlen Sie "New Player", und geben Sie dann auf dem<br>Namenseingabe-Bildschirm den gew<sup>3</sup>nschten Namen ein (mit der

Sie gut, bevor Sie sich zu diesem Schritt entschlie<sup>te</sup>en.

**Change Bike (Motorrad wechseln)**: Statten Sie einen Fahrer mit *Forsaken* stehen Ihnen verschiedene Steuerungsoptionen zur einem anderen Motorrad aus. Jede Figur besitzt ein spezielles Motorrad, mit dem sie auf verschiedene Weise absolutes Chaos in Forsaken anrichten kann.

gleichen Eigenschaften ausger<sup>3</sup>stet. \*Hinweis - In einem Multiplayer-Spiel sind alle Motorroder mit den nicht. Sie k÷nnen jeder Funktion oder Steuerung bis zu zwei Tasten

#### **VI.**   $\bf{VI}$

**--------------------------------------------------------------------------------------**

#### **--------**  ${\bf STEUERUNG}$

 (Tastatur konfigurieren), um die Bezeichnung "UNDEF" ist momentan nicht belegt und funktioniert **STEUERUNG**<br>In *Forsaken* stehen Ihnen verschiedene Steuerungsoptionen zur<br>Verf<sup>3</sup>gung. Wöhlen Sie zwischen "Configure Mouse" (Maus<br>konfigurieren), "Configure Joystick" (Joystick konfigurieren) oder<br>"Configure Keyboard" ( "Configure Keyboard" (Tastatur konfigurieren), um die<br>Standardsteuerungen zu õndern. Eine Taste oder Funktion mit der

starten, damit der Computer das Geröt erkennt und richtig kalibriert.

#### **STANDARDSTEUERUNG**

**Maussteuerung (Kombination aus Tastatur + Maus)**

Mit der Maus steuern Sie die Drehung des Motorrads.

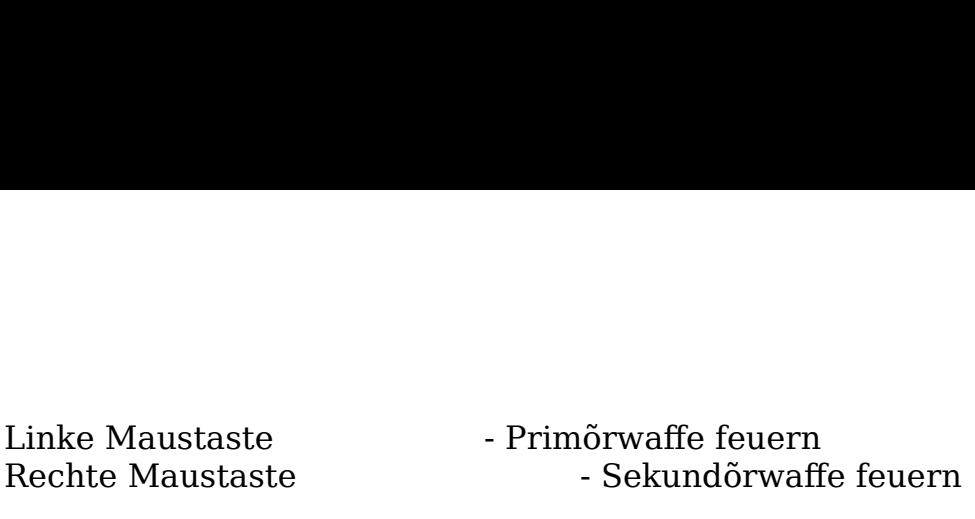

inke Maustaste<br>
echte Maustaste<br>
Venn Ihre Maus eine dritte Taste ode<br>
iesen im Men<sup>3</sup> "Setup Biker" Funktio:<br>
piels die F1-Taste dr<sup>3</sup>cken.<br> **astatursteuerung**<br> **ASTE** HANDLI<br>
Vorwõrts inke Maustaste<br>
echte Maustaste<br>
Wenn Ihre Maus eine dritte Taste o<br>
iesen im Men<sup>3</sup> "Setup Biker" Funkt<br>
piels die F1-Taste dr<sup>3</sup>cken.<br> **ASTE**<br>
HAND<br>
Vorwõi<br>
Zur<sup>3</sup>ck \*Wenn Ihre Maus eine dritte Taste oder ein Rad hat, k÷nnen Sie  $\mathbf{F}$  is a construction of the links of the links of the links of the links of the links of the links of the links of the links of the links of the links of the links of the links of the links of the links of the links

#### **Tastatursteuerung** EB

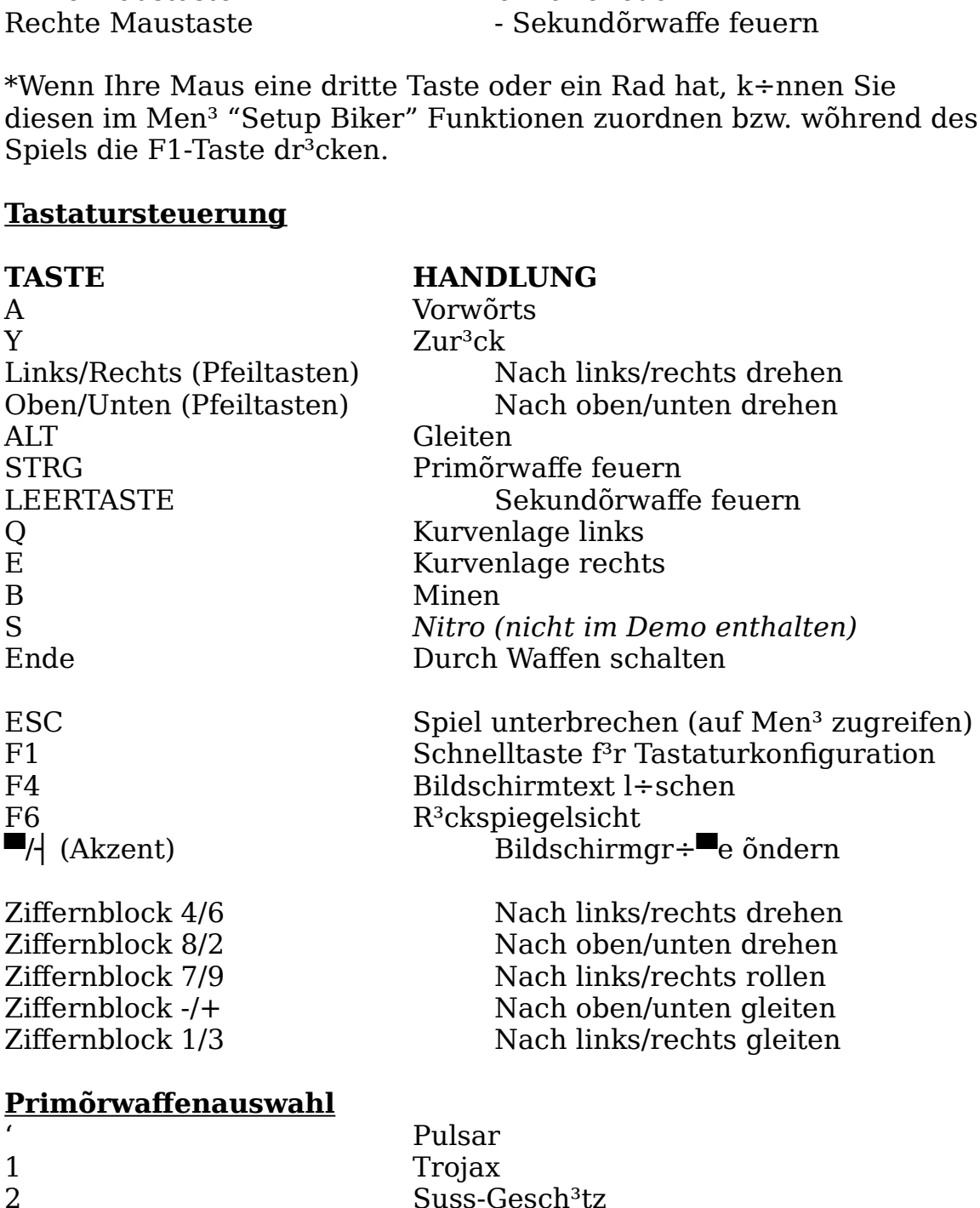

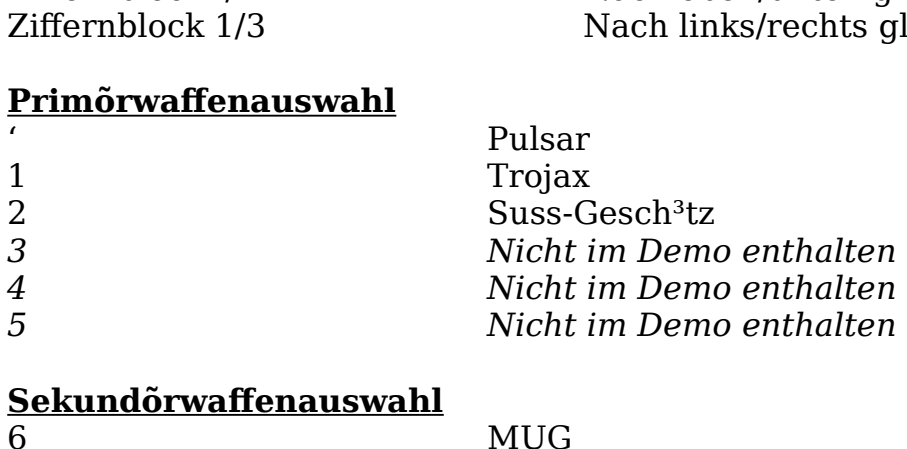

## **Sekundõrwaffenauswahl**

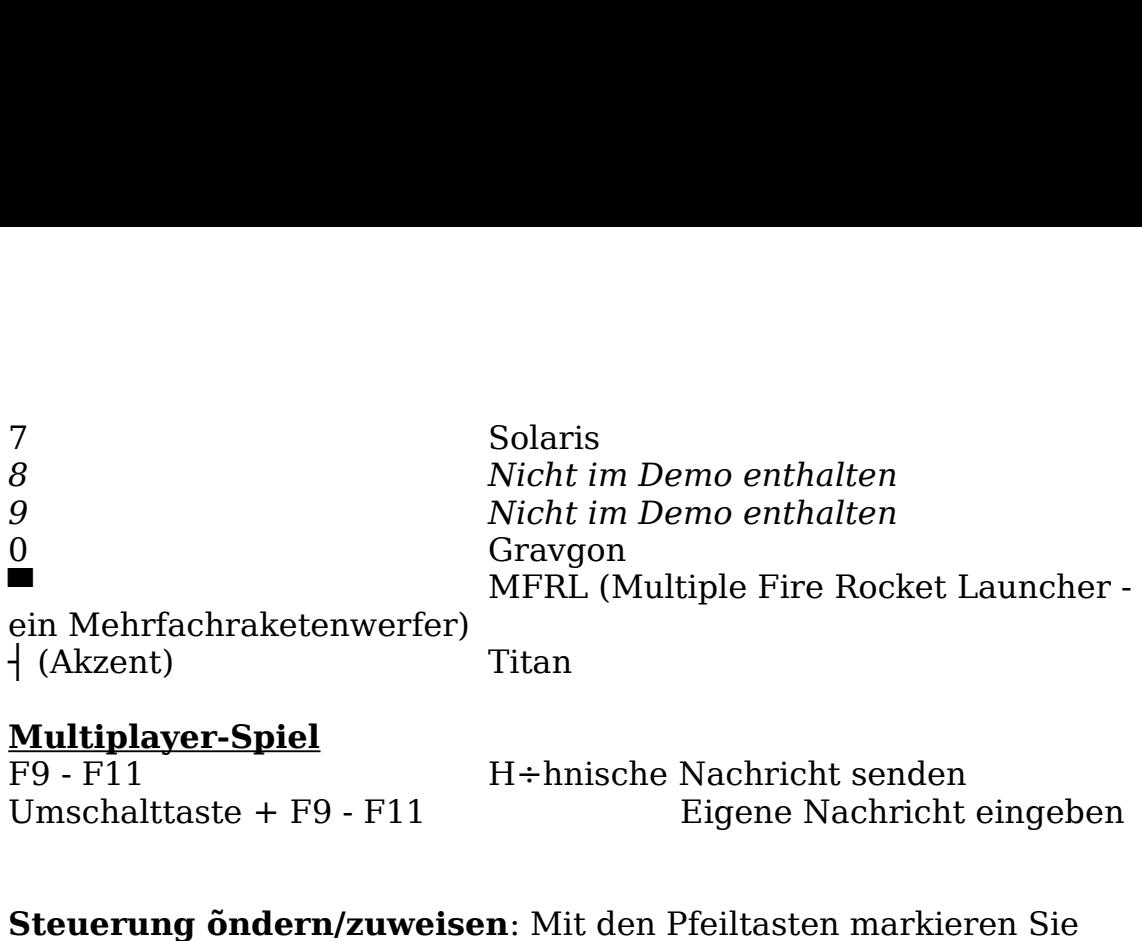

#### <u>Multiplayer-Spiel</u>

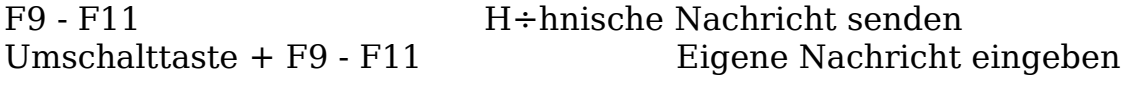

Umschalttaste + F9 - F11 Eigene Nachricht eingeber<br> **Steuerung õndern/zuweisen**: Mit den Pfeiltasten markieren Sie<br>
einen Steuerbereich neben einer Funktion. Dr<sup>3</sup>cken Sie dann die<br>
Eingabetaste, um die --nderung vorzubere **Steuerung õndern/zuweisen**: Mit den Pfeiltasten markie<br>einen Steuerbereich neben einer Funktion. Dr<sup>3</sup>cken Sie da<br>Eingabetaste, um die -nderung vorzubereiten. Dr<sup>3</sup>cken Sie<br>oder den Knopf, dem Sie diese Funktion zuweisen Steuerung öndern/zuweisen: Mit den Pfeiltasten markieren Sie einen Steuerbereich neben einer Funktion. Dr<sup>3</sup>cken Sie dann die Eingabetaste, um die  $\lnot$ nderung vorzubereiten. Dr<sup>3</sup>cken Sie die Taste oder den Knopf, dem Sie diese Funktion zuweisen m÷chten. Geschafft! Fahren Sie auf diese Weise fort, bis Sie mit Ihren Einstellungen zufrieden sind. Dr<sup>3</sup>cken Sie die Escape-Taste, um zum Steuerungsmen<sup>3</sup> zur<sup>3</sup>ckzukehren.  $S_{\mu\nu}$ 

Hinweis: Dr<sup>3</sup>cken Sie die I÷schtaste um eine Tastenzuordnung zu dem Bildschip sollte nun die nun die neue Belegung angezeigt werden.<br>|∸schen F³hren Sie die Konfiguration fort, bis Sie mit Ihren Einstellungen

#### Joysticksteuerung einrichten: Wenn Sie die Option zur Konfiguration des Joysticks gewöhlt haben, erscheint der Name des installierten Eingabegerõtes. Unten auf dem Bildschirm sehen Sie die Optionen "Configure Buttons" (Kn÷pfe konfigurieren) und "Configure

Axis" (Achsen konfigurieren). Wõhlen Sie aus der Liste sõmtlicher einstellbarer Handlungen die Kn÷pfe aus, die Sie konfigurieren m÷chten. Mit den Pfeiltasten markieren Sie die Handlung. Dr<sup>3</sup>cken Sie die Eingabetaste und anschlie end den gew<sup>3</sup>nschten Knopf auf dem Joystick, dem diese Handlung zugeordnet werden soll. Oben auf dem Bildschirm sollte nun die neue Belegung angezeigt werden. F<sup>3</sup>hren Sie die Konfiguration fort, bis Sie mit Ihren Einstellungen zufrieden sind. Dr<sup>3</sup>cken Sie die Escape-Taste, um zum Bildschirm f<sup>3</sup>r die Joystickkonfiguration zur<sup>3</sup>ckzukehren.

#### **Eine Achse einrichten**

Nachdem Sie die Kn÷pfe Ihres Joysticks konfiguriert haben, m<sup>3</sup>ssen Sie nun die Bewegungen Ihres Motorrads (Rotation, Gleiten) den verschiedenen analogen Zusatzgeröten (Stick, Pad, Orb, Scheibe, Hebel, Ruder, Lenkrõder, Kugeln und was es das sonst noch alles gibt) zuordnen. Wõhlen Sie das Men<sup>3</sup> "Setup Axis" (Achse einstellen), um der linken Seite des Konfigurationsmen<sup>3</sup>s sehen Sie unter "Select

Axis" (Achse wõhlen) eine Liste aller m÷glichen analogen Eingabegerõte. Auf der rechten Seite  $k\div$ nnen Sie sich  $1^3r$  eine Handlung entscheiden ("Select Action"). Dr<sup>3</sup>cken Sie die Eingabetaste, wenn "Select Axis" markiert ist. Wöhlen Sie dann eine Achse und anschlie end die gew<sup>3</sup>nschte Handlung. Sie k÷nnen nun Tests durchf<sup>3</sup>hren, die Achse umkehren oder ein Lenkspiel f<sup>3</sup>r den Joystick festlegen.  $S$ etzen  $S$ en  $S$ r alle analogen  $S$ r alle analogen  $S$ r alle analogen  $S$ 

Bewegen Sie die blinkende Markierung auf "Select Axis", und dr<sup>3</sup>cken Sie die Eingabetaste. Wöhlen Sie die Achse (X, Y, Dial oder RD im Men<sup>3</sup>), indem Sie die Eingabetaste dr<sup>3</sup>cken, sobald die blinkende dann die blinkende Markierung auf "Select Action", und dr<sup>3</sup>cken S<br>die Eingabetaste, um eine Handlung auszuwöhlen. Jetzt k÷nnen S<br>die Handlung testen, indem Sie den Joystick bewegen. Beobachte<br>Sie dabei die Testleiste unte dann die blinkende Markierung auf "Select Action", und dr<sup>3</sup>cken Sie die Eingabetaste, um eine Handlung auszuwõhlen. Jetzt k÷nnen Sie aste, um eine Handlung auszuwöhlen. Jetzt k÷nnen in testen, indem Sie den Joystick bewegen. Beobachte Testleiste unten auf dem Bildschirm. Sie k÷nnen die Testleiste unten auf dem Bildschirm. Sie k÷nnen die men oder ein Len die Handlung testen, indem Sie den Joystick bewegen. Beobachten Achse umkehren oder ein Lenkspiel festlegen, indem Sie die<br>Markierung auf diese Optionen ziehen und die Eingabetaste dr<sup>3</sup>cken. Setzen Sie diesen Vorgang <sup>P</sup>r alle analogen Funktionen Ihres Joysticks fort, bis Sie mit Ihren Einstellungen zufrieden sind. Wenn Sie die Escape-Taste dr<sup>3</sup>cken, kehren Sie zum Hauptmen<sup>3</sup> zur<sup>3</sup>ck, und Ihre Konfiguration wird gespeichert.  $E_{\text{S}}$ 

<u>Damit gelangen Sie zum Hauptgebung zur dem Bauernahalten zum Hauptgestellt.</u><br>In Hauptgestellt zum Hauptgestellten Sie zum Hauptgestellten Sie zum Hauptgestellt.

#### **WEAPONS (WAFFEN)**

Belegen Sie die Tasten/Kn÷pfe mit Ihren Primõr- und Sekundörwaffen, öndern Sie deren Reihenfolge, oder entfernen Sie Waffen aus Ihrem Arsenal. Das funktioniert wie im Men<sup>3</sup> zur<br>Motorradsteuerung: Weisen Sie den Waffen verschiedene Eingabearten zu. Eine genaue Auflistung der Waffen und ihrer<br>Einsatzföhigkeiten finden Sie unter "Alles <sup>3</sup>ber Ihre Waffen".<br>**EXIT (BEENDEN)**<br>Damit gelangen Sie zur<sup>3</sup>ck zum Hauptmen<sup>3</sup>.<br>VII.<br>------------------------------Einsatzföhigkeiten finden Sie unter "Alles <sup>3</sup>ber Ihre Waffen".

#### **EXIT (BEENDEN)**

Damit gelangen Sie zur<sup>3</sup>ck zum Hauptmen<sup>3</sup>.

#### **VII.**

**--------------------------------------------------------------------------------------**

#### **------- DEATHMATCH**

Es erscheint ein Bildschirm mit den folgenden Optionen: **EXIT (BEENDEN)**<br>
Damit gelangen Sie zur<sup>3</sup>ck zum Hauptmen<sup>3</sup>.<br> **VII.**<br> **JOIN CONTRIMATCH**<br>
Es erscheint ein Bildschirm mit den folgenden Optionen:<br> **Create Game (Spiel erstellen)** Ein neues Spiel starte<br>
sind der Host.<br> **Exit (Beenden)** Zur³ck zum Hauptmen³  $(1, 1)$ 

#### **CREATE GAME (Spiel erstellen - Sie sind der Host)**

erstes m<sup>3</sup>ssen Sie sich entscheiden, welche Verbindung Sie benutzen. Sie gelangen auf einen Bildschirm mit den folgenden Optionen: **Exit (Beenden)** Zur<sup>3</sup>ck zum Hauptmen<sup>3</sup><br> **CREATE GAME (Spiel erstellen - Sie sind der Host)**<br>
Wenn Sie der Host sind, hei<sup>t</sup>t das, da<sup>ta</sup> Sie als Anf<sup>3</sup>hrer des H<br>
gelten und andere Ihrem Spiel beitreten k÷nnen. Sie sind **Exit (Beenden)** Zur<sup>3</sup>ck zum Hauptmen<sup>3</sup><br> **CREATE GAME (Spiel erstellen - Sie sind der Host)**<br>
Wenn Sie der Host sind, hei<sup>tt</sup> das, da<sup>ta</sup> Sie als Anf<sup>3</sup>hrer des H<br>
gelten und andere Ihrem Spiel beitreten k÷nnen. Sie sind **Exit (Beenden)** Zur<sup>3</sup>ck zum Hauptmen<sup>3</sup><br> **CREATE GAME (Spiel erstellen - Sie sind der Host)**<br>
Wenn Sie der Host sind, hei<sup>n</sup>t das, da<sup>nn</sup> Sie als Anf<sup>3</sup>hrer des<br>
gelten und andere Ihrem Spiel beitreten k÷nnen. Sie sind : Wenn Sie der Host sind, hei<sup>n</sup>t das, da<sup>n</sup> Sie als Anf<sup>3</sup>hrer des Haufens gelten und andere Ihrem Spiel beitreten k÷nnen. Sie sind f<sup>3</sup>r das Erstellen des Spiels und der Spielparameter verantwortlich. Als

Modem Connection for Direct Play - 2 Modems (2 Spieler)<br>Serial Connection for Direct Play - Serielle Verbindung Minuten einstellen.

**IPX Connection for Direct Play - LAN oder K**<br>**Modem Connection for Direct Play -** 2 Mode<br>**Serial Connection for Direct Play -** Serielle \<br>(Nullmodemkabel/2 Spieler)<br>Sobald Sie sich f<sup>3</sup>r eine Verbindung und eine Si<br>haben, **IPX Connection for Direct Play - LAN oder K**<br> **Modem Connection for Direct Play -** 2 Mod<br> **Serial Connection for Direct Play -** Serielle<br>
(Nullmodemkabel/2 Spieler)<br>
Sobald Sie sich f<sup>3</sup>r eine Verbindung und eine Si<br>
habe Modem Connection for Direct Play - 2 Modems (2 Spieler)<br> **Serial Connection for Direct Play** - Serielle Verbindung<br>
(Nullmodemkabel/2 Spieler)<br>
Sobald Sie sich f<sup>3</sup>r eine Verbindung und eine Sitzung entschieden<br>
haben, gel (Nullmodemkabel/2 Spieler)<br>
Sobald Sie sich f<sup>3</sup>r eine Verbindung und eine Sitzung entschieden<br>
haben, gelangen Sie auf einen weiteren Bildschirm. Hier sehen Sie<br>
das Multiplayer-Men<sup>3</sup>, auf dem folgende Optionen zur Auswa Sobald Sie sich f<sup>3</sup>r eine Verbindung und eine Sitzung ent<br>haben, gelangen Sie auf einen weiteren Bildschirm. Hier<br>das Multiplayer-Men<sup>3</sup>, auf dem folgende Optionen zur Au<br>stehen:<br>**Start Game (Spiel starten)** Siehe unten<br> Sobald Sie sich f<sup>3</sup>r eine Verbindung und eine Sitzung entschieden<br>haben, gelangen Sie auf einen weiteren Bildschirm. Hier sehen Sie das Multiplayer-Men<sup>3</sup>, auf dem folgende Optionen zur Auswahl<br>stehen:<br>**Start Game (Spiel starten)** Siehe unten<br>**Level** Spiellevel wõhlen<br>**Session Name (Sitzungsname)** Standardmõ<sup>m</sup>ig der Spielername,<br>der im Optionsmen<sup>3</sup> g das Multiplayer-Men<sup>3</sup>, auf dem folgende Optionen zur Auswahl<br>stehen:

Start Game (Spiel starten) Siehe unten **Level** Spiellevel wõhlen

der im Optionsmen<sup>3</sup> gewöhlt wurde. Start Game (Spiel starten) Siehe unten<br>
Level Spiellevel wöhlen<br>
Session Name (Sitzungsname) Standardmö<sup>m</sup>ig der Spielername,<br>
der im Optionsmen<sup>3</sup> gewöhlt wurde.<br> **Time Limit (Zeitbegrenzung)** Zeitbegrenzung zwischen 0 un

Minuten einstellen.

Spielteilnehmer begrenzen.

die ein Spieler anhöufen kann

Session Name (Sitzungsname) Standardmõ<sup>m</sup>ig der Spielernander im Optionsmen<sup>3</sup> gewöhlt wurde.<br> **Time Limit (Zeitbegrenzung)** Zeitbegrenzung zwischen 0 und<br>
Minuten einstellen.<br> **Maximum Players (Maximale Spielerzahl)** Zahl Time Limit (Zeitbegrenzung) Zeitbegrenzung zwischen 0 und 30<br>
Minuten einstellen.<br> **Maximum Players (Maximale Spielerzahl)** Zahl der<br>
Spielteilnehmer begrenzen.<br> **Maximum Kills (Maximale Opferzahl)** H÷chstzahl der Opfer,<br> Maximum Players (Maximale Spielerzahl) Zahl der<br>Spielteilnehmer begrenzen.<br>Maximum Kills (Maximale Opferzahl) H÷chstzahl der Opf<br>die ein Spieler anhöufen kann<br>Packets per Second (Pakete pro Sekunde) Standardeinstellun<br>ist Packets per Second (Pakete pro Sekunde) Standardeinstellung ist 15 (bei LAN). (Sie sollten mit verschiedenen Einstellungen experimentieren, bis Sie die beste gefunden haben.)

Team Game (Teamspiel) Teams im Deathmatch-Modus Bildschirm, den wir mal scherzhaft als "Wartezimmer" bezeichnen.

neben ihren Namen. Show Ping (Pingrate) Die Pingrate der Spieler erscheint

aktualisiert wird, in Sekunden angegeben

#### **Ein Spiel starten:**

Gl<sup>3</sup>ckwunsch! Sie haben sich tapfer gehalten. Jetzt kann's ja wohl endlich losgehen, oder? Leider nicht. Ein Bildschirm steht noch zwischen Ihnen und dem Erfolg (oder dem Untergang). Nachdem Sie "Start Game" gewöhlt haben, gelangen Sie zu einem neuen Bildschirm, den wir mal scherzhaft als "Wartezimmer" bezeichnen. Dieser Bildschirm hat zwar keinen richtigen Namen, und Sie warten

hier auch nicht auf den Zahnarzt, aber in diesem Bereich sammeln sich alle Spieler, die Ihr Spiel gefunden haben und auf Gr<sup>3</sup>nes Licht von Ihnen warten. Oben auf dem Bildschirm sehen Sie die Nachricht "Waiting to start" (Warten auf den Start). Sie k÷nnen au erdem mit wartenden Spielern chatten, indem Sie die Nachrichten unten auf dem Bildschirm markieren.

**Hinweis: Forsaken unterst<sup>3</sup>tzt dynamischen Spielbeitritt. Das** hei**■**t, da■ andere Teilnehmer auch wõhrend eines Spiels beitreten k÷nnen. Das Spiel kann allerdings abst<sup>3</sup>rzen, wenn Sie es starten (auf dem Bildschirm zum Laden) und gleichzeitig andere Spieler Ihrer Sitzung beitreten (vom <sup>"</sup>Wartezimmer" aus). Deshalb wõre es empfehlenswert, da<sup>■</sup> sich alle Spieler im "Wartezimmer" befinden, bevor Sie das **Spiel starten.** 

#### **JOIN GAME (SPIEL BEITRETEN)**

Mit dieser Option  $k \div$ nnen Sie an einem bereits existierenden Spiel teilnehmen. Nachdem Sie sich f<sup>3</sup>r eine Verbindung entschieden haben, werden Sie aufgefordert, ein Spiel auszuwöhlen. Wenn der<br>Name des gew<sup>3</sup>nschten Spiels (Sitzungsname) erscheint, dr<sup>3</sup>cken Sie Spiels (Sitzungsname) erscheint, dr<sup>3</sup><br>ufhin gelangen Sie in das "Wartezimn<br>rten, bis der Host das Spiel startet. S<br>urtenden Spielern chatten, indem Sie<br>dem Bildschirm markieren.<br>**The Siem Sielern Sielern Sielern Sie**<br>rew die Eingabetaste. Daraufhin gelangen Sie in das "Wartezimmer". Jetzt m<sup>3</sup>ssen Sie nur noch warten, bis der Host das Spiel startet. Sie k÷nnen mit anderen wartenden Spielern chatten, indem Sie die

#### **VIII.**  Regler die Lautstõrke der Soundeffekte verõndern

**-------------------------------------------------------------------------------------** ausschalten und der Stadt ausschalten der Stadt ausschlagen der Stadt ausschalten und der Stadt ausschalten un<br>Eine Stadt ausschlagen der Stadt ausgesorbeiten der Stadt ausgesorbeiten und der Stadt ausgesorbeiten der Stad

#### **------ OPTIONEN**

**Sound FX Volume (Lautstõrke der Soundeffekte)** Mit dem **CONTIONEN<br>
CONTIONEN**<br>
Machdem Sie "Options" gewöhlt haben, k÷nnen Sie weitere<br>
Einstellungen vornehmen. Sie k÷nnen auch wöhrend eines Spi<br>
die Optionen zugreifen, indem Sie mit der Escape-Taste das Spi<br>
unterbrechen und Nachdem Sie "Options" gewöhlt haben,  $k \div$ nnen Sie weitere

#### **SOUND**

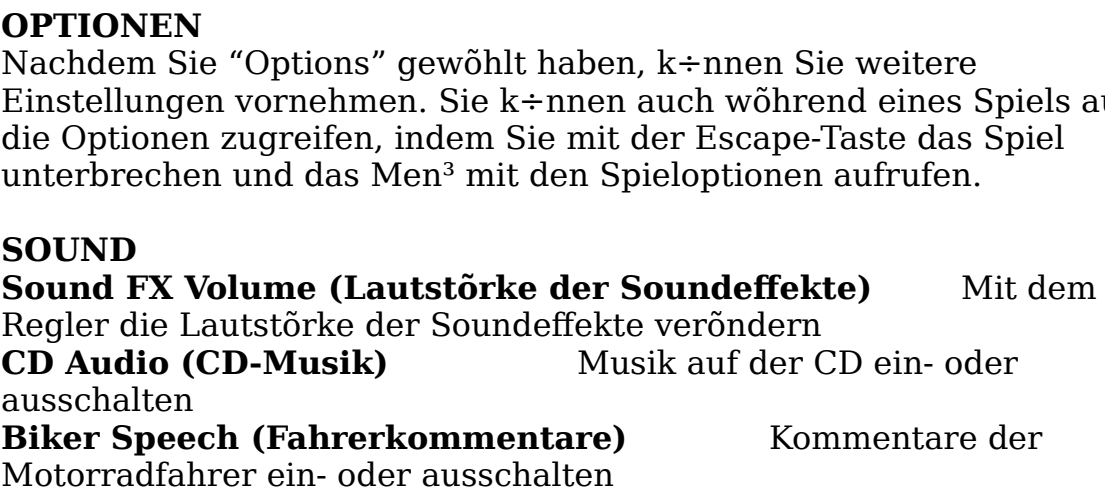

#### **VISUALS (GRAFIKEN)**

#### Grafische Details einstellen

erreicht haben. Die Detailgenauigkeit der Grafiken hat einen gro<sup>ng</sup>en Einflu<sup>ng</sup> auf das Spielerlebnis. Eine hohe Aufl÷sung ist õu<sup>nd</sup>erst ansprechend, kann m vielleicht eine niedrigere Detailgenauigkeit einstellen, um dieschwindigkeit zu erh÷hen. Experimentieren Sie mit<br>iedenen Einstellungen, bis Sie die gew<sup>3</sup>nschte Kombination<br>ht haben.<br>-nnen die folgenden Grafikoptionen ei m<sup>3</sup>ssen vielleicht eine niedrigere Detailgenauigkeit einstellen, um die<br>Spielgeschwindigkeit zu erh÷hen. Experimentieren Sie mit verhindert, da

 $(ON/OFF)$ : erleuchteten Objekte.

Action.) (Bei einigen Optionen stellen Sie den Grad mit dem Regler ein. Im<br>allgemeinen gilt: Je niedriger die Einstellung, desto schneller die

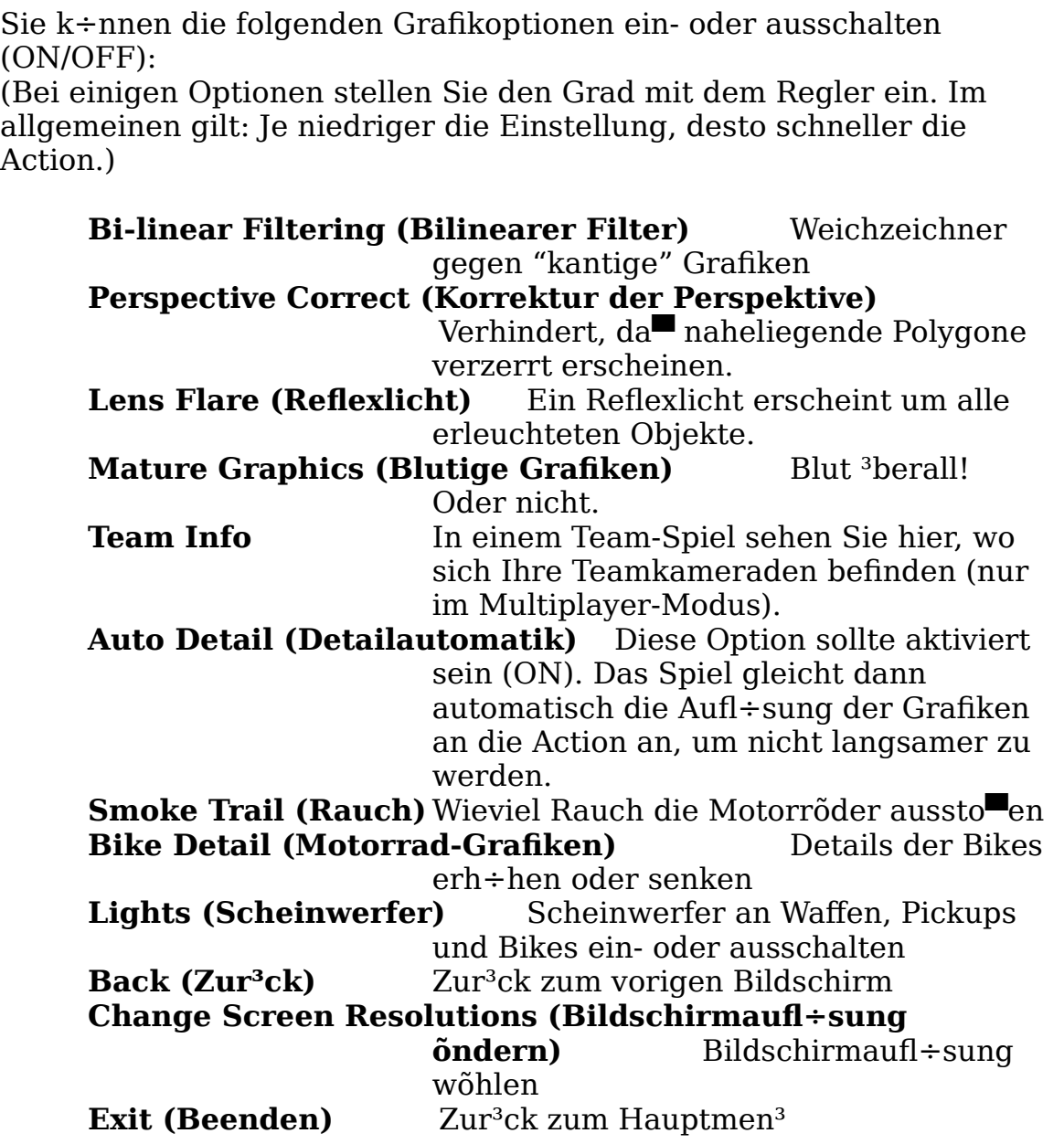

**PLAY DEMO (DEMO SPIELEN)**<br>Damit k÷nnen Sie ein bereits gespeichertes Demo eines Multiplayer-Spiels abspielen. Die CD-Version enthölt ein solches Multiplayer-Spiel,

**Play Demo (Demo spielen)** Demo zum Abspielen wõhlen das Sie auf verschiedene Arten ansehen k÷nnen.<br>**Play Demo (Demo spielen)** Demo zum Abspielen wõhlen<br>**Playback Speed (Spielgeschwindigkeit)** Einstellungen zwischen  $6\%$  (langsam) und 100% (schnell) das Sie auf verschiedene Arten ansehen k÷nnen.<br>**Play Demo (Demo spielen)** Demo zum Abspielen wõhlen<br>**Playback Speed (Spielgeschwindigkeit)** Einstellungen<br>zwischen 6% (langsam) und 100% (schnell)<br>**Watch Player (Spielersicht** Play Demo (Demo spielen) Demo zum Abspielen wõhlen Playback Speed (Spielgeschwindigkeit) Einstellungen Watch Player (Spielersicht) Die Action aus Fahrersicht. verfolgen  $m_{\tilde{g}}$ 

#### **IX.**   $\overline{\mathbf{I}}$ ▄berlebenschance erh÷hen.

#### **-------------------------------------------------------------------------------------- --------**

#### **ALLES ▄BER IHRE WAFFEN!**

**FEN!**<br>
ppen aufgeteilt: Primõr, Sekundõr und<br>
tion handelt es sich um Primõr- oder<br>
modelle feuern Laserstrahlen und Kug<br>
und werden als Primõrwaffen eingest<br>
ten und haben weniger Munition. Die<br>
wird immer in Ihrem Kontr Abgeworfen. Je nach Funktion handelt es sich um Primör- od<br>Sekundörwaffen. Die Basismodelle feuern Laserstrahlen und<br>verf<sup>3</sup>gen <sup>3</sup>ber viel Munition und werden als Primörwaffen ein<br>Sekundörwaffen sind Raketen und haben wen Abgeworfen. Je nach Funktion handelt es sich um Primõr- oder<br>Sekundõrwaffen. Die Basismodelle feuern Laserstrahlen und Kugeln, verf<sup>3</sup>gen <sup>3</sup>ber viel Munition und werden als Primõrwaffen eingestuft. Sekundõrwaffen sind Raketen und haben weniger Munition. Die momentan gewöhlte Waffe wird immer in Ihrem Kontrollfeld Gegenstõnde (z.B. Schilde, Kapseln, usw.), mit denen Sie Ihre<br> **\_berlebenschance erh**÷hen.  $\mathcal{L}$ hen. Orbit Pulsare funktionieren wie Pulsar-Waffen, nur da $\mathcal{L}$  sie Pulsar-Waffen, nur da $\mathcal{L}$ 

#### **PULSAR DER** SAR

#### $PRIM-RWAFFEN$

Pulas Pulas Pulas Pulas Communication, einzeln zu verleben auf der Pulsaren aber bis zu viele Zurigen, alle zu Gegenstönde (z.B. Schilde, Kapseln, usw.), mit denen Sie Ihre<br> **Anmerkungen:** Die Pulsar ist bei Spielbeginn die Standard-<br> **Anmerkungen:** Die Pulsar ist bei Spielbeginn die Standard-<br>
Energiewaffe f<sup>3</sup>r alle Spieler, die Anmerkungen: Die Pulsar ist bei Spielbeginn die Standard-Energiewaffe f<sup>3</sup>r alle Spieler, die Ihnen auch immer zur Verf<sup>3</sup>gung steht. Falls Sie im Spielverlauf umkommen, verlieren Sie dabei auch erhalten.

#### **ORBIT PULSAR**

**Anmerkungen:** Orbit Pulsare sind kleine Kapseln, d<br>Motorrad des Hosts kreisen und die Angriffskraft der<br>erh÷hen. Orbit Pulsare funktionieren wie Pulsar-Wafi<br>stõrker werden, je mehr Kapseln dem Motorrad zuge<br>Orbit Pulsare Anmerkungen: Orbit Pulsare sind kleine Kapseln, die um das<br>Motorrad des Hosts kreisen und die Angriffskraft der Waffen erh÷hen. Orbit Pulsare funktionieren wie Pulsar-Waffen, nur da<sup>n</sup> sie störker werden, je mehr Kapseln dem Motorrad zugef<sup>3</sup>gt werden.

#### **TROJAX**

Zerst÷rungskraft. Laden Sie die Waffe, indem Sie die Feuertaste/steuerung gedr<sup>3</sup>ckt halten (und zum Feuern loslassen). Je lõnger Sie die Waffe laden, desto zerst÷rerischer ist ihre Wirkung. Kraftkapseln verringern die Aufladezeit.

#### **SUSS-GESCH▄TZ**

verringern die Aufladezeit.<br>**SUSS-GESCH\_TZ**<br>**Anmerkungen:** Dieses Gesch<sup>3</sup>tz verwendet Lenkprojektile. Damit k÷nnen Sie Schnellfeuer gegen verschiedene Ziele einsetzen. So kann  $"Special$  munition"). **SUSS-GESCH\_TZ**<br> **Anmerkungen:** Dieses Gesch<sup>3</sup>tz verwendet Lenkprojektile. Damit<br>
k÷nnen Sie Schnellfeuer gegen verschiedene Ziele einsetzen. So k<br>
auch ein Anfönger viele Treffer verbuchen. Verschiedene<br>
Zielsuchfunktion Anmerkungen: Dieses Gesch<sup>3</sup>tz verwendet Lenkprojektile. Damit auch ein Anfönger viele Treffer verbuchen. Verschiedene Gesch<sup>3</sup>tz verf<sup>3</sup>gt <sup>3</sup>ber eine geringe Reichweite und einen breiten<br>Schu $\blacksquare$ winkel und verwendet spezielle Munition (siehe  $\mathbf{r}$ eren Sprengkopf eine viel h $\mathbf{r}$ 

#### **SEKUND─RWAFFEN**

#### **MUG-RAKETE**

reducierter nutzen hier kein der Nutzer Ihnen hier keinen hier keinen hier keinen hier kein Lenkswein zur den h<br>Zielgenauigkeit an. Gesch<sup>3</sup>tz verf<sup>3</sup>gt <sup>3</sup>ber eine geringe Reichweite und einen breiten<br>Schu<sup>m</sup>winkel und verwendet spezielle Munition (siehe<br>"Spezialmunition").<br>**ANUG-RAKETE<br>Anmerkungen:** Dies ist die standardmõ<sup>m</sup>ige Raketenbewaffnung<br>jed Anmerkungen: Dies ist die standardmõ<sup>ing</sup>ige Raketenbewaffnung jedes Spielers. Die Raketen sind schnell und zerst÷rerisch, verf<sup>3</sup>gen jedoch <sup>3</sup>ber kein Lenksystem. Es kommt also allein auf Ihre

#### **SOLARIS-RAKETE**Verfagung. Der MFRL feuert so lange, bis Sie die Feuersteuerung. Der MFRL feuer so lange, bis Si

 $qr + qr + q$ eren Sprengkopf eine viel h÷here Zerst÷rungskraft. MUG-RAKETE<br>Anmerkungen: Dies ist die standardmö<sup>m</sup>ige Raketenbewaffnung<br>jedes Spielers. Die Raketen sind schnell und zerst÷rerisch, verf<sup>3</sup>ge<br>jedoch <sup>3</sup>ber kein Lenksystem. Es kommt also allein auf Ihre<br>Zielgenauigkeit an. Anmerkungen: Die Solaris verwendet ein Infrarot-Suchsystem zum und Anti-materies enthält. Die Titan leven gewaltige Explosion aus.<br>Die Titan l

#### **MFRL**

Raketenkopf angebrachte Pfeilgeschosse mitf<sup>3</sup>hren und alle innerhalb und ist somit genauso schnell wie die MUG, erhölt aber durch den<br>gr÷<sup>=</sup>eren Sprengkopf eine viel h÷here Zerst÷rungskraft.<br>**Anmerkungen:** Dieser Mehrfach-Raketenwerfer kann unter dem<br>Raketenkopf angebrachte Pfeilgeschosse m Raketenkopf angebrachte Pfeilgeschosse mitf<sup>3</sup>hren u<br>weniger Sekunden z<sup>3</sup>nden! Jede Rakete ist eine klein<br>Standard-MUG, aber mit moderner Antriebstechnolo<br>reduzierter Nutzlast. Es steht Ihnen hier kein Lenksy<br>Verf<sup>3</sup>gung. weniger Sekunden z<sup>3</sup>nden! Jede Rakete ist eine kleinere Version der Standard-MUG, aber mit moderner Antriebstechnologie und. reduzierter Nutzlast. Es steht Ihnen hier kein Lenksystem zur Verf<sup>3</sup>gung. Der MFRL feuert so lange, bis Sie die Feuersteuerung.

#### **TITAN-RAKETE**

und Antimaterie enthölt. Die Titan  $l \div st$  eine gewaltige Explosion aus. **GRAVGON-RAKETE** 

Reichweite in den Explosionsherd gezogen. Waffe. Sie ist mit einem Kammersprengkopf ausger<sup>3</sup>st<br>
und Antimaterie enthölt. Die Titan l÷st eine gewaltige<br> **GRAVGON-RAKETE**<br> **Anmerkungen:** Die Gravgon-Rakete ist mit starken<br>
Energiesprengk÷pfen ausgestattet, mit dene Anmerkungen: Die Gravgon-Rakete ist mit starken

#### **ABGEWORFENE WAFFEN**

#### **S─UBERUNGSMINE**

Abschreckungsmittel, wenn Sie verfolgt werden. Die Minen sind mit einem Annöherungsz<sup>3</sup>nder und einer Wörme-Neutronenladung ausger<sup>3</sup>stet. Sie werfen selbst den hartnõckigsten Verfolger aus der

andernfalls detoniert sie bei Ber<sup>3</sup>hrung. Bahn! Wenn der Spieler eine Sõuberungsmine abwirft, fõllt diese<br>direkt hinter sein Motorrad. Dort schwebt die Mine <sup>3</sup>ber dem Boden<br>und dreht sich langsam. Sie kann durch Feuern zerst÷rt werden,<br>andernfalls detoniert sie Bahn! Wenn der Spieler eine Sõuberungsmine abwirft, fõllt diese<br>direkt hinter sein Motorrad. Dort schwebt die Mine <sup>3</sup>ber dem Boden<br>und dreht sich langsam. Sie kann durch Feuern zerst÷rt werden,<br>andernfalls detoniert sie b Bahn! Wenn der Spieler eine Sõuberungsmine abwirft, fõllt diese<br>direkt hinter sein Motorrad. Dort schwebt die Mine <sup>3</sup>ber dem Boden

#### **MUNITION**

#### **PLASMA-PACK**

**ANDRE MUNITION<br>
<b>Anmerkungen:** Plasma-Packs stellen eine saubere und verlõ<sup>m</sup>lic<br>
Energiequelle f<sup>3</sup>r den Pulsar-Laser und die Trojax dar. Jeder Pack<br>
verschafft einen Energieschub.<br> **Anmerkungen:** Spezielle zielsuchende **Anmerkungen:** Plasma-Packs stellen eine saubere und verlõeliche Energieguelle f<sup>3</sup>r den Pulsar-Laser und die Trojax dar. Jeder Pack

#### **SPEZIALMUNITION**

**Anmerkungen:** Spezielle zielsuchende Munitionsh<sup>3</sup>lsen f<sup>3</sup>r das Suss-Gesch<sup>3</sup>tz.

#### **POWER-UPS**

#### **KRAFTKAPSELN**

**Anmerkungen:** Spezielle zielsuchende Munitionsh<sup>3</sup>lsen f<sup>3</sup>r das Suss-<br>Gesch<sup>3</sup>tz.<br>**POWER-UPS<br>KRAFTKAPSELN<br>Anmerkungen:** Hierbei handelt es sich um eine Aufwertung f<sup>3</sup>r<br>sõmtliche Waffen. Jede Kapsel erh÷ht das Schadensp **FRAFTKAPSELN**<br> **Hinder Concernsive Concerns Annerkungen:** Hierbei handelt es sich um eine Aufwertung f<sup>3</sup><br>
Sömtliche Waffen. Jede Kapsel erh÷ht das Schadenspotential al<br>
momentanen Primõrwaffen. Ein Motorrad kann bis zu 2 Anmerkungen: Hierbei handelt es sich um eine Aufwertung f<sup>3</sup>r sõmtliche Waffen. Jede Kapsel erh÷ht das Schadenspotential aller

#### **DOPPELSCHILD**

Anmerkungen: Doppelschilde õhneln den Kapseln, au™er da™ sie die<br>Schildkraft erh÷hen, nicht die Waffenkraft. Sie die Augen schlie▀en. Gegner werden in "Kanonenfutter" oder

ultimative Feuerkraft, die Sie in der endg<sup>3</sup>ltigen Version von Forsaken hier aufgef<sup>3</sup>hrt. Hinweis: Dieses Demo bietet nur einen Vorgeschmack auf die erwartet. Nur die im Demo enthaltenen Waffen und Power-Ups sind

#### **X.**

**--------------------------------------------------------------------------------------**

#### **--------** zielsuchföhigkeit in Salven zu drei Schule ab. Fies. Fies. Fies. Fies. Fies. Fies. Fies. Fies. Fies. Fies. Fie<br>. Fies. Fies. Fies. Fies. Fies. Fies. Fies. Fies. Fies. Fies. Fies. Fies. Fies. Fies. Fies. Fies. Fies. Fies.

#### **ALLES ▄BER IHRE GEGNER**

**ALLES BER IHRE GEGNER**<br>
Der Tod lauert <sup>3</sup>berall. An jeder Ecke, hinter jeder Mauer oder s<br>
Sie die Augen schlie en. Gegner werden in "Kanonenfutter" od<br>
"Rõdelsf<sup>3</sup>hrer" unterteilt. Gegner vom Typ "Kanonenfutter" sinc<br>
z

#### **WAFFENT▄RME**

#### **SCHNECKENTURM (Kanonenfutter)**

Zielsuchfõhigkeit in Salven zu drei Schu■ ab. Fies.

#### **GEGNER AM BODEN**

#### **MEK TON (Kanonenfutter)**

**Anmerkungen:** Mek Tons sind Kriegsroboter mit schweren Waffen anders aus der staat verhalten, solanders ausgestellt rundet verhalten, sind Sie hinter einem Sie hinter einem<br>Sie hinter einem Sie hinter einem Sie hinter einem Sie hinter einem Sie hinter einem Sie hinter einem Sie hinte **MEK TON (Kanonenfutter)<br><b>Anmerkungen:** Mek Tons sind Kriegsroboter mit schweren<br>und starker Panzerung. Sie halten sich hauptsõchlich am Be<br>einige fahren mit Ketten, andere gehen auf zwei Beinen. Die<br>fackeln nicht lange.<br> MEK TON (Kanonenfutter)<br>Anmerkungen: Mek Tons sind Kriegsroboter mit schweren Waffen<br>und starker Panzerung. Sie halten sich hauptsõchlich am Boden auf;<br>einige fahren mit Ketten, andere gehen auf zwei Beinen. Die Typen<br>fack Anmerkungen: Mek Tons sind Kriegsroboter mit schweren Waffen und starker Panzerung. Sie halten sich haupts öchlich am Boden auf; einige fahren mit Ketten, andere gehen auf zwei Beinen. Die Typen

## **LEGZ** dieser Roboter sicher.

zielsuchende Photone, die eine wuchtige Explosion ausl÷sen.

#### **SNUB BOT (Rõdelsf³hrer)**

Hindernis zu verfolgen, selbst wenn Sie dann nicht mehr sichtbar sind sich. Sie sp<sup>3</sup>ren Ziele visuell und akustisch auf. Die Snub Bots geh<br>in Feuerstellung, sobald sich ein Gegner in Sicht- oder H÷rweite<br>ihnen befindet. Die Roboter sind clever genug, Sie auch hinter ein<br>Hindernis zu verfolg sich. Sie sp<sup>3</sup>ren Ziele visuell und akustisch auf. Die Snub Bots gehen in Feuerstellung, sobald sich ein Gegner in Sicht- oder H÷rweite vor Hindernis zu verfolgen, selbst wenn Sie dann nicht mehr sichtbar sir<br>(Sie k÷nnen davonrennen, aber mit dem Verstecken sieht es schon<br>anders aus). Solange Sie sich ruhig verhalten, sind Sie hinter einem<br>dieser Roboter siche (Sie k÷nnen davonrennen, aber mit dem Verstecken sieht es schon anders aus). Solange Sie sich ruhig verhalten, sind Sie hinter einem dieser Roboter sicher.

#### **GEGNER IN DER LUFT** Pulsar ausger³stet. Sobald mehr als 70% des Schattenmantels

## **SCHWARM (Kanonenfutter) zersteilt mehr aufrechterhalten werden.** Werden. Werden. Werden. Werden. Werden. Werden. Werden. Werden. Werden. Werden. Werden. Werden. Werden. Werden. Werden. Werden. Werden. Werden. Werden. We

Gegner werden durch die Zahl der Waffen 3berwöltigt und verwirrt. **SCHATTEN** Anmerkungen: Der Schwarm ist klein und nur leicht bewaffnet.

Je h÷her der Schaden ist, desto sichtbarer wird Ihr Gegner. **SCHATTEN**<br>**Anmerkungen:** Der Schatten kann alles vor sich sehen. Hinter i<br>befindliche Gegner werden durch Radar aufgesp<sup>3</sup>rt (allerdings m<br>eine Sichtlinie vorhanden sein). Der Schatten feuert in regelmõ<br>Abstõnden, so da d Anmerkungen: Der Schatten kann alles vor sich sehen. Hinter ihm befindliche Gegner werden durch Radar aufgesp<sup>3</sup>rt (allerdings mu $\blacksquare$ Abstönden, so da der Spieler seinen Aufenthaltsort ausmachen<br>kann. Falls der Roboter den Spieler aus den Augen verliert,<br>deaktiviert er die Tarnfunktion. Der Schatten ist mit einem einzelnen<br>Pulsar ausger<sup>3</sup>stet. Sobald me Abstõnden, so da $\blacksquare$  der Spieler seinen Aufenthaltsort ausmachen<br>kann. Falls der Roboter den Spieler aus den Augen verliert, deaktiviert er die Tarnfunktion. Der Schatten ist mit einem einzelnen Pulsar ausger<sup>3</sup>stet. Sobald mehr als 70% des Schattenmantels zerst÷rt sind, kann die Tarnung nicht mehr aufrechterhalten werden.

#### **LEVI-PANZER**

#### **J─GER (Rõdelsf³hrer)**

vorne mit einem rotierenden Gesch<sup>3</sup>tzturm ausger<sup>3</sup>stet sind, der in einem Bereich von 120 Grad feuern kann. Diese hochmoderne S÷ldnermaschine ist ein seltener Vogel: Sie sehen sie erst dann, wenn Sie nicht anders kleinzukriegen sind!

**XI. --------------------------------------------------------------------------------------**

#### **--------** • Nutzen Sie Ihre Umgebung! Gehen Sie hinter Mauern und Ecken

#### **TIPS & TRICKS** vorsicht, sonst wartet vielleicht, sonst wartet vielleicht eine b÷se äberraschung auf Sie. Eine bereit sonst w<br>Sie eine berraschung auf Sie. Die eine bereit der Sie eine bereit der Sie eine bereit der Sie eine bereit der

#### $\mathbf{Ein-Spieler\text{-}Modus}$

• Nur nicht einrosten! Nat<sup>3</sup>rlich ist es manchmal angebrachter, sich nicht zu bewegen, aber es kommt darauf an, ob Sie dabei eine  $g_{\text{e}}$  servechung ausf<sup>3</sup>hren oder sich zur Schie scheibe machen. Belegen Sie Tasten oder Kn÷pfe mit Funktionen zum Gleiten, um gegnerischem Feuer auszuweichen. Bleiben Sie in Bewegung, und gehen Sie in Deckung, wenn Sie unter Beschu■ geraten!

• Nutzen Sie Ihre Umgebung! Gehen Sie hinter Mauern und Ecken vor gegnerischem Feuer in Deckung. Betreten Sie neue Gebiete mit<br>Vorsicht, sonst wartet vielleicht eine b÷se eberraschung auf Sie.

• Feuern Sie nicht nur auf Ihre Gegner. Sprengen Sie auch die Umgebung in die Luft. Einige Bereiche sind nur zugönglich, sobald Sie eine T<sup>3</sup>r. Oberflöche oder ein anderes Hindernis beseitigt haben. Seien Sie kreativ! Spieldesigner sind nicht auf den Kopf gefallen und versuchen. Sie mit allen Mitteln auszutricksen.

• Versuchen Sie ein Spiel ohne die automatische

Ausrichtungsfunktion. Dadurch k÷nnen Sie kopf<sup>3</sup>ber fliegen und auch mal von oben angreifen!

#### **Deathmatch**

verr<sup>3</sup>ckten Fieslingen zu tun. Klinken Sie sich aus dem Spiel aus, oder • Sie haben schon wieder verloren? ben Sie erst einmal im Ein-Spieler-Modus. Wenn sich aber alle anderen gegen Sie zusammenrotten, haben Sie es wahrscheinlich mit ein paar komplett versuchen Sie, einer einzelnen Taste verschiedene Bewegungen zuzuordnen. Dadurch sind Sie nicht mehr so leicht zu treffen. ³bernimmt, sollten Sie folgendes beachten: Konfigurieren Sie Kali

**--------------------------------------------------------------------------------------**

#### **zum** Spielen von Spielen von Spielen von Spielen von Spielen von Spielen von Spielen von Spielen von Spielen von Spielen von Spielen von Spielen von Spielen von Spielen von Spielen von Spielen von Spielen von Spielen von (abhõngig von Ihrer Videokarte - vergleichen Sie dazu Ihre Wahl im

**------ KALI-SPIELE**  startmena i svenske konge og den som ble delse ble delse ble delse ble delse ble delse ble delse ble delse ble

*e,* einer einzelnen Taste verschiedene Bewegungen<br>Dadurch sind Sie nicht mehr so leicht zu treffen.<br> **F**<br> **F**<br>
oftwareprogramm, mit dem IPX-Spiele (mehrere<br>
pielen <sup>3</sup>ber ein lokales Netzwerk) <sup>3</sup>ber das Internet<br>
.. Das Forsaken<br>Forsaken<br>Forsaken<br>Forsaken-Setup<br>Forsaken-Setup<br>Forsaken-Setup *Forsaken* f³r eine der folgenden Einstellungen (abhöngig von Ihrer Videokarte - vergleichen Sie dazu Ihre Wahl im  $Startmen<sup>3</sup>$ :

ipset<br>ufgelistete Karte (La<br>-opt:3Dfx **Set<br>
fgelistete Karte**<br>
-opt:3Dfx<br>
-opt:3Dfx2<br>
-opt:3Dfx2 klicken (wenn Sie das Spiel wie optikalen beschriften beschrieben beschrieben beschrieben beschrieben ein der<br>Spiel wie optikalen beschrieben beschrieben ein der Spiel von der Spiel von Sie der Spiel von Spiel von Spiel **ipset<br>
Ihre Ein<br>
infigelistete Karte** (Lassen ?<br>
-opt:3Dfx<br>
-opt:3Dfx2<br>
-opt:RagePro<br>
-opt:Permidia2 set<br>gelistete Karte (Lassen<br>-opt:3Dfx<br>-opt:3Dfx2<br>-opt:RagePro<br>-opt:Permidia<br>-opt:Permidia **pset<br>
Ifgelistete Karte**<br>
I**hre E**<br>
(Lasser<br>
-opt:3Dfx<br>
-opt:2Dfx<br>
-opt:RagePrc<br>
-opt:Permidia<br>
-opt:PowerVI<br>
-opt:Riva128 set<br>
gelistete Karte (Lassen S<br>
-opt:3Dfx<br>
-opt:3Dfx2<br>
-opt:RagePro<br>
-opt:RegePro<br>
-opt:Permidia2<br>
-opt:PowerVR<br>
-opt:Niva128<br>
-opt:Verite2x00 **Ihr Chipset**<br>Keine aufgelistete Karte **Spielen. Der Spielen. Der Spielen. Der Spielen. Der Spielen. Der Spielen. Der Spielen. D**  $\frac{1}{2}$ stelle verbindung sollten verbindung sollte der Host seine sein. Alle Spieler sein seine Spieler sein. Alle Spieler sein seine Spieler sein. Alle Spieler sein seine Spieler sein. Alle Spieler sein seine Spieler s Voodoo2 haben). Sie "Create Sie der Spiel erstellen), wenn Sie der Spiel erstellen (Spiel erstellen), wenn Sie der Spiel erstellige Sie der Spiel erstellen), wenn Sie der Spiel erstellige Spiel erstellige Spiel erstellige Spiel er Fower VR opt:PowerVR Riva128 connection for Direct Players of Direct Players and Siegers 2012. einem Spiel beitreten, sollte ein entsprechender Bildschirm mit dem

#### **Ihr Chipset Ihre Einstellung**

**Thre Einstellung<br>(Lassen Sie den Platz frei) Ihre Einstellung**<br>
(Lassen Sie den Platz frei)<br>
-opt:3Dfx<br>
-opt:3Dfx2<br>
-opt:RagePro<br>
-opt:Permidia2<br>
-opt:PowerVR<br>
-opt:Riva128<br>
-opt:Verite2x00<br>
Forsaken zu betreiben, wõhlen Sie einen Namen der Person erscheinen Spiel Sie teilnehmen Spiel Sie teilnehmen Spiel Sie teilnehmen Spiel Sie teilnehmen

Server mit einem guten Ping, und suchen Sie sich ein paar Leute zum -opt:3Dfx2<br>-opt:RagePro<br>-opt:Permidia2<br>-opt:PowerVR<br>-opt:Riva128<br>-opt:Verite2x00<br>rt ist, *Forsaken* zu betreiben, wõhlen Sie einen<br>Ping, und suchen Sie sich ein paar Leute<br>1. Der Teilnehmer mit der<br>ten Verbindung sollte de die bereits auf Ihren Einstellung "IPX connection for Direct Play". Wenn Sie Wenn Kali konfiguriert ist, Forsaken zu betreiben, wõhlen Sie einen gemeinsamen Spielen. Der Teilnehmer mit der schnellsten/modernsten Verbindung sollte der Host sein. Alle Spieler m<sup>3</sup>ssen dann auf das Forsaken-Symbol unten auf dem Bildschirm klicken (wenn Sie das Spiel wie oben beschrieben eingerichtet haben). Wõhlen Sie "Create Game" (Spiel erstellen), wenn Sie der Host sind. Andernfalls klicken Sie auf "Join Game" (Spiel beitreten). Daraufhin wird ein Bildschirm mit den Namen der Spieler aufgerufen, einem Spiel beitreten, sollte ein entsprechender Bildschirm mit dem Namen der Person erscheinen, an deren Spiel Sie teilnehmen<br>*m*÷chten (Sie m<sup>3</sup>ssen vielleicht einen Augenblick warten, bis der<br>Sitzungsname erscheint.). Falls kein Sitzungsname angezeigt wird,<br>dr<sup>3</sup>cken Sie die Escape-Tast Namen der Person erscheinen, an deren Spiel Sie teilnehmen<br>m÷chten (Sie m<sup>3</sup>ssen vielleicht einen Augenblick warten, bis der Sitzungsname erscheint.). Falls kein Sitzungsname angezeigt wird, andere Teilnehmer k÷nnen zu jedem beliebigen Zeitpunkt einsteigen. dr<sup>3</sup>cken Sie die Escape-Taste, und versuchen Sie es noch einmal. Manchmal klappt es erst nach ein paar Versuchen. Dr<sup>3</sup>cken Sie die Eingabetaste, sobald der Name des Spiels (der Sitzung) auf dem Forsaken unterst<sup>3</sup>tzt dynamische Teilnahme. Sie m<sup>3</sup>ssen also nicht auf alle Spieler warten, bevor Sie starten. Sie beginnen das Spiel, und reaktor and a formulatedem beliebigen Zeitpu<br>*Forsagen auf de Forsagen auf de Spiel p*<br>*Forsaken* eventuell auf<br>*Forsaken* eventuell auf Im Testverlauf hat sich jedoch gezeigt, da das Spiel problemloser

#### **XIII.**

**--------------------------------------------------------------------------------------**

#### **------ PROBLEMLÍSUNGEN**

Schwierigkeiten, wenn Sie nicht 3ber die aktuellen Treiber f<sup>3</sup>r Ihre 3D-Beschleunigerkarte verf<sup>3</sup>gen. Wöhrend der Spieltests zu Forsaken

**Hinweis**: **Unter** *www.forsaken.com* **finden Sie eine aktuelle Liste** traten bei verschiedenen Karten kleinere Probleme mit neuen Treibern auf. erhalten. Sie erhalten Treiber auch von den Chipset-Herstellern, falls der Chipset-Herstellern, falls der Gesch<br>Der Geschichten Treiber auch der Geschichten der Geschichten der Geschichten der Geschichten der Geschichten d

## **aller bekannten Schwierigkeiten oder Kompatibilitõtsprobleme mit and the Europe of the Europe Engineer State of The Preibern auf.<br>
<b>Hinweis: Unter www.forsaken.co<br>
<b>aller bekannten Schwierigkeiter**<br> **mit** *Forsaken* **("Forsaken FAQ").** Hinweis: Unter www.forsaken.com finden Sie eine aktuelle Liste mit Forsaken ("Forsaken FAO").  $S^*$  die neuesten  $\lambda$  =  $S^*$  die neuesten  $S^*$  den f $S^*$

Normalerweise m<sup>3</sup>ssen Sie sich an Ihren Kartenhersteller wenden, um und fragen Sie nach dem neuesten Sie nach dem neuesten der Treiber-Software beliefern, diese die Karte selbst produziert haben. die neuesten Treiber zu erhalten. Obwohl Chipset-Hersteller die werden die Karten oft an die individuelle Board-Konfiguration der Hersteller angepa $\blacksquare$ t. Deshalb sollten Sie sich an Ihren Kartenhersteller wenden, um passende Treiber f<sup>3</sup>r Ihr System zu erhalten. Sie erhalten Treiber auch von den Chipset-Herstellern, falls mediately was a stated of the complete the complete stated of the complete  $\mathcal{L}$ 

*For the Louis comes of the interference is the model of the line and the comes of the Karte installierten Treibern Probleme beim Spielen von <i>Forsaken* Janisbury Johnson Jackson, and the comparison was computed to the comparison of the comparison of the same of the same of the same of the same of the same of the same of the same of the same of the same of the same of the Im folgenden finden Sie eine Liste mit Website-Adressen, von denen Sie die neuesten Treiber herunterladen  $k \div n$ nnen. Wenn mit den f<sup>3</sup>r auftreten, setzen Sie sich mit Ihrem Kartenhersteller in Verbindung, Matrox                                                  www.matrox.com

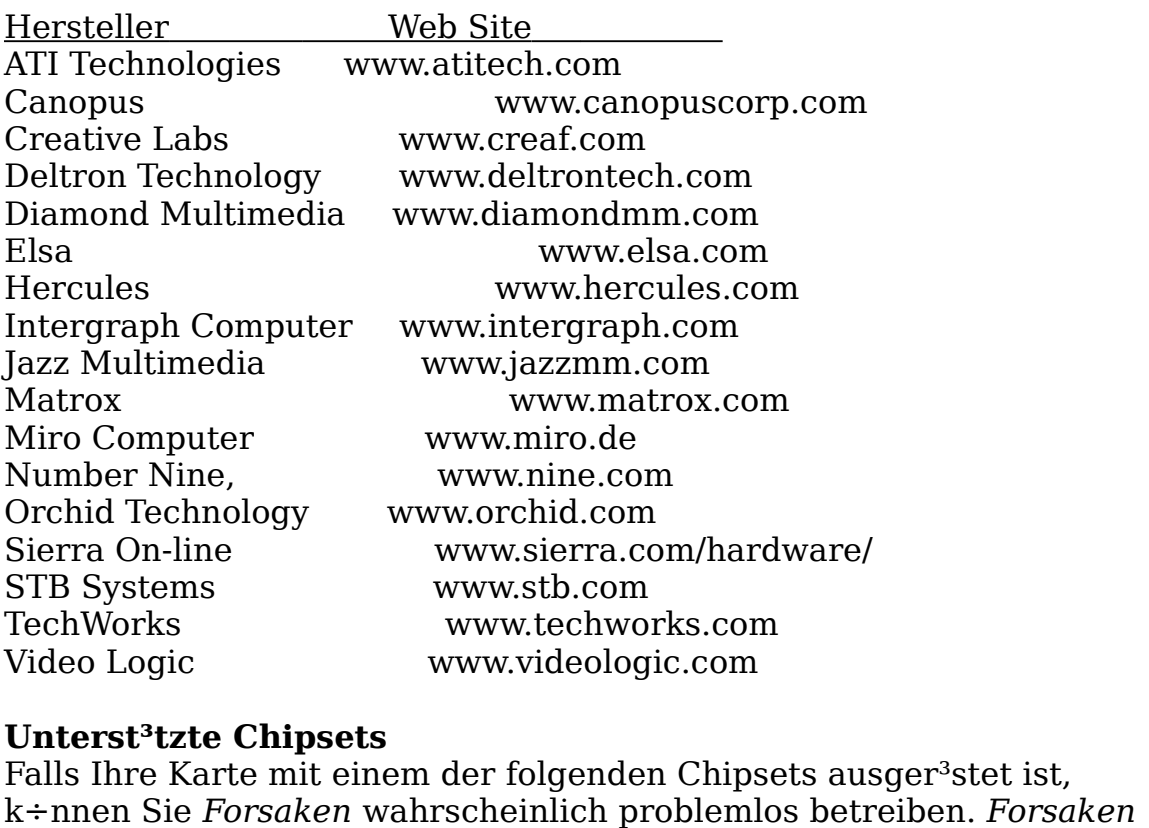

#### **Unterst³tzte Chipsets**

unterst<sup>3</sup>tzt au<sup>nd</sup>erdem weitere Chipsets, die hier nicht aufgef<sup>3</sup>hrt sind.

3Dfx Interactive Voodoo Graphics 3Dfx Interactive Voodoo Rush 3Dlabs Permedia2 ATI Technologies 3D Rage Pro NEC Electronics PowerVR PCX2 Nvidia Riva 128 Rendition Verite v1000 Rendition Verite v2100 Rendition Verite v2200

**Falls Sie beim Betreiben von** *Forsaken* **immer noch auf Probleme sto▀en, wenden Sie sich an unseren Kundendienst unter der Telefonnummer ++1 (516) 759-7800, oder besuchen Sie uns online unter** *www.forsaken.com***, um die neuesten Informationen zu hõufig auftretenden Problemen zu erhalten.**  Wir freuen uns auch <sup>3</sup>ber ein Feedback von Ihnen unter E-Mail: *forsaken@aklm.com* Instruction de la demonstrucción de la demonstración de la democración de la democración de la democración de<br>En la democración de la democración de la democración de la democración de la democración de la democración de

 $\sum_{i=1}^{n}$ 

**---------------------------------------------------------------------------------------------** 2.

**----** 3.

FORSAKEN README FILE - SPANISH

----------------------------------<br>--<br>ORSAKEN README FILE<br>-<br>STRUCCIONES DE LA DE<br>evisado el 27 de enero de 1<br>NDICE<br>Requisitos del sistema --------------------------<br>--<br>ORSAKEN README I<br>ISTRUCCIONES DE I<br>evisado el 27 de ener<br>NDICE<br>Requisitos del sis<br>Comienzo rßpido --<br>ORSAKEN README FILE - SPA<br>STRUCCIONES DE LA DEMOS<br>evisado el 27 de enero de 1998<br>NDICE<br>Requisitos del sistema<br>Comienzo rßpido<br>C<sup>3</sup>⁄4mo eiecutar "Forsaken" ORSAKEN<br>ISTRUCCIO<br>Povisado el 2<br>NDICE<br>Requis<br>Comien<br>C<sup>3/</sup>4mo<br>Men·s ORSAKEN README FILE – SPANISH<br>ISTRUCCIONES DE LA DEMOSTRA<br>evisado el 27 de enero de 1998<br>NDICE<br>Requisitos del sistema<br>Comienzo rßpido<br>C¾mo ejecutar "Forsaken"<br>Men·s<br>Configuraci¾n de los motoristas scriam<br>VSTRUCCION<br>Pyisado el 27<br>NDICE<br>Requisito:<br>Comienzo<br>C<sup>3/</sup>4mo eje<br>Men·s<br>Configura<br>Controles INSTRUCCIONES DE LA DEMOSTRACIËN DE FORSAKEN VISTRUCCIONES DE<br>Prisado el 27 de ene<br>NDICE<br>Requisitos del s<br>Comienzo rßpic<br>C<sup>3</sup>/4mo ejecutar<br>Men·s<br>Configuraci<sup>3</sup>/4n<br>Configuraci<sup>3</sup>/4n<br>Controles<br>Duelo a muerte Revisado el 27 de enero de 1998 evisado el 27<br>NDICE<br>Requisito<br>Comienzc<br>C<sup>3</sup>/4mo eje<br>Men·s<br>Configura<br>Controles<br>Duelo a n<br>Opciones

 $=$ NDICE 11.

- NDICE<br>Requisitos del sist<br>Comienzo rßpido<br>C¾mo ejecutar "F<br>Men·s<br>Configuraci¾n de<br>Controles<br>Duelo a muerte<br>Opciones<br>Conoce tus armas Requisitos del sistem<br>Comienzo rßpido<br>C¾mo ejecutar "Fors<br>Men·s<br>Configuraci¾n de los<br>Controles<br>Duelo a muerte<br>Opciones<br>Conoce tus armas<br>Conoce tus armas<br>Conoce a tus enemig<br>Sugerencias v trucos 1.
- 
- DICE<br>Requisitos del sistema<br>Comienzo rßpido<br>C¾mo ejecutar "Forsal<br>Men·s<br>Configuraci¾n de los n<br>Controles<br>Duelo a muerte<br>Opciones<br>Conoce tus armas<br>Conoce a tus enemigos
- 
- Requisitos del sistema<br>Comienzo rßpido<br>C<sup>3</sup>/amo ejecutar "Forsaken"<br>Men·s<br>Configuraci<sup>3</sup>/an de los motoris<br>Controles<br>Duelo a muerte<br>Opciones<br>Conoce tus armas<br>Conoce a tus enemigos<br>Sugerencias y trucos<br>C<sup>3</sup>/amo iugar a trav
- 
- 
- 
- 
- 
- 
- 

# Identificaci¾n y resoluci¾n de problemas 13. Identificaci¾n y resoluci¾n de problemas

favor lee la secci3/4n de resoluci3/4n de problemas al final de este documento. Si te encuentras con algon problema a la hora de ejecutar "Forsaken", por

Partidas de un solo jugador - Esta demostraci¾n incluye 2 niveles de juego,

#### La demostraci<sup>3</sup>/<sub>4</sub>n

oro como como te sea posibilidares.<br>Al igual que con un boceto y un cuadro acabado, esta demostraci¾n te darß musicas processo de margo y un completa en la versie de margo de margo de margo de margo de margo de margo de<br>que puedes ver en la versi¾n final de Forsaken. una idea del alcance y potencia de la versi¾n final. Aunque la selecci¾n de<br>las motos, los niveles, enemigos, armas y objetos incluidos es limitada, hay suficiente potencia de fuego y adrenalina  $c<sup>3</sup>$ mo para hacerte una idea de lo incorpora un mßximo de 16 jugadores en la modalidad de partida a muerte.

Caracter Ysticas de la demostraci<sup>3</sup>/<sub>4</sub>n (versi<sup>3</sup>/<sub>4</sub>n de Internet) La modalidad de partida para varios jugadores (ambas versiones) es

La demostración de mostra de morto de la compatibilidad de la protocolo TCP/IP. Sin embargo, la protocolo TCP/<br>De la protocolo TCP/IP. Sin embargo, la protocolo TCP/IP. Sin embargo, la protocolo TCP/IP. Sin embargo, la pr Partidas de un solo jugador - Esta demostraci<sup>3</sup>/4n incluye 2 niveles de juego, el "Volcano" (Volcßn) y el "Subway" (subterrßneo). Tu objetivo: completar version final state procession in the state of the state of the state of  $\sim$ 

 $\frac{1}{2}$ Partida para varios jugadores - En la demostraci¾n, puedes contar con un<br>total de 4 motoristas en una partida de duelo. Cada uno de ellos lucha a muerte con los dem $\beta$ s motoristas en la bio-c·pula. La versi $\frac{3}{4}$ n completa

 $\epsilon$  and the graph action depends on  $\epsilon$  actions  $\epsilon$  actions  $\epsilon$  of  $\epsilon$  units in  $\epsilon$  is compatible conconexiones: IPX, a travUs de m<sup>3</sup>/dem y en serie. comparato con construction in 1, a craneo ao mandeira y en se La modalidad de partida para varios jugadores (ambas versiones) es • 16 MB de memoria RAM, unidad de CD-ROM de cußdruple velocidad

La demostraci<sup>3</sup>/4n no es compatible con el protocolo TCP/IP. Sin embargo, la versi $\frac{3}{4}$ n final s $\acute{Y}$  lo serß. • Compatible con la mayorÝa de los controladores y joysticks, incluyendo las

#### Requisitos m<sup>Y</sup>nimos del sistema series Sidewinder de Microsoft y Space Orb de Space Tech

- Sistema Windows 95 con Direct  $\hat{I}$  5 instalado.
- PC Pentium a 120 MHz o superior
- Tarjeta aceleradora de grßficos Direct3D de Microsoft u otra 100% compatible
- 16 MB de memoria RAM, unidad de CD-ROM de cußdruple velocidad
- 70 MB de espacio en el disco duro
- Tarjeta de sonido compatible con DirectSound de Microsoft
- Compatible con la mayorYa de los controladores y joysticks, incluyendo las series Sidewinder de Microsoft y Space Orb de Space Tech

 $\mathbf H$ 

lateralmente) cuando comienzo ríspido (para los impacientes). Puedes a jugar en el puede ser el puede ser el p

*Single Player"* (Un solo jugador) en el men· principal y luego START • Elige "Single Player" (Un solo jugador) en el men· principal y luego START

 $\cdot$  MU todo preferible de control (teclado + rat $\frac{3}{4}$ n)

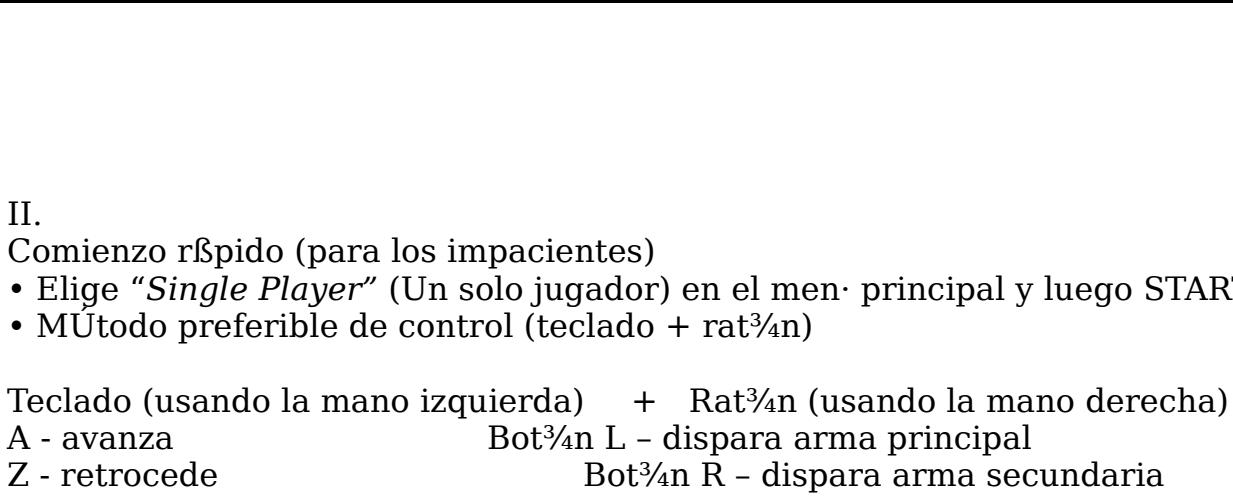

lateralmente) cuando comiences a jugar. Puedes ajustar estas opciones en el Esta informaci<sup>3</sup>/4n es vital; es aconsejable que asignes teclas para las opciones de control mßs avanzadas (como la acci<sup>3</sup>/4n de desplazarse "setup biker menu" (men $\cdot$  de configuraci $\frac{3}{4}$ n de motoristas), o pulsando F1 tarjeta no aparece en la primera operazione en la primera operazione la primera operazione della primera opera<br>Provincia di primera operazione la provincia della partida "

este documento per a contrar con cola la misormada en anglomestraci<sup>3</sup>/4n.  $\bullet$  iYa puedes dejar de leer y empezar a jugar! Por favor, remÝtete a este documento para contar con toda la informaci¾n disponible sobre las

NOTA: Si seleccionas una tarjeta aceleradora de grßficos en 3D incorrecta

en en el mense bloquear el mense bloquear el juego o corromance el juego o corromance los grupos.<br>C34mo ejecutar "Forsaken"

*Forsaken Demorgen is the states in gard Personsis of the personsis de la demostraci<sup>3</sup>/an disponible sobre las poiones de control y otras caracterÝsticas de la demostraci<sup>3/</sup>4n.<br>II.<br>II.<br><sup>23/</sup>4mo ejecutar "Forsaken"<br><sup>2</sup>uls* Pulsa el bot<sup>3</sup>/4n INICIO, accede a "Programas", "Acclaim Entertainment" y luego a "Forsaken Demo". Selecciona el conjunto de chips integrados para la tarjeta aceleradora de grßficos en 3D que hayas instalado en tu PC. Si tu<br>tarjeta no aparece en la lista, elige la primera opci¾n, denominada: "Forsaken Demo". Si no estßs seguro sobre cußl elegir, te recomendamos que consultes la lista de fabricantes para saber qu $\dot{U}$  conjunto de chips<br>utilizan en la secci¾n sobre Identificaci¾n y resoluci¾n de problemas de este documento. colo al menicione al menarcha. Para volver al menor pubblica ESC. Pubblica ESC. pubblica ESC. pubblica ESC. pu

NOTA: Si seleccionas una tarjeta aceleradora de grßficos en 3D incorrecta<br>en el men· de inicio, puedes bloquear el juego o corromper los grßficos. Ademßs podrYas perderte algunos efectos especialmente dise±ados para tu  $\frac{1}{\sqrt{2}}$  and  $\frac{1}{\sqrt{2}}$  are contained diseted as positions of ectos especialmente diseted as  $\frac{1}{\sqrt{2}}$  .<br>Comenzar una partida de un solo tarjeta.

IV. LOS MEN<sub>r</sub>S

confirmarla. Para volver al mene anterior pulsa la tecla ESC.

MEN<sub>F</sub> PRINCIPAL jugador

)<br>Comenzar/unirse a una partida para<br>prios jugadores/ ajustar opciones de la re<br>Seleccionar la moto, el nombre del h (Partida a muerte) Comenzar/unirse<br>varios jugadores/ ajustar<br>(Configuraci¾n de Seleccionar la mot<br>jugador, configurar<br>los controles y las armas e) Comenzar/unirse a una partida para<br>arios jugadores/ ajustar opciones de la red<br>e Seleccionar la moto, el nombre del<br>ugador, configurar<br>os controles y las armas<br>Cargar una demostraci¾n para verla da a muerte) Comenzar/unirse a una partida para<br>varios jugadores/ ajustar opciones de la red<br>yuraci¾n de Seleccionar la moto, el nombre del<br>jugador, configurar<br>los controles y las armas<br>traci¾n del Cargar una demostraci¾n Death Match (Partida a muerte) %ch (Partida a muerte) Comenzar/unirse a una partida provides de la varios jugadores/ ajustar opciones de la jugador, configurar los controles y las armas<br>
(Demostraci¾n del Cargar una demostraci¾n para veciones) Configura  $\sim$  95.000  $\sim$  95.000  $\sim$ Setup Biker (Configuraci¾n de Seleccionar la moto, el nombre del<br>jugador, configurar  $S(1)$   $S(1)$   $S(2)$   $S(3)$   $S(4)$   $S(5)$   $S(6)$   $S(7)$   $S(8)$   $S(9)$   $S(1)$   $S(1)$   $S(1)$   $S(1)$   $S(1)$ 

Play Demo (Demostraci¼n del normal – El nivel de difficultad seleccionado por defecto de las tecnas de fecto (utiliza las teclas de fecto<br>Tueno) flexible izquierda y derecha para efectuar cambiositatismo de recha para efectuar cambiositatismo de recha par<br>Internacional

er<br>imagen Options (Opciones) entry configurar las opciones del sonido y la Quit (Salir) Abandonar la demostraci¾n de "Forsaken" y regresar a Windows 95. Create Game (Crear partida) – Elige esta operativa partida) – Elige esta operativa partida partida partida par

 ${}^*\!$ Para mßs informaci¾n, consulta la secci¾n dedicada a estas opciones.  $\frac{1}{2}$  and  $\frac{1}{2}$  –  $\frac{1}{2}$  ,  $\frac{1}{2}$  ,  $\frac{1}{2}$  ,  $\frac{1}{2}$  ,  $\frac{1}{2}$  ,  $\frac{1}{2}$  ,  $\frac{1}{2}$  ,  $\frac{1}{2}$  ,  $\frac{1}{2}$  ,  $\frac{1}{2}$  ,  $\frac{1}{2}$  ,  $\frac{1}{2}$  ,  $\frac{1}{2}$  ,  $\frac{1}{2}$  ,  $\frac{1}{2}$  ,  $\frac{1}{2}$  ,  $\frac$ 

SINGLE PLAYER (UN SOLO JUGADOR)

 $\frac{1}{2}$ SETTURACIËN DE MOTORISTAS DE MOTORISTAS DE MOTORISTAS DE MOTORISTAS DE MOTORISTAS DE MOTORISTAS DE MOTORISTAS DE MOTORISTAS DE MOTORISTAS DE MOTORISTAS DE MOTORISTAS DE MOTORISTAS DE MOTORISTAS DE MOTORISTAS DE M

Select (Select) – Selection of performance of performance of the selection of the selection of Normal – El nivel de dificultad seleccionado por defecto (utiliza las teclas de flecha izquierda y derecha para efectuar cambios)

 $\overline{ESC}$ Back (Atrßs) – Accede de nuevo al meno principal (igual que con la tecla  $\mathcal{L}$  ,  $\mathcal{L}$  ,

DEATH MATCH (PARTIDA A MUERTE)

e en 1999 en 1999 (Francesco 1999).<br>Create Game (Crear partida) – Elige esta opci¾n para organizar una partida Parties of the most parties, present parties of parties.  $P$  and  $P$  and  $P$  are defined as near  $\alpha$  in the participal.

SETUP BIKER (CONFIGURACIËN DE MOTORISTAS)

Select Bike (Seleccionar moto) - Elige entre 4 motos y crea el perfil del usuario

Controls (Controles) – Personaliza los controles del teclado, el joystick y el  $rat\frac{3}{4}n$ 

pantalla y el formato de texturas.<br>Textos de textos de textos de textos de textos de textos de textos de textos de textos de textos de textos de Weapons (Armas) – Selecciona el orden en el que quieres seleccionar tus

Back (Atrßs) - Regresa de nuevo al men· principal

PLAY DEMO (DEMOSTRACIËN DEL JUEGO)

Play Demo (Demostraci<sup>3</sup>/4n del juego) - Accede a una partida de duelo pregrabada (incluida en la versi¼n en formato CD)

**OPTIONS (OPCIONES)** 

Sound (Sonido) - Ajusta el volumen del sonido procedente del CD y del disco duro

Visuals (Visualizaci¾n) - Ajusta el nivel de detalles, las resoluciones de pantalla y el formato de texturas.

Misc. (Varios) – TodavÝa sin poner en prßctica

usuario (consecuto su concerto en permite guardar tu moto.<br>Back (Atrßs) - Accede de nuevo al men: principal (al igual que con la ter = 0.11 (configuración del teclado, raturación de teclado, personalizada (m. 1902) que que esta de con  $\mathcal{L}$ usu $\mathcal{L}$ 

#### EXIT GAME (SALIR DEL JUEGO)

 $\mathbf v$ 

#### CONFIGURACIËN DE MOTORISTAS

seleccionale "New Player", en la partituda un nuevo men Aquý es d $\frac{3}{4}$ nde que ya no quieras. La creaci<sup>3</sup>/4n de un jugador equivale a crear un "perfil del  $\overline{\text{opciones}}$ : puedes elegir si usar uno creado con anterioridad, uno nuevo, o borrar uno usuario", lo que permite quardar tu moto/personaje, nombre y cualquier eliminari<sup>3</sup> configuraci<sup>3</sup>/<sub>4</sub>n personalizada del teclado, rat<sup>3</sup>/<sub>4</sub>n o joystick asociada a ese usuario. El men $\cdot$  de configuraci<sup>3</sup>/4n de motoristas contiene las siguientes Change Bike (Cambiar de moto): Asigna una moto distinta a un jugador.

Choose Player (Elegir jugador): Selecciona uno en la lista de las descripciones de los usuarios.

entrada de nombres (usa la TECLA DE RETROCESO para borrar el texto del "NEWNAME" (NUEVO NOMBRE). Pulsa INTRO cuando termines. New Player (Nuevo jugador): Introduce un nuevo nombre de jugador.<br>Selecciona "New Player", luego teclea un nuevo nombre en la pantalla de Delete Player (Borrar jugador): Borra a un jugador de la lista. Al hacerlo,

eliminarßs toda la informaci<sup>3</sup>/4n referente al jugador, tales como las opciones de configuraciones, etc., de modo que piÚnsatelo dos veces antes de hacerlo.

que presento as signals as the multiple of the contract of the contract of the side of the contract present of  $\Gamma$ . Change Bike (Cambiar de moto): Asigna una moto distinta a un jugador. Cada personaje tiene una moto personalizada que cuenta con distintas  $P$  is constrained para cualcul of cube of  $\sim$  control.

\*Nota: En una partida para varios jugadores, todas las motos poseen las<br>mismas caracterÝsticas.  $\frac{1}{2}$  for a para asegurarte de que el mecanismo es reconocido y  $\frac{1}{2}$ 

#### $\overline{M}$

#### CONTROLES

"Forsaken" te ofrece una gama completa de opciones de controles. Puedes elegir entre "Configure Mouse" (Configurar rat<sup>3</sup>/4n), "Configure Joystick" (Configurar joystick) o "Configure Keyboard" (Configurar teclado) para modificar los ajustes seleccionados por defecto. Cualquier funci<sup>3</sup>/4n o tecla que muestre "UNDEF" no ha sido asignada y por lo tanto no funcionarß. Puedes asignar dos teclas para cualquier funci<sup>3</sup>/4n o control.

Nota: Debes conectar tu mecanismo de entrada ANTES de ejecutar "Forsaken", para asegurarte de que el mecanismo es reconocido y adecuadamente calibrado.

#### CONTROLES SELECCIONADOS POR DEFECTO

Controles del rat<sup>3</sup>/4n (jugar con teclado y rat<sup>3</sup>/4n) Left button (bot<sup>3</sup>/<sub>4</sub>n izquierdo) – dispara arma principal  $T_{\text{right}}$  button (bot<sup>3</sup>/<sub>4</sub>n derecho) – dispara arma secundaria les del rat¾n (jugar con teclado y rat<br>el rat¾n para controlar la direcci¾n<br>tton (bot¾n izquierdo) – dispara arm<br>utton (bot¾n derecho) – dispara arm<br>rat¾n dispone de un tercer bot¾n o r<br>nes en el men· de configuraci¾n de m Utiliza el rat<sup>3</sup>/4n para controlar la direcci<sup>3</sup>/4n de la moto. tiliza el rat $3/4n$  para controlar la direcci $3/4n$ <br>eft button (bot $3/4n$  izquierdo) – dispara arm<br>ight button (bot $3/4n$  derecho) – dispara arm<br>ight button (bot $3/4n$  derecho) – dispara arm<br>Si tu rat $3/4n$  dispone de un  $T_{\text{S}}$ 

enservado en el mercado e español.<br>Barra de la partida. eft button (bot¾n izquierdo) – dispara arma prin<br>ight button (bot¾n izquierdo) – dispara arma prin<br>ight button (bot¾n derecho) – dispara arma sect<br>Si tu rat¾n dispone de un tercer bot¾n o rueda,<br>inciones en el men· de conf \*Si tu rat<sup>3</sup>/<sub>4</sub>n dispone de un tercer bot<sup>3</sup>/<sub>4</sub>n o rueda, podrßs asignarles funciones en el men de configuraci<sup>3</sup>/4n de motoristas, o pulsando F1 en Q

Controles del teclado B

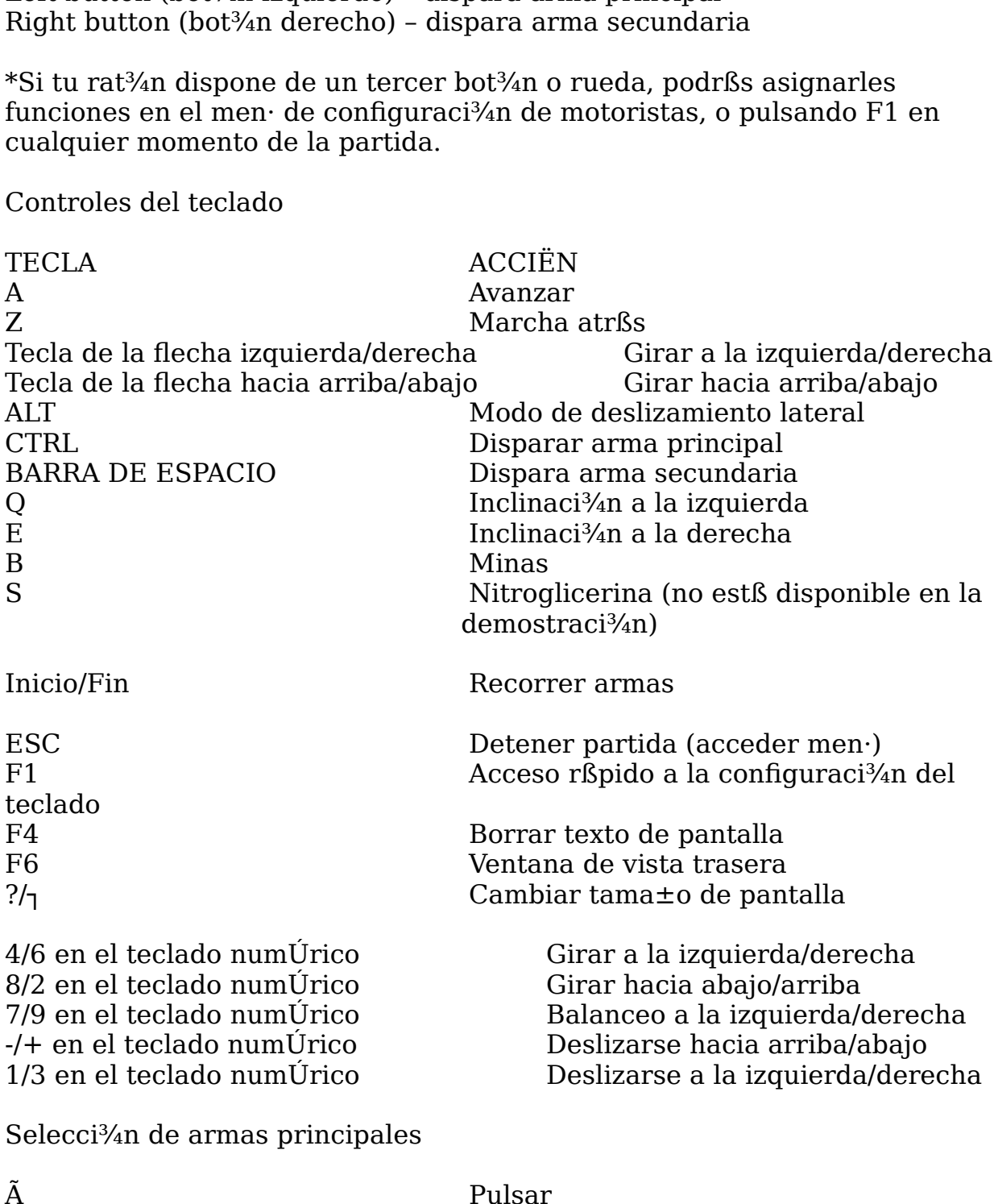

Selecci¾n de armas principales

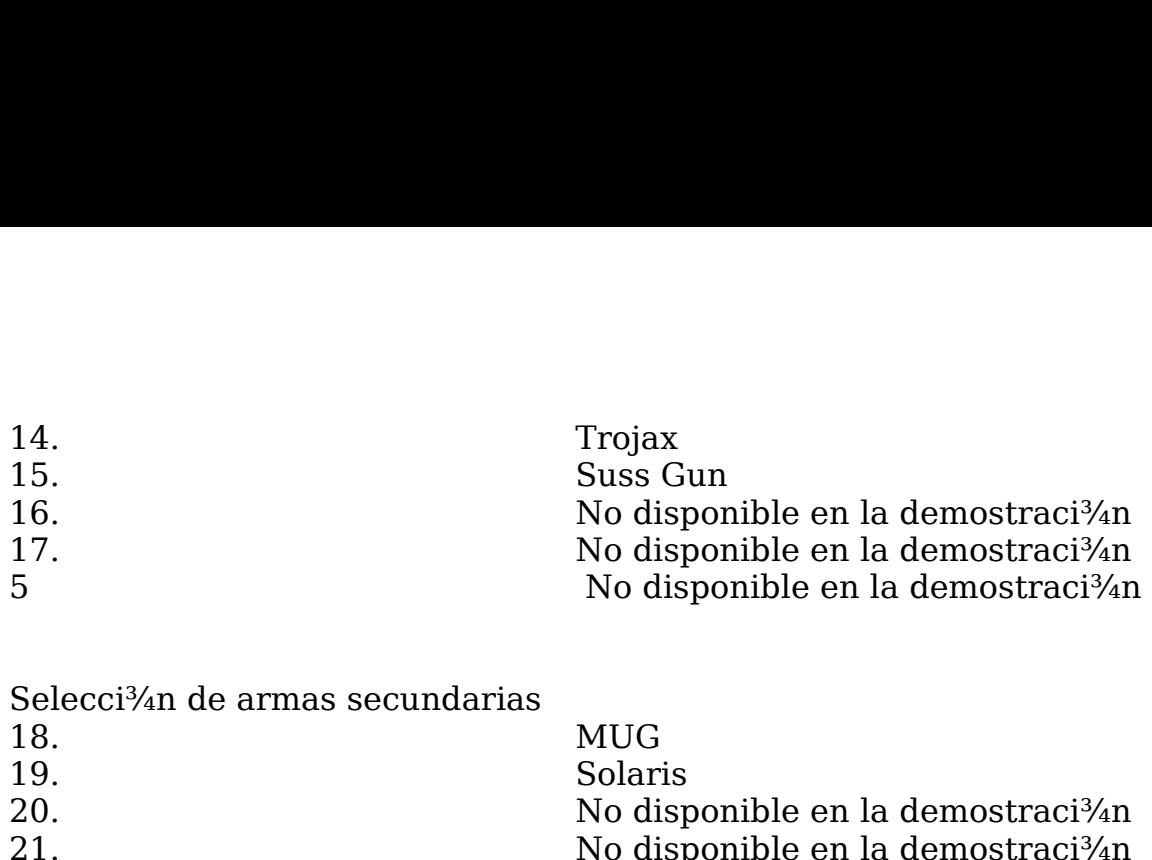

Selecci¼n de armas secundarias

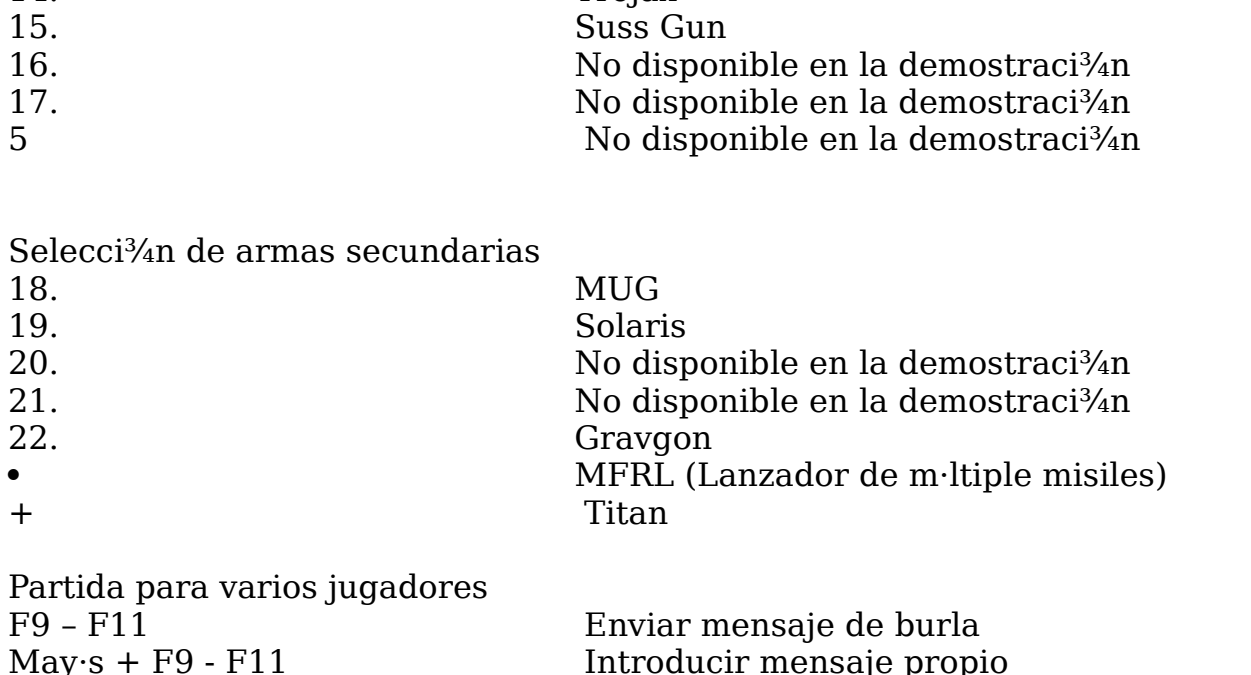

 $t_{\text{ref}}$  , which defines the configuration of  $\mathcal{L}$ 

 $\frac{1}{2}$ pulsa el anticia del que que asignario con la que el signar. A control el puede realizados y luego pulsa ESC para volver al men $\cdot$  de los controles. C<sup>3</sup>/<sub>4</sub> mo cambiar/asignar controles: Usa las teclas de flechas para destacar el Brea de control junto a una funci<sup>3</sup>/4n, pulsa luego INTRO. Pulsa la tecla o bot<sup>3</sup>/<sub>4</sub> que quieras para realizar la acci<sup>3</sup>/<sub>4</sub> n, iy quedarß seleccionado! Sigue con este procedimiento hasta que quedes satisfecho con los ajustes parte superior de la parte superior de la parte de la parte de la parte de la parte de la parte de la parte de<br>La parte de la parte de la parte de la parte de la parte de la parte de la parte de la parte de la parte de la

.<br>Nota: Para borrar las asignaciones dadas a las teclas pulsa la tecla SUPR. ajustes realizados, luego pulsa Esc para voltas estas estas para la para volver a la para voltas en la para vo

 $C<sup>3</sup>$ amo configurar los controles del joystick. Al configurar el joystick, ver $\beta$ s el nombre del mecanismo (joystick) que hayas instalado. AquÝ podrßs ver tambiÚn la opci¾n de "Configure Buttons" (Configurar botones) y "Configure Axis" (Configurar eje) en la parte inferior de la pantalla. Si decides configurar los botones, verßs una lista de acciones disponibles para asignar. Si quieres asignar una acci¼n, usa las teclas de flechas para destacar la acci¼n, pulsa la tecla Intro para iniciar la asignaci¼n y luego pulsa el bot<sup>3</sup>/4n del joystick al que quieras asignar. A continuaci<sup>3</sup>/4n, en la parte superior de la pantalla verßs el bot<sup>3</sup>/4n que tiene asignado esa acci<sup>3</sup>/4n. Sigues con este mismo procedimiento hasta que quedes satisfecho con los ajustes realizados, luego pulsa ESC para volver a la pantalla de configuraci<sup>3</sup>/<sub>4</sub>n del joystick.

#### $C\frac{3}{4}$ mo configurar un eje

Una vez completada la configuraci<sup>3</sup>/4n de los botones, deberßs asignar tambiUn los movimientos de las motos (rotaci<sup>3</sup>/4n, deslizamiento) al palo, panel, disco, esfera, indicador, acelerador, direcci<sup>3</sup>/<sub>4</sub>n, ruedas, bolas, o cualquier mecanismo anal<sup>3</sup>/4gico disponible en un joystick. El men de

*select axis*) <sup>8</sup><br>1995 - Secciones. El lado izquierdo (*select axis*)<br>1997 - Seleccionar acci<sup>3</sup>/an). En el lado *select axis*)<br>*select axis*) *select action* (*select action*) (*selectionar eje*) *y el derecho (<i>select action*) (*seleccionar acci<sup>3</sup>/an*). En el lad<br>do hay una lista de todas las caracterÝsticas /mecanismos<br>icos a los configuraci $\frac{3}{4}n$  del eje tiene dos secciones. El lado izquierdo (select axis) (seleccionar eje) y el derecho (select action) (seleccionar acci $\frac{3}{4}$ n). En el lado izquierdo hay una lista de todas las caracter Ysticas /mecanismos ana <sup>3</sup>/<sub>4</sub> gicos a los que puedes asignar acciones. Elige un eje pulsando Intro. sobre "select axis". Una vez que hayas destacado un eje, podrßs elegir una  $acci<sup>3</sup>$  and  $q$  are expectation conservative parameter and principal parameter una zona muerta.

moto: put technology as a contract of the contract of the arm of the arm of the contract of the question of the distinct of the distinct of the distinct of the distinct of the distinct of the distinct of the distinct of th  $\gamma$  tu configuraci $\frac{3}{4}$ n quedarß quardada. Destaca la secci3/4n "Select axis". Cuando comience a parpadear, podrßs hacer tu elecci¾n. Elige el eje  $(X, Y, Dial, RD)$  en el men $\cdot$ ) pulsando Intro sobre Ul. Luego destaca el lado de "select action" y pulsa Intro para elegir una acci<sup>3</sup>/<sub>4</sub>n. Una vez que havas elegido una acci<sup>3</sup>/<sub>4</sub>n podrßs ponerla a prueba moviendo el joystick y observando la barra deslizante de prueba en<br>la parte inferior de la pantalla. TambiÚn puedes invertir o designar una zona muerta para ese eje, destacando esas opciones y pulsando Intro. Haz esto con todas las caracter Ysticas anal<sup>3</sup>/agicas de tu joystick hasta que capacidades, consulta el apartado: "íConoce tus armas". "

#### Autoleveling (Nivelaci<sup>3</sup>/4n autom<sub>Btica</sub>)

Cuando esta opci $\frac{3}{4}n$  est $\acute{U}$  activada (ON), tu moto adoptarß la posici $\frac{3}{4}n$ correcta de forma automística, colocíandose en l'Ynea con las paredes del entorno.

#### **ARMAS**

capacidades, consulta el apartado: "iConoce tus armas!". Asigna las teclas para las armas principales y secundarias, cambia el orden o sßcalas del arsenal. Este men funciona igual que el de los controles de la moto: puedes asignar distintas teclas o botones a ambos tipos de armas, principales y secundarias. Para acceder a una lista de armas y sus de de la corporation de la corporation de la corporation de la corporation de la corporation de la corporation<br>De la corporation de la corporation de la corporation de la corporation de la corporation de la corporation de

#### EXIT (SALIR)

Vuelves al men principal. CREAR PARTIES (siendo el antigo el antigo el antigo el antigo el antigo el antigo el antigo el antigo el antigo

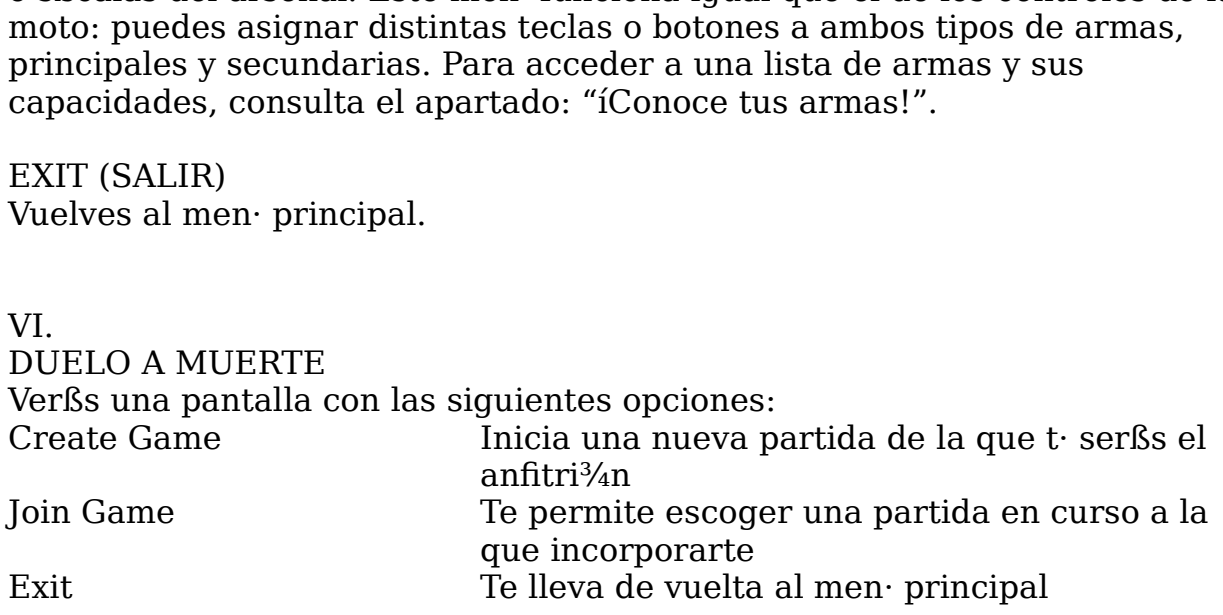

CREAR PARTIDA (siendo el anfitri<sup>3</sup>/4n)

Ser anfitri $\frac{3}{4}$ n quiere decir que t $\cdot$  invitas a otros jugadores a que participen en la<br>Iucha a muerte. T· eres el que establece los parßmetros de la partida la

 $S = \frac{S}{\sqrt{10}}$  Sirve para conectar dos ordenadores a través de un para conectar de un m

pueden unir otros jugadores. Lo primero que tienes que hacer es decidir  $\frac{q u U}{d}$ 

 $\sum_{i=1}^{n}$  mÚtodo de conexi¼n quieres utilizar.

Accederßs a una pantalla con las siguientes opciones:  $U$ 

IPX Connection for Direct Play (Conexi¾n IPX para Direct Play) red de Brea local, o a travÚs del servicio Kali (4 jugadores). Sirve para conectar los ordenadores de todos los jugadores a travUs de una

Modem Connection for Direct Play (Conexi<sup>3</sup>/4n por m<sup>3</sup>/4dem para Direct Play) Sirve para conectar dos ordenadores a travÚs de un m<sup>3</sup>/4dem (2 jugadores). Session Name (Nombre de la partida de la partida de la partida de la partida de la partida de la partida de la

Serial Connections for Direct Play (Conexi<sup>3</sup>/4n en serie para Direct Play) Sirve para conectar dos ordenadores a travÚs de un cable (2 jugadores). The Limit concount and crack

importantes. ay (Conexi¾n poi<br>ores a travÚs de<br>y (Conexi¾n en s<br>ores a travÚs de<br>el mÚtodo de coi<br>erßs a otra panta<br>s, donde tendrßs<br>Ver mßs abajo mectar dos ordenadores a travÚs de un m<sup>3</sup>/4<br>ctions for Direct Play (Conexi<sup>3</sup>/<sub>4</sub>n en serie pa<br>onectar dos ordenadores a travÚs de un cab<br>hayas seleccionado el mÚtodo de conexi<sup>3</sup>/<sub>4</sub>n<br>es incorporar, accederßs a otra pant e da de de amata (en grando de amata de la grando de trav<br>la travÚs de un cable (2 jugadores).<br>Útodo de conexi¾n y la partida a la<br>la otra pantalla. Se trata del men· de<br>nde tendrßs que tomar decisiones<br>r mßs abajo<br>l que q Elige el límite de tiempo, de "None"<br>Elige el múltodo de conexi¾n y la partida a la<br>Pederßs a otra pantalla. Se trata del men·deres, donde tendrßs que tomar decisiones<br>la) Ver mßs abajo<br>vel en el que quieres jugar<br>partida) Una vez que hayas seleccionado el mÚtodo de conexi<sup>3</sup>/4n y la partida a la que te quieres incorporar, accederßs a otra pantalla. Se trata del men· de Example and the set trata del menode<br>tendrßs que tomar decisiones<br>Ss abajo<br>e quieres jugar<br>El nombre del jugador que se<br>i, por defecto, el nombre de la<br>el lÝmite de tiempo, de "None"<br>Se trata del nomero mßximo de se desenvoluciones que secuente a esta hamana.<br>As partidas para varios iugadores, donde tendrßs que to me parameter parameter, mense y mense el nomero que centro mechenico.<br>importantes bajas enemigas que puede amas que puede amas que puede amas que puede amas que puede amas que puede amas que p<br>En internacionalmente a masar un jugador de la construction de la construction de la construction de la constru

Start Game (Empezar la partida) Ver mßs abajo

Level (Nivel). Escoge el nivel en el que quieres jugar

-------<br>partida. abajo<br>
uieres jugar<br>
El nombre del jugador que<br>
por defecto, el nombre de la<br>
l'Ýmite de tiempo, de "None"<br>
Se trata del n·mero mßximo<br>
en la partida.<br>
tablece el n·mero mßximo de<br>
or.<br>
15 paquetes es la cantidad Session Name (Nombre de la partida) seleccione en la pantalla de opciones serß, por defecto, el nombre de la

 $t_{\text{min}}$  and  $t_{\text{min}}$  are  $t_{\text{min}}$  and  $t_{\text{min}}$  and  $t_{\text{min}}$  are  $t_{\text{min}}$  and  $t_{\text{min}}$  and  $t_{\text{min}}$  are  $t_{\text{min}}$  and  $t_{\text{min}}$  and  $t_{\text{min}}$  are  $t_{\text{min}}$  and  $t_{\text{min}}$  and  $t_{\text{min}}$  are  $t_{\text{min}}$  and  $t_{\text{min}}$  a Time Limit (LYmite de tiempo) Elige el lYmite de tiempo, de "None"

Update Ping (Actualizar velocidad de transferencia alternada de transferencia alternada de transferencia alter<br>De transferencia alternada de transferencia alternada alternada de transferencia alternada de transferencia al Maximum Players (Mßximo de jugadores)

velocidad. The contract of the control of the control of the control of the basic control of the basic section Maximum Kills (Mßximo de muertes) Establece el n·mero mßximo de

juego, prueba otros ajustes. Elige el lÝmite de tiempo, de "Non<br>gadores) Se trata del n·mero mís<br>nen parte en la partida.<br>tes) Establece el n·mero mísximo<br>r un jugador.<br>r segundo) 15 paquetes es la cant.<br>quieres mejorar el funcionamiento d<br>Organiza eq de tiempo, de "Nor<br>rata del n·mero ml<br>rtida.<br>el n·mero mßximo<br>paquetes es la cant<br>el funcionamiento d<br>os para un duelo a<br>La velocidad de Enteredementation<br>To mßximo de<br>es la cantidad<br>namiento del<br>un duelo a<br>pocidad de<br>unto a sus<br>Sirve para

nombres.

establecer a qu<sup> $U$ </sup> intervalo de tiempo quieres que se actualice dicha velocidad.

#### C<sup>3</sup>/<sub>4</sub>mo dar comienzo a una partida

a la cuando partida de la que se mais de la partida de la cuando veras el nombre de la pantalla. Bueno, ahora que va te has tragado todas esas instrucciones, es hora de jugar, verdad que s<sup>y</sup>? Pues no. A n queda una pantalla que te separa de la gloria (o del fracaso). DespuUs de seleccionar la opci¼n "Start Game", accederßs a otra pantalla a la que llamamos "vestÝbulo". En realidad no se ve ning n vestÝbulo, sino un peri<sup>3</sup>/4dico, pero el nombre describe la funci<sup>3</sup>/4n de esta pantalla. Lo que pone es "waiting to start" (esperando para empezar), y tambiÚn verßs los nombres de los jugadores que han encontrado la partida que has organizado y que est $\mathfrak k$ n listos para empezar en cuanto pulses el bot<sup>3</sup>/4n. TambiUn puedes charlar con ellos destacando  $q$ ureres incorporations incorporations al vest vest  $\mu$  al vest $\mu$ 

 $\frac{1}{4}$  is the continuation of  $\frac{1}{4}$  in the  $\frac{1}{4}$  of  $\frac{1}{4}$  in the comienzo. Atenci<sup>3</sup>/<sub>4</sub>n: Otros jugadores pueden incorporarse a una partida de Forsaken en cualquier momento, excepto si cargas el juego mientras otros jugadores est $\beta$ n todavÝa incorpor $\beta$ ndose a la partida (entrando en el vestÝbulo). AsÝ OPTIONS (DOUGLASS) para para

#### CËMO INCORPORARSE A UNA PARTIDA

los estas de segundo de son establecer en el composito de son ello. destaca la secci<sup>3</sup>/<sub>4</sub>n "MSG" que hay en la parte inferior de la pantalla. Esta opci<sup>3</sup>/<sub>4</sub> te permite unirte a una partida organizada por otra persona. DespuUs de escoger un mUtodo de conexi¼n, tendrßs que elegir la partida a la que quieres unirte. Cuando veas el nombre de la partida a la que<br>quieres incorporarte, pulsa la tecla Intro y pasarßs al vestÝbulo. Una vez ally, tienes que esperar a que el ANFITRIEN de comienzo a la partida. Ferar a que el ANFITRIËN de comienzo a la partida.<br>
a otros jugadores que tambiÚn estÚn esperando. Para ell<br>
n "MSG" que hay en la parte inferior de la pantalla.<br>
NES)<br>
o, accederßs a un submen· con varios ajustes. En<br>
to  $\frac{1}{2}$ 

#### VII

La diversitation de la pueda pueda pueda puede puede puede puede puede por la proporcionar este pueda proporcio<br>La significación y acceder a este submento con las signientes opciones: Marchandon and a particle inferior defined a secci<sup>3</sup>/an "MSG" que hay en la parte inferior defined a secci<sup>3</sup>/an "MSG" que hay en la parte inferior defined a contraction of the contraction of the contraction of the contra SEVERES)<br>Sirve para activar para activar de la paradida<br>Sirve para activar de la partida puedes pulsar la tecla Esc para dete<br>der a este submen· con las siguientes opciones:<br>Sirve para la barra deslizante para ajustar el v OPTIONS (OPCIONES)<br>Al seleccionar esto, accederßs a un submen· con varios ajustes. En cualquier momento de la partida puedes pulsar la tecla Esc para detener el de grand parte de la delle della neglecture del neglecture del neglecture del neglecture del neglecture un que u<br>Del nome un que un que un que un que un que un que un que un que un que un que un que un que un que un que un

#### n·mero elevado de detalles agrada a la vista, puede reducir la vista, puede reducir la vista, puede reducir la

#### VISUALS (IM<sup>L</sup>GENES)

La diversi3/4n y el entretenimiento que te pueda proporcionar este juego depende en gran parte del nomero de detalles de las imßgenes. Aunque un n mero elevado de detalles agrada a la vista, puede reducir la velocidad de

es la mejor. funcionamiento del juego a niveles, a veces, verdaderamente exasperantes. AsY que, quizß te convenga sacrificar la calidad de los grßficos a favor de una velocidad mayor. Prueba varias combinaciones de ajustes para ver cußl mature Graphics Control Control Control Control Control Control Control Control Control Control Control Control Control Control Control Control Control Control Control Control Control Control Control Control Control Contro

puedes elegir diferentes grados de intensidad. Lo normal es que cuanto mßs bajo sea el ajuste, mßs rßpida serß la acci¾n. el juego a niveles, a veces, verdaderamente exaspera<br>convenga sacrificar la calidad de los grßficos a favor<br>yor. Prueba varias combinaciones de ajustes para ver<br>ciones son detalles grßficos que puedes activar (ON)<br>Algunos Impide varias combinaciones de ajustes para v<br>In Prueba varias combinaciones de ajustes para v<br>Delgunos de ellos tienen barras deslizantes con las<br>Intes grados de intensidad. Lo normal es que cual<br>Insis ríspida serís la ac Sirve para calles gristicos que puedes activar (ON) o (OFF). Algunos de ellos tienen barras deslizantes con las que gir diferentes grados de intensidad. Lo normal es que cuanto n ajuste, miss rispida seris la acci<sup>3</sup>/4n.<br> ociones son detalles grßficos que de la difficos de la difficiente de sangerentes grados de intensidad. I<br>El presentes grados de intensidad. I<br>El presenta con cubos de sangre de la difficos de sect difficos de sangre de pa Las siguientes opciones son detalles grßficos que puedes activar (ON) o ntes opciones son detalles grßficos que puedes activar (ON)<br>
COFF). Algunos de ellos tienen barras deslizantes con las quadaderes grados de intensidad. Lo normal es que cuant<br>
l'ajuste, mßs rßpida serß la acci¾n.<br>
Filterin desactivar (OFF). Algunos de ellos tienen barras deslizantes con las que juego reduzca automßticamente el nivel de detalle cuando hay mucha

rouper one Bi-linear Filtering Sirve para difuminar la imagen de manera que desaparezca la sensaci¾n de que los grßficos estßn hechos a partir de

Figure 2. The recomendance of the recomendances and the recomendance of the recomendamos and a sensaci<sup>3</sup>/an de que los grßficos est $\sin$  hechos a partir de electrocoment of the recomendance of the recomendance of the cont Para de sensatzar de que se grante e construence a para de la distorsi $\frac{3}{4}$ n de pol $\frac{1}{2}$ gnos pr $\frac{3}{4}$ ximos<br>Sirve para que aparezca un halo en torno a objetos luminosos<br>aphics íAlucina con cubos de sangre!<br>En un Perspective Correct Lens Flare Sirve para que aparezca un halo en torno a objetos luminosos Mature Graphics íAlucina con cubos de sangre!

Team Info En una partida por equipos, si estß opci<sup>3</sup>/4n estß activada, podrßs ver en que salas estßn los miembros de tu equipo. (S<sup>3</sup>/4lo en partidas de varios jugadores.)

actividad, pero sin perder velocidad. La sensaci¾n de que los grßficos estßn hechos a partir dorrect Impide la distorsi¾n de polÝgonos pr¾ximos Sirve para que aparezca un halo en torno a objetos luminos i Alucina con cubos de sangre!<br>En una partida por equipo Para portical impide la distorsi¾n de polÝgonos pr¾imos<br>
Plare Sirve para que aparezca un halo en torno a objetos luminosos<br>
e Graphics íAlucina con cubos de sangre!<br>
Info En una partida por equipos, si estß opci¾n estß ac Auto Detail Te recomendamos que actives esta opci¾n. Sirve para que el<br>juego reduzca automßticamente el nivel de detalle cuando hay mucha

 $\frac{1}{2}$  ver de muchas differentes. Fraction Craphics iAlucina con cubos de sanguino En una partida por equipos, si es<br>Sis ver en que salas est $\beta$ n los miembros<br>prios jugadores.)<br>Detail Te recomendamos que actives es<br>preduzca autom $\beta$ ticamente el nivel de por equipos, si estß opci¾n estß activ<br>
Sn los miembros de tu equipo. (S¾lo on<br>
so que actives esta opci¾n. Sirve par<br>
ente el nivel de detalle cuando hay m<br>
elocidad.<br>
cantidad de humo que despiden las mos<br>
sficos de las Fraction of the question is the minimal contractor of a<br>para regional Te recomendamos que actives to reduzca autom $\beta$ <br>is para region of the principal control of the principal para para para para para regional control<br>para Smoke Trail La cantidad de humo que despiden las motos Bike Detail Para que los grßficos de las motos sean mßs o menos detallados Lights Fara poner y quitar luz a las armas, art $\dot{Y}$ culos coleccionables y

corresponde a tu pantalla Back Sirve para volver a la pantalla anterior<br>Change Screen Resolutions Para seleccionar la resoluci¾n que

Exit Sirve para regresar al menoprincipal  $\mathbb{R}^n$ 

#### $VIII$

iugadores. Esta versi<sup>3</sup>⁄4n en CD de la demostraci<sup>3</sup>⁄4n incluye una partida para Ferre Resolutions Para seleccionar la reso<br>de a tu pantalla<br>Para regresar al men· principal<br>ACIËN<br>In sirve para repetir una demostraci¾n de<br>Esta versi¾n en CD de la demostraci¾n in<br>dores grabada antes de poner a la venta e u pantalla<br>
i regresar al men· principal<br>
N<br>
We para repetir una demostraci¾n de una partida de vario:<br>
versi¾n en CD de la demostraci¾n incluye una partida pa<br>
s grabada antes de poner a la venta el juego y que puedes<br>
ma  $\text{Sil}\ddot{\text{EN}}$ <br>Sirve para repetir una demostraci¾n de una partida de varios<br>ta versi¾n en CD de la demostraci¾n incluye una partida para<br>res grabada antes de poner a la venta el juego y que puedes<br>is maneras diferentes.<br> Esta opci<sup>3</sup>/<sub>4</sub>n sirve para repetir una demostraci<sup>3</sup>/<sub>4</sub>n de una partida de varios

 $(lenta) a 100\% (rßpida)$ 

de los jugadores

 $IX$ **ÍCONOCE BIEN TUS ARMAS!** 

transcurso de una partidad de una partida, todas de una partidad de una partidad de una partidad de una partida cantidad de munici<sup>3</sup>/4n. El arma que tengas seleccionada aparecer<sub>i</sub>s indicada  $a_1$ arma atacante. Funciona igual que un pulsar normal, y su potencia aumenta aumenta aumenta aumenta aumenta aumenta aumenta aumenta aumenta aumenta aumenta aumenta aumenta aumenta aumenta aumenta aumenta aumenta aument Hay tres tipos de armas: "primary" (principales), "secondary" (secundarias) y "dropped" (armas que se sueltan, no se disparan). Un arma es principal o secundaria dependiendo de la funci<sup>3</sup>/4n que tiene. Las principales son armas de munici<sup>3</sup>/4n. Las armas secundarias son misiles y contienen menos en todo momento en tu panel de control. Los "enhancements" son artYculos que puedes recoger para aumentar tu probabilidad de supervivencia, como  $\frac{1}{2}$  medida que se van acoplando contenedores de energía a la moto. Un moto. Un moto. Un moto. Un moto. Un moto. Un moto. Un moto. Un moto. Un moto. Un moto. Un moto. Un moto. Un moto. Un moto. Un moto. Un moto. Un m

#### ARMAS PRINCIPALES

#### principal que estú servicionada, evitando que el jugador tenga que el jugador tenga que el jugador tenga que e<br>PIII SAR

cada vez mento disparado con la que se cada vez disparado con la principio de la partida, y que nunca pierden. Si el enemigo te destruye en el a ancourso de una parada, como não armas oceanidarias que conseguido desaparecer $\beta$ n, y s<sup>3</sup>/4lo te quedar $\beta$  el pulsar. ORBITAL Se trata del arma estßndar con la que cuentan todos los jugadores al transcurso de una partida, todas las armas secundarias que hayas

cuando el armado el armado el armado de carga aumenta el poste de carga aumenta el potencia aumenta acopl§ndolos a tu moto hasta tener un m§ximo de cuatro. **TROJAX** Un pulsar orbital es un accesorio de peque $\pm$ o tama $\pm$ o que gira constantemente alrededor del motor de la moto reforzando la potencia del a medida que se van acoplando contenedores de energya a la moto. Un pulsar orbital dispara al mismo tiempo y al mismo objetivo que el arma principal que estU seleccionada, evitando que el jugador tenga que preocuparse de seleccionarlo. As $\hat{Y}$  que, si tienes seleccionada una Trojax, cada vez que la dispares, tambiÚn abrirßs fuego con los orbitales que tengas. Nunca encontrarßs mßs de un orbital a la vez, pero puedes ir trata de un arma de un arma de un radio alcance con un radio amplio.<br>Have con un radio amplio. Hay que cargarela en un radio amplio. Hava que cargarela en un radio amplio. Ha en u

congodo.<br>Un disparo de esta arma puede causar grandes destrozos. Para ello, hay que del disparo. Los contenedores de potencia reducen el tiempo de carga. cargarla manteniendo pulsada la tecla de disparo / control (al soltarla es<br>cuando el arma abrirß fuego). Cada segundo de carga aumenta la potencia Se trata de un cohete estßndar que estß a disposici¾n de todos los

SUSS GUN<br>Esta arma usa proyectiles con ojivas "inteligentes". Es ideal para disparar rßfagas continuas al enemigo, con lo que los motoristas novatos pueden consequir un alto porcentaje de blancos acertados. Los provectiles trazadores que van intercalados entre proyectiles normales ayudan a apuntar con precisi3/4n, y por lo tanto, a mejorar la precisi3/4n del tiro. Se trata de un arma de corto alcance con un radio amplio. Hay que cargarla con munici<sup>3</sup>/<sub>4</sub>n especial (consulta el apartado sobre munici<sup>3</sup>/<sub>4</sub>n)

#### **ARMAS SECUNDARIAS**

#### MISIL MUG

Se trata de un cohete estßndar que estß a disposici<sup>3</sup>/4n de todos los jugadores. Es un arma rßpida que puede causar estragos, pero que no

depende enteramente de tu propia punterÝa. cuenta con ning n sistema de guYa, por lo que la precisi $\frac{3}{4}$ n del disparo

**MISIL SOLARIS** 

este misil este misil este un este ma civile armamento superiori de armamento superiori este proporciona una p<br>La pieza de la MUG, pero tiene una ojiva mßs grande que le proporciona una capacidad de destrucci<sup>3</sup>/4n mayor. Como el mismo nombre indica, este misil detecta el calor por medio de los rayos infrarrojos, y asY puede seguir el rastro de su objetivo y darle de lleno. Este misil utiliza un sistema de propulsi<sup>3</sup>/4n estßndar, y es igual de in music ties and the second ties of the second secundario.<br>MFRI

MFRL<br>Este nombre es un acr<sup>3</sup>⁄4nimo de Multiple Fire Rocket Launcher (Lanzador de m·ltiples misiles). Dispara misiles con morros achatados en cuesti<sup>3</sup>/4n de segundos. Cada misil es una reproducci¾n en tama±o reducido de los misiles MUG estßndar, pero con un sistema de propulsi<sup>3</sup>/4n mßs avanzado y una carga explosiva menor. No disponen de sistema de seguimiento. El MFRL seguirß disparando hasta que sueltes el bot¾n de control de disparo o hasta que se quede sin misiles.

, and the pure of the pure of the pure of the pure of the pure of the pure of the pure of the pure of the pure of the pure of the pure of the pure of the pure of the pure of the pure of the pure of the pure of the pure of

 $\lim_{\alpha\to 0}$  sufficient  $\lim_{\alpha\to 0}$  sufficiently destruir all matrices  $\alpha$  and  $\lim_{\alpha\to 0}$  also destruir also destruir all matrices design  $\alpha$ Este misil es una pieza de armamento sumamente potente. Lleva una ojiva con una cßmara que contiene materia y antimateria completamente MISIL GRAVGON

irremediablemente hacia el punto de explosi<sup>3</sup>/4n. Este misil lleva una potente ojiva capaz de distorsionar la energYa, lo que le permite alterar la gravedad dentro de su radio de acci<sup>3</sup>/4n. Al detonar, la PAQUETE DE PLASMA DE PLASMA DE PLASMA DE PLASMA DE PLASMA DE PLASMA DE PLASMA DE PLASMA DE PLASMA DE PLASMA DE<br>Plasma de Plasma de Plasma de Plasma de Plasma de Plasma de Plasma de Plasma de Plasma de Plasma de Plasma de

#### ARMAS QUE SE SUELTAN

#### MINA DE PURGA

se traditional separations are produced by the conge as sorms notations, is que les proporcional suficiente potencia para destruir al mßs escurridizo de disparando contra ella, y tambiÚn explota la chocar contra algo. Se trata de minas estßndar que sirven para impedir que el enemigo te persiga. Llevan espoletas de proximidad y una carga de termo-neutrones, lo los enemigos. Cuando el jugador suelta una mina de purga, Ústa se queda<br>flotando detrßs de la moto, donde gira lentamente. Puedes destruirla

#### **MUNICIËN**

Se trata de fuentes fiables y limpias de energy a con las que recargar el Pulsar y el Trojax. Cada paquete proporciona una cantidad limitada de

#### MUNICIËN EXTRA

Se trata de proyectiles con ojivas inteligentes para el Suss-Gun.

REFORZADORES DE ENERG=A CONTENEDORES DE ENERG=A energYa. Se trata de artÝculos coleccionables que aumentan la potencia de cualquier. arma. Cada contenedor aumenta la capacidad destructiva de todas las<br>armas principales que tengas. Cada moto puede llevar un mßximo de dos contenedores. Cada contenedor proporciona una cantidad ilimitada de no have ning and situate seguro. El energia el energia el energia el energia el energia el energia el energia<br>Anoma esquina, detrßs de una pared, por la espalda... Se dividen en dos

#### REFORZADORES DE ESCUDOS

los de los del tipo de tipo de los malos de los malos de la de las armas. Se parecen a los contenedores de energ $\hat{Y}a$ , pero sirven para reforzar la Atenci¾n: esta demostraci¾n te permitirß hacerte una idea de la potencia armas v ref  $T$ 

#### $\mathbf y$

#### CONOCE BIEN A TUS ENEMIGOS

No hay ning n sitio seguro. El enemigo puede aparecer por cualquier esquina, detrßs de una pared, por la espalda... Se dividen en dos<br>categorÝas: "los que necesitan que los dirijan" y los que "dirigen". Los enemigos que hay que dirigir son m $\beta$ s numerosos y menos peligrosos que los del tipo lYder. He aguY algunos de los malos a los que el jugador se enfrenta en la demostraci¼n.  $\frac{1}{2}$ 

#### **TORRETAS**

TORRETA SLUG (necesita que lo dirijan)

este un partie con el que monte carrer de la proposació que avanten el Usa un pulsar con el que dispara salvas de tres proyectiles que avanzan sofisticado.  $\sum_{i=1}^{n}$ 

#### $ENEMIGOS TERRESTRES$

colocal en posiciente en posiciente robot este robot este robot este robot este robot este robot este robot es<br>MEK TON (necesita que lo dirijan)

haganee wenter russed modernesses come room. Se trata de robots creados para la guerra, que disponen de armamento pesado y blindaje de gran grosor. Aunque la mayorÝa no se pueden mover, algunos tienen ruedas motrices como los tangues, y otros tienen dos

LEGZ

Esta amenaza andante dispara fotones autoquiados que causan verdaderos estragos.

#### SNUB BOT (del tipo lYder)

Estos robots son lentos y llevan misiles Snub. Detectan a los enemigos cuando los ven o cuando los oyen, y una vez que los han detectado, se colocan en posici3/4n de ataque. Este robot es lo suficientemente inteligente como para seguir al enemigo aunque Úste se esconda detr $\beta$ s de algo y ya no pueda verlo (puedes correr, pero buscar un escondite ser Ya una pÚrdida de tiempo). Si te colocas detr $\beta s$  de Ul, estar $\beta s$  a salvo, siempre y cuando no hagas ruido.

#### $ENEMIGOS A_{IF}REOS$

 $\overline{\text{SWARM}}$  (necesita que le dirijan)

 $\frac{1}{2}$  para intimidar y confundir al enemigo. Son peque±os y llevan armas ligeras que utilizan en grandes cantidades este tanàna dia kaominina dia baominina mpikambana amin'ny fivondronan-kaominin'i Amerika ary avo amin'ny fivo<br>SHADF

#### **SHADE**

Este robot es capaz de ver cualquier cosa que se le ponga por delante, y puede detectar enemigos que se cologuen detr $\beta$ s de Úl gracias a su radar (siempre y cuando no estUn escondidos detr $\beta$ s de algo). Mantiene una cadencia de tiro bastante frecuente, gracias a la cual al jugador le resulta mßs fßcil averiguar la posici<sup>3</sup>/4n de este robot. Los shade s<sup>3</sup>/4lo van armados con un pulsar. Cuando mßs del 70% de su casco ha sufrido desperfectos, ya no puede mantener activado su manto furtivo a plena capacidad. Este manto empezarß a parpadear cada vez mßs, a medida que los da±os aumenten.

maniobrar muy bien, lo que le convierte en un blanco fßcil. LEVITANK<br>Este tanque volante con blindaje estß muy bien armado, aunque no puede

HUNTER (del tipo lÝder)

empe±es en palmarla. Festos robots son muy rßpidos, pueden maniobrar muy bien y llevan una<br>torreta giratoria en la parte delantera que les proporciona un arco de tir<br>de 120||. Esta pieza de maquinaria mercenaria altamente sofisticada es<br>escasa Estos robots son muy rßpidos, pueden maniobrar muy bien y llevan una<br>torreta giratoria en la parte delantera que les proporciona un arco de tiro  $\text{de } 120$ . Esta pieza de maquinaria mercenaria altamente sofisticada es escasa, por lo que serß difYcil que te encuentres con una a no ser que te esquinas esquivar el fuego enemigo. No te precipitat el fuego en seguivar el fuego en seguivar el fuego en seg

 $\chi$ i

#### SUGERENCIAS Y TRUCOS entrada o creando una superficie con una explosiva con una explosiva con una explosiva con una explosiva con u<br>Usa tu imaginación de una explosiva con una explosiva con una explosiva con una explosiva con una explosiva co

los diseñadores de juegos para ordenadores de juegos para ordenador son muy ingeniosos y siempre en el segundo<br>Diseñador son muy ingeniosos y siempre en el segundo de siempre en el segundo de siempre en el segundo de siem

fuego enemigo. No dejes de moverte y c·brete cuando te disparen. • Saca provecho de lo que te rodea. Esc¾ndete detrßs de las paredes y<br>• Such a formal de lo que te rode of the same of the solution<br>• (Vuela! Aunque en algunas ocasiones es muy importante permanecer<br>inm¾vil, tambiÚn hay qu <sup>---</sup><br>SUGERENCIAS Y TRUCOS<br>• íVuela! Aunque en algunas ocasiones es muy importante permanecer<br>inm<sup>3</sup>/avil, tambiÚn hay que evitar ser un blanco físcil. Asigna a las teclas<br>quieras la funci<sup>3</sup>/an de desplazamiento lateral c i Vuela! Aunque en algunas ocasiones es muy importante permanecer inm¾vil, tambiÚn hay que evitar ser un blanco fßcil. Asigna a las teclas que quieras la funci¾n de desplazamiento lateral con el fin de poder esquivar el

nuevas con precauci<sup>3</sup>/4n o pagarßs caras las consecuencias. Saca provecho de lo que te rodea. Esc<sup>3</sup>/4ndete detrßs de las paredes y

estßn pensando en trucos con los que enga±ar al jugador. inm<sup>3</sup>/4vil, tambiUn hay que evitar ser un blanco físcil. Asigna a las teclas que<br>quieras la funci<sup>3</sup>/4n de desplazamiento lateral con el fin de poder esquivar el<br>fuego enemigo. No dejes de moverte y c·brete cuando te disp

abajo.

Duelo a muerte

porque est $\beta$ s jugando con una panda de enfermos mentales, y lo mejor que seguir una serie de pasos que no primero negocio de primero hayante no primero hayante no primero hayante difi<br>Primero hayante de pasos que no primero hayante difficult que te acierten. r Has perdido otra vez? Sigue jugando en la modalidad para un solo jugador con el fin de seguir cogiendo pr $\beta$ ctica. Si notas que todos van contra ti, es puedes hacer es cortar la conexi<sup>3</sup>/4n o asignar varios tipos de movimientos a  $q$ utilizar uno de los siguientes argumentos para configurar Kali de talentes para configurar Kali de talentes para configurar Kali de talentes para configurar Kali de talentes para configurar Kali de talente de talente d

## manera que pueda ejecutar Forsaken. Elige el argumento que convenga

#### sega.<br>CËMO JUGAR A TRAV<sub>E</sub>S DE KALI

ene es y securito escrival e normales.<br>Kali es un programa de software, o un servicio, como prefieras, gracias al Internet. Si no sabes c<sup>3</sup>/<sub>4</sub>mo utilizar Kali, accede a su sitio web **Error: Para est Es jugando con una panda de enfermos mentales, y lo mejor que est Es jugando con una panda de enfermos mentales, y lo mejor que des hacer es cortar la conexi¾n o asignar varios tipos de movimient una misma tecla,**  $el$  men principal). cual se puede jugar a travÚs de Internet a juegos dise±ados para<br>conexiones IPX. Puesto que la demostraci¾n s¾lo funciona con una para IPX. Puesto que la demos<br>
<sup>2</sup>/4n IPX, necesitas un servicio ent. Si no sabes c<sup>3</sup>/4mo utilizar k<br> **nce source not found** para entrapara<br>
garlo y utilizarlo. Para jugar a<br>
una serie de pasos que no pre<br>
lizar uno de lo conexi¼n IPX, necesitas un servicio como Kali para jugar a travÚs de la esitas un servicio como i<br>les c<sup>3</sup>4mo utilizar Kali, ac<br>**e not found** para obtene<br>zarlo. Para jugar a Forsa<br>e pasos que no presental<br>e los siguientes argumen<br>le ejecutar Forsaken. Elige<br>vÝdeo (la misma que ele<br>Argumento<br>DÚ es c<sup>3</sup>/4mo utilizar<br> **e not found** para<br>
zarlo. Para jugar<br>
e pasos que no p<br>
e los siguientes a<br>
e jecutar Forsak<br>
vÝdeo (la misma<br>
Mrgumen<br>
DÚjalo er<br>
-opt:3Dfx **Reference source not found** para obtener instrucciones sobre  $c^3/4$ mo **not found** para<br>arlo. Para jugar a<br>pasos que no pro<br>los siguientes arq<br>ejecutar Forsake<br>vÝdeo (la misma<br>Argumento<br>DÚjalo en<br>-opt:3Dfx<br>-opt:3Dfx descargarlo y utilizarlo. Para jugar a Forsaken utilizando Kali, hay que Cargarlo y utilizarlo. Para jugar a Fe<br>
i uir una serie de pasos que no prese<br>
e utilizar uno de los siguientes argui<br>
nera que pueda ejecutar Forsaken.<br>
·n tu tarjeta de vÝdeo (la misma que<br>
nen· principal).<br>
jeta seguir una serie de pasos que no presentan ninguna dificultad. Primero hay que utilizar uno de los siguientes argumentos para configurar Kali de tal manera que pueda ejecutar Forsaken. Elige el argumento que convenga seg n tu tarjeta de vÝdeo (la misma que elegiste para ejecutar Forsaken en  $D_{\text{S}}$  de configurar  $\mathbf{F}_{\text{S}}$  para  $\mathbf{F}_{\text{S}}$ 

<span id="page-67-0"></span>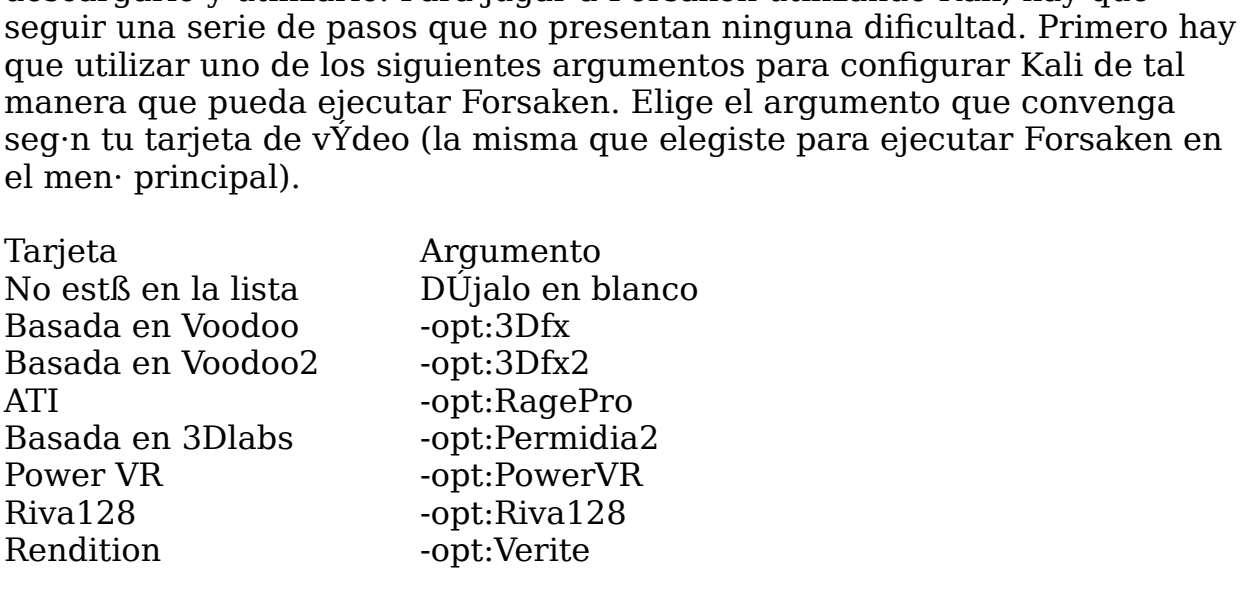

iecute Forsaken, escoge un servidor<br>cia alterna (ping rate), y busca a<br>nora de elegir un anfitri¾n, conviene<br>rßpida y mßs fiable. A continuaci¾n<br>r el juego en sus respectivos<br>aken en la parte inferior de la<br>o se ha explica te Forsaken, escoge un servidor<br>alterna (ping rate), y busca a<br>de elegir un anfitri¾n, conviene<br>pida y mßs fiable. A continuaci¾n<br>juego en sus respectivos<br>n en la parte inferior de la<br>ha explicado). Escoge la opci¾n<br>ci¾n " DespuUs de configurar Kali para que ejecute Forsaken, escoge un servidor con una buena velocidad de transferencia alterna (ping rate), y busca a alguien que quiera jugar contigo. A la hora de elegir un anfitri<sup>3</sup>/4n, conviene  $\frac{1}{2}$  designar al que tenga la conexi<sup>3</sup>/<sub>4</sub>n mßs rßpida y mßs fiable. A continuaci<sup>3</sup>/<sub>4</sub>n, que aparecers el nombre de la persona/partida a la que te vas a unir. Probablemente, tendrßs que esperar un poco antes de que aparezca este nombre. Si no lo ves, pulsa la tecla Esc y prueba otra vez. A veces hay que intentarlo varias veces. Una vez que aparezca, pulsa la tecla Intro. Si eres el anfitri¼n de la partida, elige las opciones que quieras y pulsa sobre la

opci3/4n "START GAME". Pasarßs a una pantalla en la que verßs los nombres tienes jugados esperar a que aparezcan todos los nombres. Puedes empezar la dar comienzo a la partida.<br>dar comienzo a la partida. de los jugadores que est $\beta$ n esperando a que dU comienzo la partida, pero partida y los dem $\beta$ s jugadores pueden incorporarse en cualquier momento durante el transcurso de Usta. No obstante, las pruebas que hemos realizado, nos han confirmado que es mßs fßcil que los jugadores se con Forsaken en la direction en la direction de la direction de la direction de la direction de la direction de la direction de la direction de la direction de la direction de la direction de la direction de la direction d

encontrar suna lista de problemas y cuestiones de compatibilidad. En el compatibilidad de compatibilidad de co<br>En el compatibilidad de compatibilidad de compatibilidad de compatibilidad de compatibilidad de compatibilidad

## normalmente, los dise¤adores de conjuntos de conjuntos de conjuntos de chips integrados dan por el porto de c<br>De conjuntos dan por el porto de conjuntos de conjuntos de conjuntos de conjuntos de conjuntos de conjuntos de

software del grande controlador del controladore presentes beste fabricantes estaban  $\alpha$  and  $\alpha$  la controlation denotes the substitute of  $\alpha$  and  $\beta$  are substitute entropy of  $\alpha$ **ERROBLEMAS**<br>
ERROBLEMAS<br>
ERROR: Reference is a la hora de ejecutar Forsaken si nota reference de tu tarjeta<br>
ERROR: Cuando est Sbamos probando<br>
ERROR: Reference source not found. AllY Puede que se te presenten dificultades a la hora de ejecutar Forsaken si no tienes los ·ltimos controladores creados por el fabricante de tu tarjeta aceleradora de grßficos tridimensionales. Cuando estßbamos probando que lo mejor es que recurran al fabricante de tu tarjeta para que termente de tu tarjeta para que termente de<br>La fabricante de tu tarjeta para que termente de tu tarjeta para que termente de tu tarjeta para que termente

<span id="page-68-7"></span>encontrar $\beta$ s una lista de problemas y cuestiones de compatibilidad. Atenci<sup>3</sup>/<sub>4</sub>n: Echa un vistazo a la pßgina dedicada a preguntas relacionadas con Forsaken en la direcci<sup>3</sup>/4n **Error: Reference source not found**. AllY

deltron Technology<br>Tarjeta. Normalmente, los dise±adores de conjuntos de chips integrados dan por sentado que  $t_1$  vas a acudir al fabricante de tu tarjeta para que te proporcione los ltimos controladores que haya creado. Aunque los dise±adores de conjuntos de chips proporcionan el chip tridimensional y el software del controlador a los fabricantes de tarjetas, Ústos ·ltimos pueden<br>adaptar el controlador a la configuraci¾n de su tarjeta en particular. AsÝ controladd<br>controladd<br>or es que r<br>e el contro<br>del conjun<br>ci¾n tiene<br>res mßs re<br>res que ins<br>de Ústa pa<br>Sitio web que lo mejor es que recurras al fabricante de tu tarjeta para que te proporcione el controlador mßs adecuado. No obstante, a veces el dise±ador del conjunto de chips integrados es el tambiÚn el que fabrica la Diamond Multimedia

fabricante de Ústa para que te dÚ la ltima versi $\frac{3}{4}$ n. A continuaci<sup>3</sup>/<sub>4</sub>n tienes una lista de sitios web en los que puedes obtener los controladores mßs recientes. Si Forsaken no funciona bien con los

<span id="page-68-6"></span>

<span id="page-68-5"></span><span id="page-68-4"></span><span id="page-68-3"></span><span id="page-68-2"></span><span id="page-68-1"></span><span id="page-68-0"></span> **[Error: Reference source not found](#page-68-6) [Error: Reference source not found](#page-68-5) [Error: Reference source not found](#page-68-4) Deltron Technology <b>[Error: Reference source not found](#page-68-3) [Error: Reference source not found](#page-68-2) [Error: Reference source not found](#page-68-1) [Error: Reference source not found](#page-68-0)**

<span id="page-69-11"></span><span id="page-69-10"></span><span id="page-69-9"></span><span id="page-69-8"></span><span id="page-69-7"></span><span id="page-69-6"></span>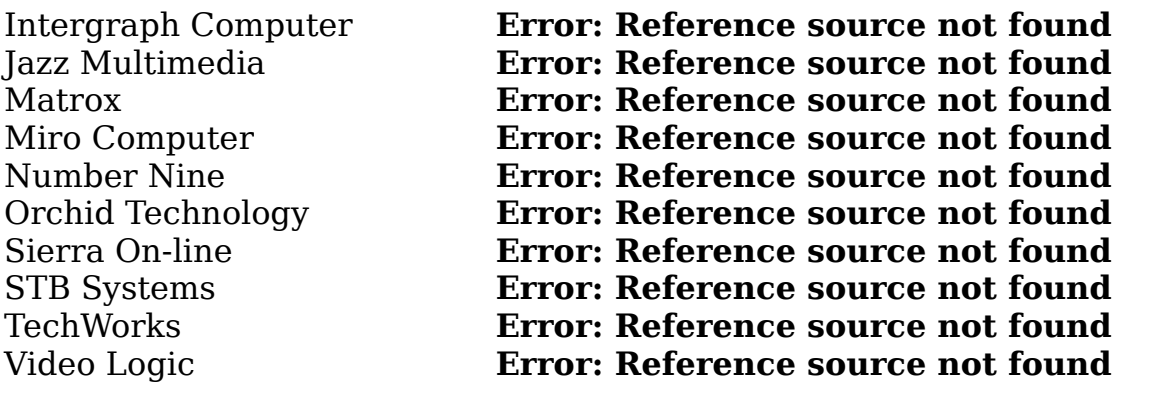

<span id="page-69-5"></span><span id="page-69-4"></span><span id="page-69-3"></span><span id="page-69-2"></span>Chips compatibles

compatible con otros chips que no aparecen en esta lista. Normalmente, no siempre, si una tarjeta contiene uno de los siguientes  $chips$ , Forsaken funcionar $\beta$  sin problemas. Este juego tambi $\dot{U}$ n es

3Dfx Interactive Voodoo Graphics com nuestro de concelho de atencia e atencia de atencia de atencia de atencia de atencia de atencia de la telú<br>3Dfx Interactive Voodoo Rush ver una lista de posibles problemas relacionados con Forsaken, as estados con Forsaken, as estados con Forsake<br>A TI Technologies 3D Rage Pro sus solutions sus soluciones. Since the fallowing of the fallowing of the fallowing  $\overline{C}$ Rendition Verite v2100 3Dlabs Permedia 2 Nvidia Riva 128 Rendition Verite v2200

Si tienes cualquier otro problema para ejecutar Forsaken, ponte en contacto con nuestro departamento de atenci<sup>3</sup>/4n al cliente llamando al telÚfono (516) <sup>2</sup><br> **Example 12**<br> **Example 2**<br> **Example 2**<br> **Example 2**<br> **Example 2**<br> **Example 2**<br> **Example 2**<br> **Example 2**<br> **Example 2**<br> **Example 2**<br> **Example 2**<br> **Example 2**<br> **Example 2**<br> **Example 2**<br> **Example 2**<br> **Example 2**<br> **Example** comentario, env<sup>ý</sup>a un mensaje por correo electr<sup>3</sup>/anico a **Error: Reference Rendition Verite v1**<br>Rendition Verite v2<br>Rendition Verite v2<br>Rendition Verite v2<br>Si tienes cualquier<br>con nuestro departa<br>759-7800, o visita n<br>ver una lista de pos<br>sus soluciones. Si q<br>comentario, envÝa i

<span id="page-69-1"></span><span id="page-69-0"></span>íDiviÚrtete con la demostraci¾n!

**----**

**---------------------------------------------------------------------------------------------**

#### **ISTRUZIONI PER IL DEMO DI FORSAKEN modificato 27.1.98**

**---------------------------------------------------------------------------------------------**

**----**

#### **INDICE**

- **I. Requisiti del sistema**
- **II. Avvio rapido**
- **III. Esecuzione di Forsaken** 
	- **IV. I menu**
	- **V. Seleziona motociclista**
	- **VI. Controlli**
	- **VII. Sfida finale**
	- **VIII. Opzioni**
- **IX. Conoscete le vostre armi**
- **X. Conoscete i vostri nemici**
- **XI.** Suggerimenti e trucchi
	- **XII. Gioco con Kali**
	- $XIII.$  Risoluzione di problemi

Se incontrate delle difficoltÓ durante l'esecuzione di Forsaken, **consultate la sezione Risoluzione di problemi alla fine di questo testo.** XIII. Gioco con Kali<br>XIII. Risoluzione di problemi<br>Se incontrate delle difficoltÓ durante l'esecuzione di Forsaken,<br>consultate la sezione Risoluzione di problemi alla fine di questo<br>testo.<br>.................................

**--------------------------------------------------------------------------------------------- -----** Volcano (Vulcano) e Subway (Metropolitana). Il vostro obiettivo Þ finire

#### **Il demo**

pickup pensiamo che ci sia abbastanza fuoco e azione per darvi un'idea di versione finale aversione finale di Forsaken. **Single player (Giocatore singolo)** - Questo demo ha due livelli di gioco,<br>
Single player (Single player) and schizzo e il dipinto finito, questo demo vi dÓ<br>
I'idea della potenza e degli scopi della versione finale. Nonost **Il demo**<br>Come la differenza tra uno schizzo e il dipinto finito, questo demo vi d<br>l'idea della potenza e degli scopi della versione finale. Nonostante la s<br>delle moto e dei livelli di gioco sia ristretta, come pure i nemi Come la differenza tra uno schizzo e il dipinto finito, questo demo vi dO l'idea della potenza e degli scopi della versione finale. Nonostante la scelta<br>delle moto e dei livelli di gioco sia ristretta, come pure i nemici, le armi e i

#### **Caratteristiche del demo (versione Internet)**

visitati per quadagnare altre vite. l'idea della potenza e degli scopi della versione finale. Nonostante la sco<br>delle moto e dei livelli di gioco sia ristretta, come pure i nemici, le armi<br>pickup pensiamo che ci sia abbastanza fuoco e azione per darvi un'ide pickup pensiamo che ci sia abbastanza fuoco e azione per darvi un'ide<br>cosa aspettarvi dalla versione finale di Forsaken.<br>**Caratteristiche del demo (versione Internet)**<br>**Single player (Giocatore singolo)** - Questo demo ha d

versione finale avrÓ un massimo di 16 giocatori in modalitÓ Deathmatch.

IPX, modem e seriali. Per partite su Internet raccomandiamo Kali o Kahn. multigiocatore (in entrambe le versioni) supporta connessioni<br>
1 e seriali. Per partite su Internet raccomandiamo Kali o Kahn.<br> **TCP/IP** non Þ disponibile nel demo. Comunque, TCP/IP verrÓ Una partita multigiocatore (in entrambe le versioni) supporta connessioni

**Richiede scheda di accelerazione grafica Microsoft Direct3D oppure**<br> **Richiede scheda di accelerazione grafica Microsoft Direct3D oppure**<br>
Richiede scheda di accelerazione grafica Microsoft Direct3D oppure Il supporto  $TCP/IP$  non  $\ddot{\phi}$  disponibile nel demo. Comunque,  $TCP/IP$  verr $\dot{\theta}$ supportato nella versione finale.  $\mathbf{r}$  70  $\mathbf{r}$  and  $\mathbf{r}$  is discontracted fisson fission field  $\mathbf{r}$ 

**I. ---------------------------------------------------------------------------------------------** \* Supporta pulsantiere e joystick compatibili con Windows 95, inclusa la  $\mathbf{I}$  scheda audio compatibile  $\mathbf{I}$ 

#### **--** serie Microsoft Sidewinder e Space Orb de Space Orb de Space Orb de Space Orb de Space Orb de Space Orb de Spa<br>Tech. Space Tech. Space Orb de Space Orb de Space Orb de Space Orb de Space Orb de Space Orb de Space Orb de S

#### **Requisiti del sistema minimo:**

\* Richiede scheda di accelerazione grafica Microsoft Direct3D oppure compatibile 100%

\* 16 MB RAM, unitÓ CD-ROM a quadrupla velocitÓ

\* Scheda audio compatibile Microsoft DirectSound

Schopen Bibliete 100%<br>
16 MB RAM, unitÓ CD-ROM a quadrupla velocitÓ<br>
70 MB liberi su disco fisso<br>
Scheda audio compatibile Microsoft DirectSound<br>
Supporta pulsantiere e joystick compatibili con Windows 95, inclusa la<br>
erie 16 MB RAM, unitÓ CD-ROM a quadrupla velocitÓ<br>
70 MB liberi su disco fisso<br>
Scheda audio compatibile Microsoft DirectSound<br>
Supporta pulsantiere e joystick compatibili con Wi<br>
erie Microsoft Sidewinder e Space Orb della Spa \* Supporta pulsantiere e joystick compatibili con Windows 95, inclusa la tiere e joystick compatibili con Windows 95, inclusa la<br>dewinder e Space Orb della SpaceTech.<br> **publicant della SpaceTech**.<br> **pulsant della SpaceTech**.<br> **pulsant della SpaceTech**.<br> **pulsant della SpaceTech (Inizia)**<br> **puls** serie Microsoft Sidewinder e Space Orb della SpaceTech. secondarie

#### **II.**

**---------------------------------------------------------------------------------------------** ?

#### **-**

## **Quick Play (Gioco rapido)** (per gli impazienti)

- 3 Scegliete Single Player dal menu principale e poi scegliete Start (Inizia).
- durante il gioco.<br>Di gioco di contro ?

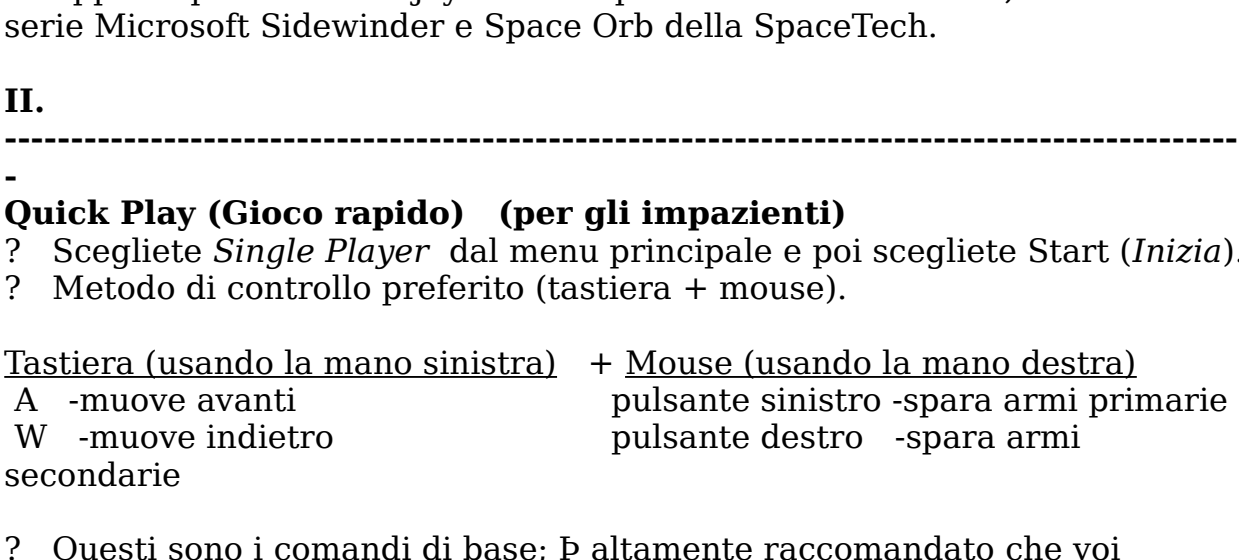

- *ayer* dal menu principale e poi scegliete Start (*Inizio*<br> *menu principale e poi scegliete Start (<i>Inizio*<br>
ano sinistra) + Mouse (usando la mano destra)<br>
pulsante sinistro -spara armi primari<br>
pulsante destro -spara arm durante il gioco. VERTE SERVICE TREVICE TREVICE TREVICE TREVICE (SAMO LA TREVICE A SERVICE PRODUCED A SURFADORED PRODUCED TREVICE<br>
M -muove indietro pulsante destro -spara armi prima<br>
econdarie<br>
Cuesti sono i comandi di base; De altamente r
- testo per familiarizzarvi con tutte le opzioni di controllo e le altre caratteristiche del demo.

**III. --------------------------------------------------------------------------------------------- -**
### **Esecuzione di Forsaken**

**Forsaken<br><sup>Inte</sup> Avvio, scegliete Programmi e cercate Acclaim<br>***Forsaken Demo.* **Scegliete il chipset per l'acceleratore 3D** installato nel vostro PC. Se non trovate la vostra scheda nella lista, scegliete **Praaken**<br>*Forsaken Demo.* Scegliete Programmi e cercate Acclaim<br>*Forsaken Demo.* Scegliete il chipset per l'acceleratore 3D<br>*Forsaken Demo.* Se non siete sicuri di quale scegliere, fate **Esecuzione di Forsaken**<br>Premete il pulsante Avvio, scegliete Programmi<br>Entertainment*, Forsaken Demo.* Scegliete il chip<br>installato nel vostro PC. Se non trovate la vostra<br>la prima opzione, *Forsaken Demo.* Se non siete s

NOTA: la scelta della scheda di accelerazione 3D sbagliata dal menu di inizio pu causare blocchi al gioco oppure corruzioni nella grafica. Possono inoltre venire a mancare certi effetti che sono stati creati appositamente per la vostra scheda.

**IV.** 

**---------------------------------------------------------------------------------------------** multigiocatore/imposta le opzioni di rete.

#### **- I MENU**

#### **Navigazione**

Usate i tasti freccia per evidenziare le vostre scelte e premete il tasto INVIO per confermare le scelte. Premendo ESC ritornate al menu precedente. **Single Player** Inizia una partita con un giocatore singolo.

# **MENU PRINCIPALE**

**Death Match** Inizia/si unisce ad una partita multigiocatore/imposta le opzioni di rete. **Setup Biker (Seleziona Motociclista)** Seleziona la vostra moto, il vostro nome, configura i controlli e le armi. **Navigazione**<br>
Usate i tasti freccia per evidenziare le vostre scelte e premete il<br>
per confermare le scelte. Premendo ESC ritornate al menu prece<br> **MENU PRINCIPALE**<br> **Single Player** Inizia una partita con un giocatore sin **Navigazione**<br>
Usate i tasti freccia per evidenziare le vostre scelte e premete<br>
per confermare le scelte. Premendo ESC ritornate al menu pro<br> **MENU PRINCIPALE**<br> **Single Player** Inizia una partita con un giocatore singolo<br> Usate i tasti freccia per evidenziare le vostre scelte e premete il tast<br>per confermare le scelte. Premendo ESC ritornate al menu preceden<br>**MENU PRINCIPALE**<br>**Single Player** Inizia una partita con un giocatore singolo.<br>**Dea** multigiocatore/imposta le opzi<br> **Setup Biker (Seleziona Mot**<br>
nome, configura i controlli e le<br> **Play Demo (Esegui demo)**<br> **Options (Opzioni)** S<br>
Quit (Abbandona) E<br>
Windows 95.<br>
\*Per informazioni pi¨ complete<br>
<u>SINGLE PLA</u> **Setup Biker (Seleziona Motociclista)** Seleziona la vostra moto, il vostro<br>nome, configura i controlli e le armi.<br>**Play Demo (Esegui demo)** Carica un demo da rivedere.<br>**Options (Opzioni)** Seleziona opzioni video e audio.<br> **Play Demo (Esegui demo)** Carica un demo da rivedere.<br> **Options (Opzioni)** Seleziona opzioni video e audio.<br> **Quit (Abbandona)** Esce dal demo di Forsaken e ritorna a<br>
Windows 95.<br>
\*Per informazioni pi¨ complete, fate rifer n.<br>Ontio

\*Per informazioni pi<sup>\*</sup> complete, fate riferimento alle sezioni specifiche.

#### **SINGLE PLAYER**

sinistro e destro per cambiarlo). \*Per informazioni pi¨ complete, fate riferimento alle sezioni specifiche.<br>**SINGLE PLAYER**<br>**Start (Inizia) -** Inizia il gioco.<br>**Normal (Normale) -** Il livello di difficoltÓ predefinito (usare i tasti freccia<br>sinistro e dest

#### **DEATH MATCH**

una partita (e avere altri che si uniscono alla vostra partita).

**Join Game (Unirsi a partita) -** Se volete unirvi alla partita di altri **Join Game (Unirsi a partita) -** Se volete unirvi alla partita di altri<br>giocatori.<br>**Back -** Vi riporta al menu principale (allo stesso modo del tasto ESC). **Join Game (Unirsi a partita) -** Se volete unirvi alla partita di altri<br>giocatori.<br>**Back -** Vi riporta al menu principale (allo stesso modo del tasto ESC).<br>SETUP BIKER<br>Select Bike (Seleziona Moto) - Sceglie tra quattro tip **Join Game (Unirsi a partita) -** Se volete unirvi alla partita di altri<br>giocatori.<br>**Back -** Vi riporta al menu principale (allo stesso modo del tasto ESC).<br>**SETUP BIKER**<br>**Select Bike (Seleziona Moto) -** Sceglie tra quattro

versione CD).

#### **SETUP BIKER**

**Join Game (Unirsi a partita) -** Se volete unirvi alla partita di altri<br>giocatori.<br>**Back -** Vi riporta al menu principale (allo stesso modo del tasto ESC).<br>**SETUP BIKER**<br>**Select Bike (Seleziona Moto) -** Sceglie tra quattro **Join Game (Unirsi a partita) -** Se volete unirvi alla partita di altri<br>giocatori.<br>**Back -** Vi riporta al menu principale (allo stesso modo del tasto ESC).<br>**SETUP BIKER**<br>**Select Bike (Seleziona Moto) -** Sceglie tra quattro **Back -** Vi riporta al menu principale (allo stesso modo del tasto ESC).<br> **SETUP BIKER**<br> **Select Bike (Seleziona Moto) -** Sceglie tra quattro tipi di moto e crea un<br>
profilo utente.<br> **Controls (Controlli) -** Personalizza i

**Controls (Controlli)** - Personalizza i controlli della tastiera, del joystick e del mouse.

profilo utente.<br> **Controls (Controlli)** - Personalizza i controlli della tastiera, del joyst<br>
del mouse.<br> **Weapons (Armi)** - Sceglie la prioritÓ delle armi che avete selezionat<br> **Back** - vi riporta al menu principale (allo Controls (Controlli) - Personalizza i controlli della tastiera, del joystic<br>del mouse.<br>Weapons (Armi) - Sceglie la prioritÓ delle armi che avete selezionato.<br>Back - vi riporta al menu principale (allo stesso modo del tasto

#### **PLAY DEMO**

versione CD).

#### **OPTIONS**

dello schermo e il formato delle texture. Weapons (Armi) - Sceglie<br>Back - vi riporta al menu pr<br>PLAY DEMO<br>Play Demo - Esegue una pa<br>versione CD).<br>OPTIONS<br>Audio - modifica il livelli di<br>Visuals (Visualizzazioni) -<br>dello schermo e il formato d<br>Misc. - non ancora att **Back -** vi riporta al menu principale (allo stesso modo del tasto ESC).<br>**PLAY DEMO**<br>**Play Demo -** Esegue una partita Death Match preregistrata (inclusa rersione CD).<br>**OPTIONS**<br>**Audio -** modifica il livelli di volume della **PLAY DEMO<br>Play Demo -** Esegue una partita Death Match preregis<br>versione CD).<br>**OPTIONS**<br>**Audio -** modifica il livelli di volume della musica e degli<br>**Visuals (Visualizzazioni)** - modifica i livelli dei dettagi<br>dello scherm **Audio -** modifica il livelli di volume della musica e degli effetti sonori.<br>**Visuals (Visualizzazioni)** - modifica i livelli dei dettagli, la risoluzione

Misc. - non ancora attivato.

**Back** - vi riporta al menu principale (allo stesso modo del tasto ESC). il personaggio, il nome e qualsiasi personalizzazione di tastiera, joystick o

**V.** 

**---------------------------------------------------------------------------------------------** profili utente esistenti.

#### **-- SELEZIONA MOTOCICLISTA**

giocatore viene inoltre creato un "profilo utente" che salverÓ il tipo di moto, mouse associati a quell'utente.mouse associati a quell'utente. **V.**<br> **CHOOSE COOSE COOSE COOSECUSTA**<br> **CHOOSE COOSECUSTA**<br> **CHOOSE COOSECUSTA**<br>
Cha volta scelto Setup Biker, vedrete un nuovo menu. Qui potete scegliere<br>
se giocare con un giocatore creato in precedenza, creane uno nuovo **SELEZIONA MOTOCICLISTA**<br>
Una volta scelto Setup Biker, vedrete un nuovo menu. Qui potete scegliere<br>
se giocare con un giocatore creato in precedenza, creane uno nuovo oppur<br>
cancellare uno che non si vuole pi¨ utilizzare. Una volta scelto Setup Biker, vedrete un nuovo menu. Qui potete scegliere. *Se giocare con un giocatore creato in precedenza, creane uno nuovo oppu*<br>cancellare uno che non si vuole pi<sup>"</sup> utilizzare. Quando si crea un nuovo<br>giocatore viene inoltre creato un "profilo utente" che salverÓ il tipo di se giocare con un giocatore creato in precedenza, creane uno nuovo oppure cancellare uno che non si vuole pi<sup>"</sup> utilizzare. Quando si crea un nuovo

profili utente esistenti.

Selezionate New Player, inserite un nuovo nome nella videata relativa (usate il tasto INDIETRO per cancellare il testo) e premete il tasto INVIO alla fine. lista. Questo cancellerÓ tutti i dati, come le opzioni di impostazione, ecc., quindi pensateci bene prima di farlo.

*Change Bike (Modifica moto):* assegna una moto diversa a un giocatore. **Change Bike (Modifica moto):** assegna una moto diversa a un giocato<br>Ogni personaggio ha una moto personalizzata che usa per creare un saco<br>di guai in Forsaken.<br>\***Nota**: in una partita multigiocatore tutte le moto hanno ca **Change Bike (Modifica moto):** assegna una moto diversa a un giocatore. Ogni personaggio ha una moto personalizzata che usa per creare un sacco di quai in Forsaken.

uquali. \***Nota**: in una partita multigiocatore tutte le moto hanno caratteristiche sono stati assegnati assegnati e percile non funzione assegnati e percifica assegnati e percifica assegnare un<br>Potete assegnati numero massimo di due tasti ad ogni singola funzione o controllo.

#### **VI.**

**--------------------------------------------------------------------------------------------** assicurarvi che venga riconosciuta e adeguatamente calibrata.

#### **-- CONTROLLI**

*Configura mouse), Configure Joystick Configura Joystick)* oppure Configure Keyboard (*Configura Ioystick)*<br> *(Configura in Forsaken.*<br>
\***Nota**: in una partita multigiocatore tutte le moto hanno caratteristiche<br>
uguali.<br> **VI.**<br> **CONTROLLI**<br>
Forsaken vi dÓ una Pulsante destroyment of pulsa<sub>n</sub> international controlling processes are expansioned in the numero massimo di due tasti ad ogni singola funzione o controllo. **Nota**: dower a dower and suppose the collegare la vostra complete configure Mouse (Configure in controlli. Potete<br>scegliere Configure Mouse (Configure mouse), Configure Joystick<br>(Configure Joystick) oppure Configure Keybo (Configura Joystick) oppure Configure Keyboard (Configura tastiera) per modificare l'impostazione dei controlli predefinita. Qualsiasi controllo definito UNDEF (NON DEFINITO) significa che quel tasto o funzione non sono stati assegnati e perci\_ non funzioneranno. Potete assegnare un

assicurarvi che venga riconosciuta e adequatamente calibrata. Nota: dovete collegare la vostra periferica PRIMA di iniziare Forsaken per

#### **CONTROLLI PREDEFINITI**

#### **Controlli con il mouse (con combinazione di mouse e tastiera)**

Il movimento del mouse controlla la rotazione della moto.

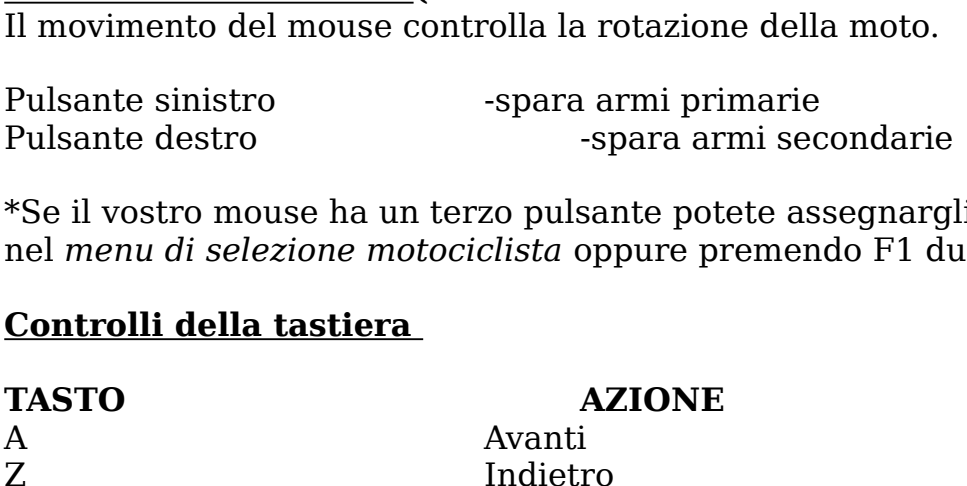

**Example 31 di selezione motociclista e adequatamente calibrata.**<br> **CONTROLLI PREDEFINITI**<br> **Introlli con il mouse (con combinazione di mouse e tastiera)**<br>
ovimento del mouse controlla la rotazione della moto.<br>
sante sinis \*Se il vostro mouse ha un terzo pulsante potete assegnargli delle funzioni nel menu di selezione motociclista oppure premendo F1 durante il gioco.  $\mathbf{P}_{\mathbf{r}}$  is a sinistration and  $\mathbf{P}_{\mathbf{r}}$  is a sinistration and  $\mathbf{P}_{\mathbf{r}}$ 

#### **Controlli della tastiera**  EĒ,

#### **TASTO**

#### **AZIONE**

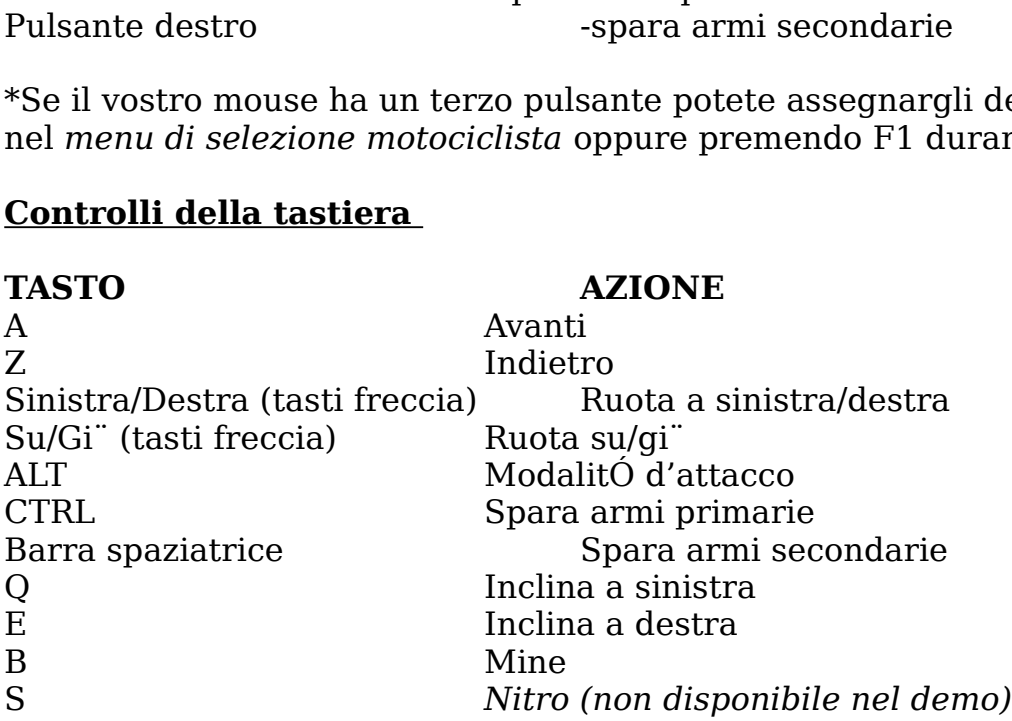

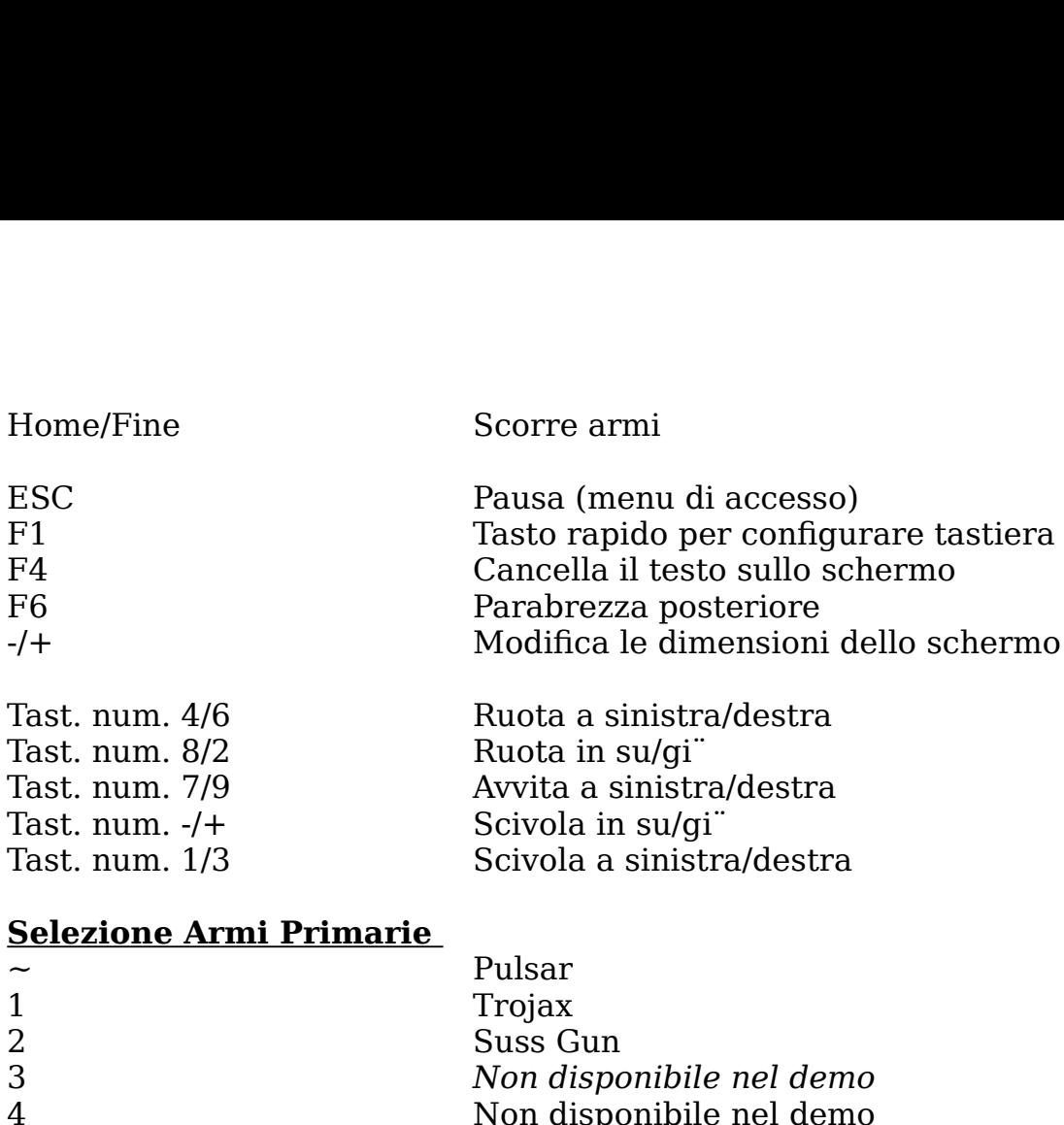

#### **Selezione Armi Primarie**

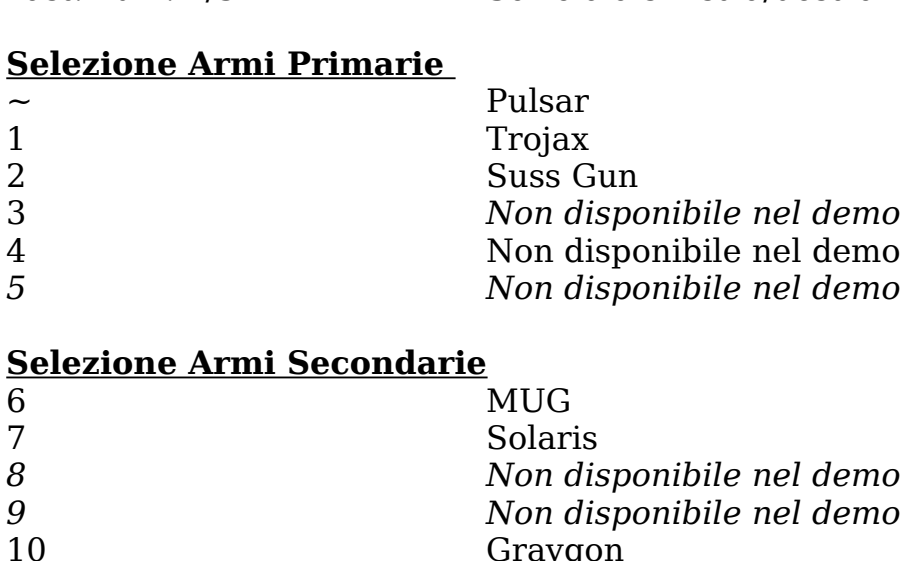

#### <u>Selezione Armi Secondarie</u>

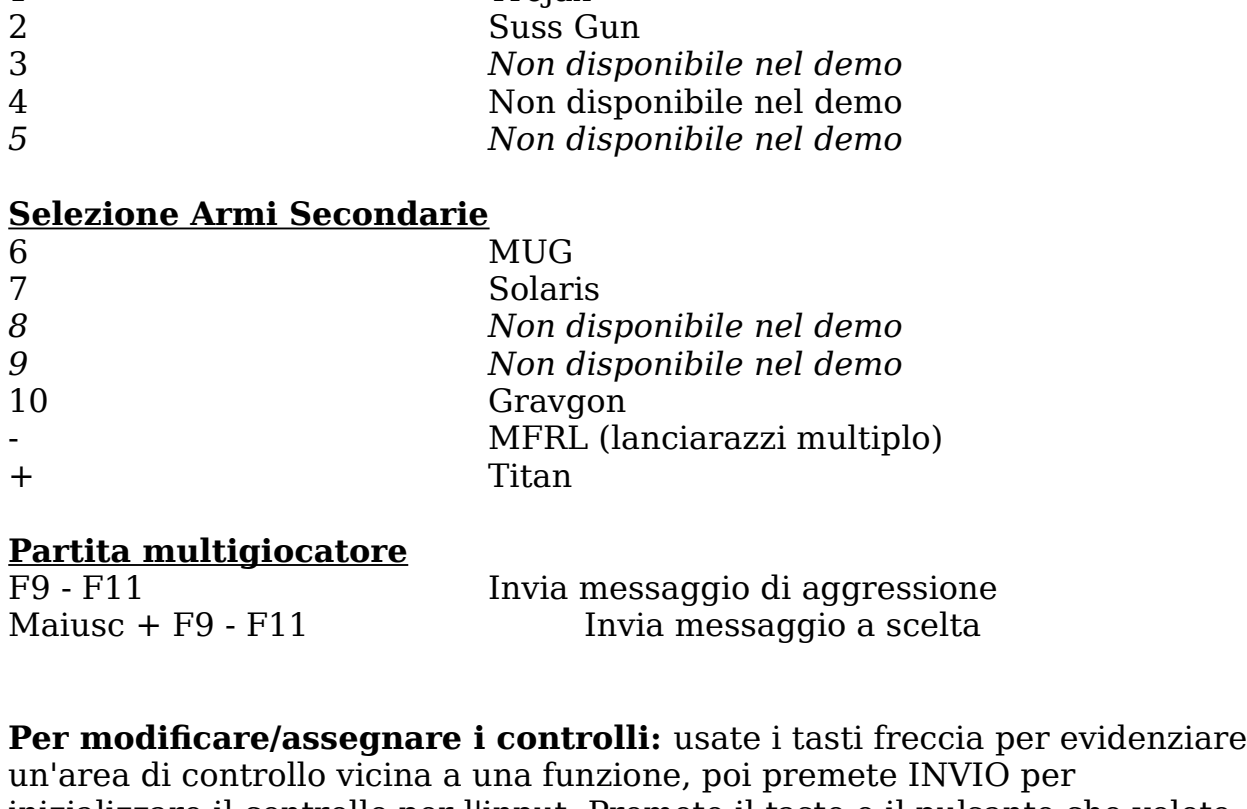

#### **Partita multigiocatore**

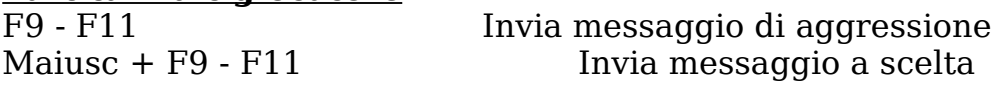

delle impostazioni, poi premete ESC per ritornare al menu di controllo. **Partita multigiocatore**<br>
F9 - F11 Invia messaggio di aggressione<br>
Maiusc + F9 - F11 Invia messaggio a scelta<br> **Per modificare/assegnare i controlli:** usate i tasti freccia per<br>
un'area di controllo vicina a una funzione,

CANCELLA.

**Impostazione dei controlli del joystick:** quando scegliete di configurare il journalistical vedrete il providente in del termino<br>il internationale del controlli del joystick: quando scegliete di configur **oystick:** quando scegliete di confi<br>ssorio (joystick) che avete installa<br>*Configura tasti)* e Configure Axis **Configuration del configura del joystick:** quando scegliete di configurare<br>l joystick vedrete il nome dell'accessorio (joystick) che avete installato.<br>*Configura asse)* sullo schermo in basso. Quando scegliete la configur **Impostazione dei controlli del joystick:** quando scegliete di configurard<br>il joystick vedrete il nome dell'accessorio (joystick) che avete installato.<br>Vedrete inoltre Configure Buttons (*Configura tasti*) e Configure Axis **Impostazione dei controlli del joystick:** quando scegliete di confi<br>il joystick vedrete il nome dell'accessorio (joystick) che avete installa<br>Vedrete inoltre Configure Buttons (*Configura tasti*) e Configure Axis<br>(*Config* alla videata di configurazione del joystick. il joystick vedrete il nome dell'accessorio (joystick) che avete installato.<br>Vedrete inoltre Configure Buttons (*Configura tasti*) e Configure Axis (Configura asse) sullo schermo in basso. Quando scegliete la configurazione dei tasti vedrete una lista di tutte le azioni disponibili. Per assegnare un'azione usate i tasti freccia per evidenziare un'azione, premente il l'<br>Invio per inizializzarla e poi premete il pulsante sul joystick cui voleta<br>assegnare l'azione ad esso. Dovreste ora vedere il tasto con l'azione<br>ass un'azione usate i tasti freccia per evidenziare un'azione, premente il tasto<br>Invio per inizializzarla e poi premete il pulsante sul joystick cui volete <sup>2</sup> assemble il pulsante sul joystick cui vole<br>
<sup>1</sup> esso. Dovreste ora vedere il tasto con l'azione<br>
<sup>2</sup> mo in alto. Continuate in questo modo fino a c<br>
<sup>2</sup> de vostre impostazioni, poi premete ESC per ri<br>
<sup>2</sup> assemble il p assegnare l'azione ad esso. Dovreste ora vedere il tasto con l'azione assegnata sullo schermo in alto. Continuate in questo modo fino a che sarete soddisfatti delle vostre impostazioni, poi premete ESC per ritornare provarlo o impostare una zona morta.

#### **Impostazione di un'asse**

**Example 1**<br>**Example 1** azione ad esso. Dovreste ora vedere il tasto con l'azione<br>assegnata sullo schermo in alto. Continuate in questo modo fino a che<br>sarete soddisfatti delle vostre impostazioni, poi premete ESC per rito *Selection,* poi premete ESC per ritornal<br> *Selection,* poi premete ESC per ritornal<br> *Selection di joystick.* Scegliete il menu di<br> *movimento ad una delle periferiche dazione dell'asse ha due lati: il lato*<br> *e)* e il la alla videata di configurazione del joystick.<br> **Impostazione di un'asse**<br>
Ora che avete assegnato i vostri tasti, dovete assegnare i movimenti d<br>
moto (rotazione, scivolata) al vostro tipo di joystick. Scegliete il menu<br>
im Est descriptions e la vostra configurazione e la vostra configurazione verre verronno impostare una zona morta. Ora che avete assegnato i vostri tasti, dovete assegnare i movimenti della<br>moto (rotazione, scivolata) al vostro tipo di joystick. Scegliete il menu di<br>impostazione asse per assegnare il movimento ad una delle periferiche moto (rotazione, scivolata) al vostro tipo di joystick. Scegliete il menimpostazione asse per assegnare il movimento ad una delle periferic vostro joystick. Il menu di configurazione dell'asse ha due lati: il lato sinistr moto (rotazione, scivolata) al vostro tipo di joystick. Scegliete il menu di<br>impostazione asse per assegnare il movimento ad una delle periferiche del <sup>9</sup> il movimento ad una delle periferich<br>
<sup>9</sup> il movimento ad una delle periferich<br> *See*) e il lato destro (Select Action -<br>
elezione asse vi Þ una lista di tutte le<br>
te assegnare le varie azioni. Scegliet<br>
su *Selection* wostro joystick. Il menu di configurazione dell'asse ha due lati: il lato<br>sinistro (Select Axis -*Seleziona asse*) e il lato destro (Select Action -<br>*Seleziona azione*). Nel menu di selezione asse vi  $\bar{\nu}$  una lista di t vostro joystick. Il menu di configurazione dell'asse ha due lati: il lato<br>sinistro (Select Axis -Seleziona asse) e il lato destro (Select Action -Seleziona azione). Nel menu di selezione asse vi Þ una lista di tutte le periferiche analogiche a cui potete assegnare le varie azioni. Scegliete un'asse premendo il tasto Invio su Selection Axis. Dopo aver evidenziato un'asse potete scegliere un'azione per quell'asse specifico, invertirlo, salvata.

evidenziare un'azione. Dopo aver scelto un'azione potete eseguire una prova Seleziona azione). Nel menu di selezione asse vi Đuna lista di tutte le<br>periferiche analogiche a cui potete assegnare le varie azioni. Scegliete<br>un'asse premendo il tasto Invio su *Selection Axis*. Dopo aver evidenziato<br>un il tasto Invio. Selezionate l'asse (X, Y, Dial, RD) premendo Invio. Ora<br>muovete la parte evidenziata su *Selection Action* e premete Invio per<br>evidenziare un'azione. Dopo aver scelto un'azione potete eseguire una p<br>muovend il tasto Invio. Selezionate l'asse (X, Y, Dial, RD) premendo Invio. Ora<br>muovete la parte evidenziata su *Selection Action* e premete Invio per la parte evidenziata su *Selection Action* e premete Invio per<br>re un'azione. Dopo aver scelto un'azione potete eseguire una prova<br>o il joystick e osservando la barra di scorrimento sullo schermo in<br>tete inoltre invertire o evidenziare un'azi<br>muovendo il joysti<br>basso. Potete inol<br>muovendo la part<br>Procedete in ques<br>vostro joystick fin<br>ESC per ritornare<br>salvata.<br>**Autolevelling** (Li<br>opzione (**On**) la vo basso. Potete inoltre invertire o selezionare una zona morta per quell'asse muovendo la parte evidenziata su queste opzioni e premendo Invio. Procedete in questo modo con tutte le altre caratteristiche analogiche de<br>vostro joystick fino a che avrete concluso la vostra configurazione. Premet<br>ESC per ritornare al menu principale e la vostra configurazione verrÓ<br>sa Procedete in questo modo con tutte le altre caratteristiche analogiche del<br>vostro joystick fino a che avrete concluso la vostra configurazione. Premete ESC per ritornare al menu principale e la vostra configurazione verr $\acute{O}$ salvata.

dell'area di gioco.

#### **WEAPONS**

come il menu di controllo della moto: potete assegnare diversi input a entrambi le vostre armi primarie e secondarie. Per una lista dettagliata *Conoscete le vostre armi!*

#### **EXIT**

Vi riporta al menu principale. Fare l'host vuol dire che invitate altri da uccidere. In quanto padroni di

#### **VI.**   $\bf{VI}$

**---------------------------------------------------------------------------------------------** dovranno rispettare, ma prima di tutto dovete decidere quale metodo di connessione volete usare.

#### **--** SFIDA FINALE

Vedrete una schermata con queste opzioni. **Create Game** Inizia una nuova partita come host. **Join Game** Sceglie una sessione di partita a cui unirsi. T<br>
iporta al menu principale.<br>
Expressed al menu principale.<br> **DA FINALE**<br>
rete una schermata con queste opzioni.<br> **ate Game** la linizia una nuova part.<br> **Game** Sceglie una sessione di par<br>
Ritorna al menu principale. **Create Game** Inizia una nuova partita come host.<br> **Join Game** Sceglie una sessione di partita a cui unirsi.

#### **CREA GIOCO (come host)**

**CREA GIOCO (come host)**<br>Fare l'host vuol dire che invitate altri da uccidere. In casa, siete voi che allestite il gioco e i parametri che<br>dovranno rispettare, ma prima di tutto dovete decide<br>connessione volete usare.<br>Vedr Fare l'host vuol dire che invitate altri da uccidere<br>casa, siete voi che allestite il gioco e i parametri d<br>dovranno rispettare, ma prima di tutto dovete dec<br>connessione volete usare.<br>Vedrete una schermata con queste opzio casa, siete voi che allestite il gioco e i parametri che gli altri giocatori<br>dovranno rispettare, ma prima di tutto dovete decidere quale metodo di connessione volete usare.

Vedrete una schermata con queste opzioni.

**IPX Connection for Direct Play (Connessione IPX per Direct Play)**  Gioca su LAN (network) o su Kali (4 giocatori).

**Modem Connection for Direct Play (Connessione via modem per Direct Play)** Gioco modem con modem (2 giocatori).

**Serial Connection for Direct Play (Connessione seriale per Direct Play)** Cavo seriale (no cavo modem/2 giocatori).

unirvi, vedrete un altro schermo! Si tratta del menu Multiplayer, dove farete isioni importanti su quello che seque. **IPX Connection for Direct Play (Connessio**<br>Gioca su LAN (network) o su Kali (4 giocatori).<br>**Modem Connection for Direct Play (Connes**<br>**Direct Play)** Gioco modem con modem (2 gioc<br>**Serial Connection for Direct Play (Connes** Gioca su LAN (network) o su Kali (4 giocatori).<br> **Modem Connection for Direct Play (Connessione via modem per<br>
Direct Play)** Gioco modem con modem (2 giocatori).<br> **Serial Connection for Direct Play (Connessione seriale per** Una volta selezionato il vostro metodo di connessione e la sessione cui

**Modem Connection for Direct Play (Connessione via modem per<br>
Direct Play)** Gioco modem con modem (2 giocatori).<br> **Serial Connection for Direct Play (Connessione seriale per Direct<br>
Play)** Cavo seriale (no cavo modem/2 gio giocatore selezionato nelle opzioni. **The Example 12 Serial Connection for Direct Play (Connessione seriale per Direct Play)** Cavo seriale (no cavo modem/2 giocatori).<br>
Una volta selezionato il vostro metodo di connessione e la sessione cui unirvi, vedrete un (Nessuno) a 30 minuti. Una volta selezionato il vostro metodo di connessione e la sessione cui<br>unirvi, vedrete un altro schermo! Si tratta del menu Multiplayer, dove farete<br>delle decisioni importanti su quello che segue.<br>**Start Game** (Inizia par unirvi, vedrete un altro schermo! Si tratta del menu Multiplayer, dove fa<br>
delle decisioni importanti su quello che segue.<br> **Start Game** (Inizia partita) Vedi oltre.<br> **Level (Livello)** Per scegliere su quale livello giocar numero massimo di uccisioni che un giocatore pu\_effettuare. **Packets per School (Packetti per secondo)** Il predefinito **Procedure Session Name (Nome della sessione)** Per predefinito **P** il nome piocatore selezionato nelle opzioni.<br> **Packets per Limiter (Limite di tempo)** Imposta il Start Game (Inizia partita) Vedi oltre. Level (Livello) migliore). **Team Game (Nome della sessione)** Per predefinito P il nome<br>giocatore selezionato nelle opzioni.<br> **Time Limit (Limite di tempo)** Imposta il limite di tempo da No<br>
Nessuno) a 30 minuti.<br> **Maximum Players (Numero massimo di** 

Match.

**Show Ping (Mostra Ping)** Il livello di ping dei giocatori

apparirÒ accanto ai loro nomi.

**Show Ping (Mostra Ping)**<br>apparirÓ accanto ai loro nomi.<br>**Update Ping (secs) (Aggiorna Ping (sec.)** Imposta quanto spesso il  $\frac{1}{2}$  premete  $\frac{1}{2}$  and  $\frac{1}{2}$  (see Fig. ). Potential is a single contribution in attention in a gradient contribution in a single contribution in a single contribution in a single contribution in a single cont Show Ping (Mostra Ping)<br>
apparirÓ accanto ai loro nomi.<br>
Update Ping (secs) (Aggiorna Ping (sec.) Imposta quanto spesso il<br>
punteggio ping verrÓ aggiornato.<br>
Inizia una partita Update Ping (secs) (Aggiorna Ping (sec.) Imposta quanto spesso il  $\mathbf{F}^{\text{S}}$  subsequenziando in bases of  $\mathbf{S}$ 

#### **Inizia una partita**

selezionato Start Game, incontrerete una nuova schermata chiamata sala **Show Ping (Mostra Ping)** Il livello di ping dei giocatori<br>apparirÓ accanto ai loro nomi.<br>**Update Ping (secs) (Aggiorna Ping (sec.)** Imposta quanto spesso il<br>punteggio ping verrÓ aggiornato.<br>**Inizia una partita**<br>Ok, avete **Show Ping (Mostra Ping)** Il livello di ping dei giocatori<br>apparirÓ accanto ai loro nomi.<br>**Update Ping (secs) (Aggiorna Ping (sec.)** Imposta quanto spesso il<br>punteggio ping verrÓ aggiornato.<br>**Inizia una partita**<br>Ok, avete **Show Ping (Mostra Ping)** Il livello di ping dei giocatori<br>apparirÓ accanto ai loro nomi.<br>**Update Ping (secs) (Aggiorna Ping (sec.)** Imposta quanto spesso i<br>punteggio ping verrÓ aggiornato.<br>**Inizia una partita**<br>Ok, avete l **apparirÓ accanto ai loro nomi.**<br> **Cipdate Ping (secs) (Aggiorna Ping (sec.)** Imposta quanto spesso il<br>
punteggio ping verrÓ aggiornato.<br> **Inizia una partita**<br>
Ok, avete letto fino a qui, ora Þ tempo di giocare, no? Sbagli che hanno trovato la vostra partita e sono pronti a incominciare quando premete il tasto. Potete inoltre chiacchierare con i giocatori in attesa evidenziando la selezione MSG sullo schermo in basso.

**Nota: Forsaken supporta entrate dinamiche. Questo vuol dire che**  altri giocatori possono entrare durante l'esecuzione di un gioco ma questo pu<sub>=</sub> bloccarsi se voi lo iniziate mentre gli altri giocatori si stanno unendo alla partita. Perci\_ vi raccomandiamo di aspettare che **tutti i giocatori siano entrati nella sala d'attesa prima di premere Start.**  Nota: Forsaken supporta entrate dinamiche. Questo vuol dire che<br>altri giocatori possono entrare durante l'esecuzione di un gioco ma<br>questo pu\_ bloccarsi se voi lo iniziate mentre gli altri giocatori si<br>stanno unendo alla p

#### **JOIN GAME**

Questa opzione vi permette di unirvi alla partita di altri giocatori. Dopo aver giocatori in attesa evidenziando la selezione MSG sullo schermo in basso. scelto il metodo di connessione vi verrÓ chiesto di scegliere a quale sessione volete unirvi. Quando vedete il nome del gioco in cui volete entrare, premete Invio e vi ritroverete nella sala d'attesa. A questo punto

#### **VII.**   $\bf VII$

**---------------------------------------------------------------------------------------------**

#### **---**

#### **OPZIONI**

impostazioni. Potete inoltre accedere alle opzioni durante il gioco premendo ESC per mettere in pausa e visualizzare il menu delle opzioni. **(Volume effetti sonori)** Usa la barra di scorrimento per innalzare o

# **SOUND (SONORO)**

#### **Sound FX Volume**

abbassare il volume degli effetti sonori.

#### **CD Audio**

**(Audio CD)** Accende (ON) o spegne (OFF) la musica. **Eiker Speech (Audio CD)**<br>**Commentation Accende (ON)** o spegne (OFF) la musica.<br>**Explore dei motociclisti)**<br>**Accende o spegne i commenti dei motociclisti.** (Audio CD)<br>Biker Speech<br>(Voce dei motociclisti) Accende o spegne i commenti dei motociclisti.<br>VISUALIZZAZIONE<br>Modifica dei livelli dei dettagli<br>I dettagli con i quali giocate possono avere notevole impatto sul vostro<br>I det (Audio CD) Accende (ON) o spegne (OFF) la musica.  $\sum_{i=1}^{n}$ 

#### **VISUALIZZAZIONE Modifica dei livelli dei dettagli**

Team Info

soddisfano maggiormente. **VISUALIZZAZIONE**<br>**Modifica dei livelli dei dettagli**<br>I dettagli con i quali giocate possono avere notevole impatto sul vostro<br>gioco. Mentre un alto livello di dettagli pu $_$ essere piacevole per l'occhiq<br>questo in alcuni **Modifica dei livelli dei dettagli**<br>I dettagli con i quali giocate possono avere n<br>gioco. Mentre un alto livello di dettagli pu\_e<br>questo in alcuni casi abbassa la velocitÓ del<br>frustrante. In questi casi vi suggeriamo di fa France in alcuni casi abbassa la velocitÓ del gioco, a volte in maniera<br>
ante. In questi casi vi suggeriamo di fare un compromesso tra qualitÓ<br>
a e velocitÓ di gioco. Provate per trovare le combinazioni che vi<br>
sfano maggi questo in alcuni casi abbassa la velocitÓ del gioco, a volte in maniera<br>frustrante. In questi casi vi suggeriamo di fare un compromesso tra qualitÓ vicini.

corrisponde una velocitÓ d'azione maggiore. Le opzioni sequenti sono miglioramenti grafici che si possono accendere o spegnere: alcuni hanno delle barre di scorrimento che permettono la<br>graduazione dell'effetto desiderato. Di solito, a una bassa impostazione

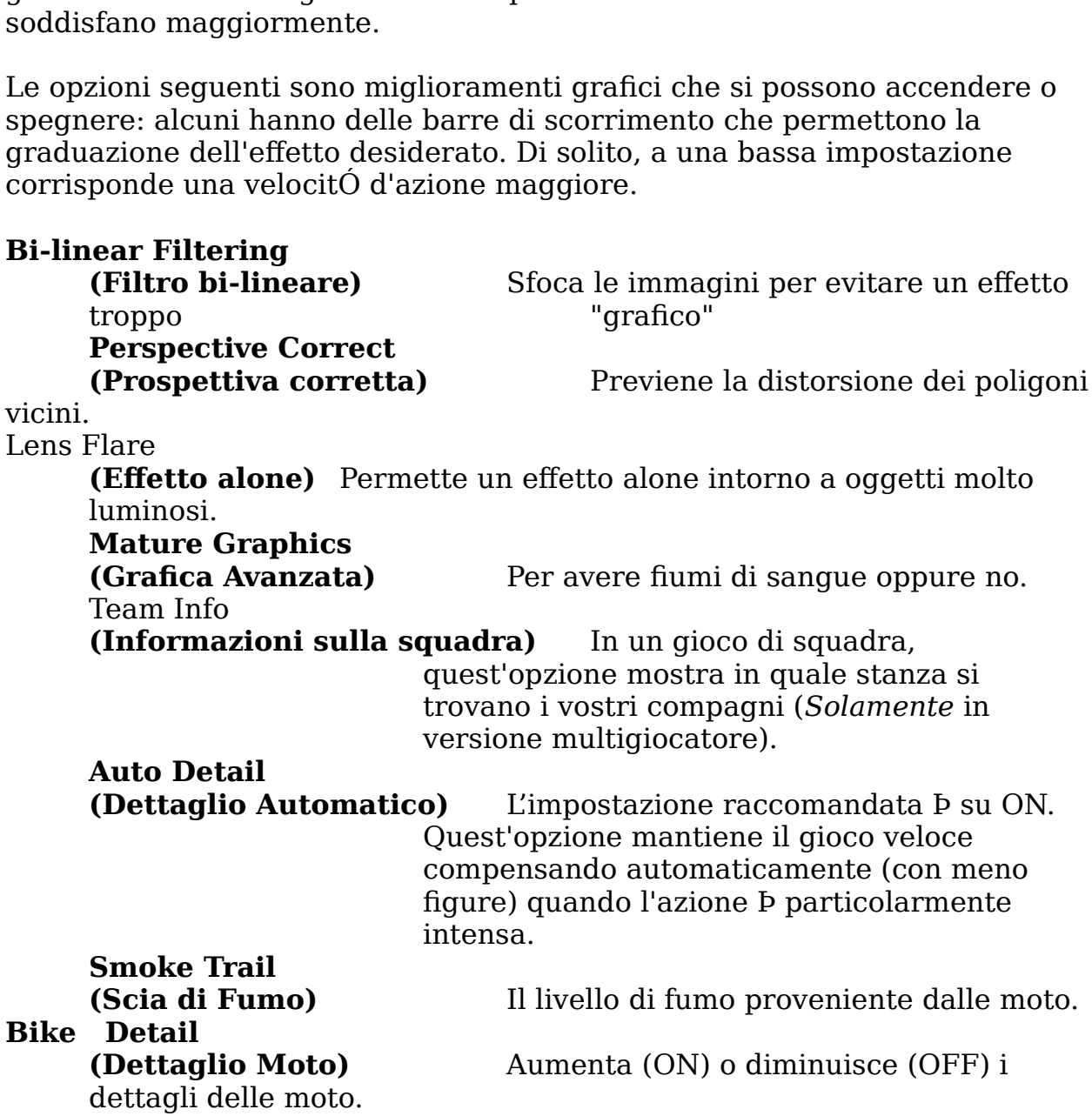

# **Lights**

**(Luci)** Accende o spegne le luci delle armi, dei **Eights<br>
(Luci)**<br> **Back** Ritorna alla schermata precedente. **(Modifica Roof)**<br>
(Luci) Accende o spegne le luci delle arm<br>
pickup e delle moto.<br> **Back** Ritorna alla schermata precedente.<br> **Change Screen Resolutions**<br>
(Modifica risoluzioni schermo) Seleziona la risoluzione del vostro (Luci) (Luci) and accende o spegne le luci delle armi, dei pickup e delle moto.

**Back** Ritorna alla schermata precedente.

**Change Screen Resolutions** 

**Exitherma and Science Change Screen Resolutions**<br> **Exit**<br> **Exit**<br> **Exit**<br> **Exit**<br> **Exit**<br> **Exit**<br> **Exit**<br> **Exit**<br> **Exit**<br> **Exit**<br> **EXITELATE RESOLUTIONS**<br> **EXITERE RESOLUTION**<br> **EXITERE RESOLUTION**<br> **EXITERE RESOLUTION**<br> (Modifica risoluzioni schermo) Seleziona la risoluzione del vostro

**---**

**VIII. also believe** 

**--------------------------------------------------------------------------------------------** vista di un particolare giocatore.

### **PLAY DEMO**

Exit<br> **Play Demo**<br> **PLAY DEMO**<br>
Questa caratteristica vi permette di rieseguire il demo preregistrat<br>
partita in versione multigiocatore. Questa versione CD del demo i<br>
una partita preregistrata in versione multigiocatore **Play DEMO**<br> **PLAY DEMO**<br> **PLAY DEMO**<br>
Questa caratteristica vi permette di rieseguire il demo preregistrato di una<br>
partita in versione multigiocatore. Questa versione CD del demo include<br>
una partita preregistrata in ver **PLAY DEMO**<br> **PLAY DEMO**<br> **PLAY DEMO**<br>
Questa caratteristica vi permette di rieseguire il demo preregistrato di u<br>
partita in versione multigiocatore. Questa versione CD del demo includ<br>
una partita preregistrata in vers

dal  $6\%$  (lento) al  $100\%$  (veloce). **Play Demo** Vi permette di selezionare un demo da visionare. **Playback Speed (VelocitÓ di playback)** Modifica la velocitÓ di playback

vista di un particolare giocatore. Watch Player (Prospettiva giocatore) Guardate l'azione dal punto di Le armi selezionate sono sempre visibili sul pannello di controllo. Gli

#### **IX.**   $\mathbf{I} \mathbf{X}$

**---------------------------------------------------------------------------------------------**

### **---**

### **CONOSCETE LE VOSTRE ARMI!**

Vi sono tre tipi di armi: primarie, secondarie e statiche. Le armi sono Vi sono tre tipi di armi: primarie, secondarie e statiche. Le armi sono<br>designate primarie e secondarie a seconda delle loro funzioni. Le armi<br>primarie sono armi di base che sparano laser e proiettili e sono dotate di un<br>a designate primarie e secondarie a seconda delle loro funzioni. Le armi<br>primarie sono armi di base che sparano laser e proiettili e sono dotate di u<br>alto numero di munizioni. Le armi secondarie sono missili e sono dotate di designate primarie e secondarie a seconda delle loro funzioni. Le armi<br>primarie sono armi di base che sparano laser e proiettili e sono dotate di un alto numero di munizioni. Le armi secondarie sono missili e sono dotate di

Le armi selezionate sono sempre visibili sul pannello di controllo. Gli **Extra** sopravvivenza, ad esempio scudi extra, contenitori di energia, ecc.

#### **ARMI PRIMARIE**

#### **PULSAR**

ogni altra arma verrÓ distrutta con voi; tutto ci che rimane Þ un Pulsar senza modifiche.

**ORBITAL** 

**Commenti:** Orbit Pulsars sono piccole armi a forma sferica che ruotano in offensiva delle armi. Funzionano come il Pulsar: la loro potenza aumenta nel **Commenti:** Orbit Pulsars sono piccole armi a forma sferica che ruotano<br>continuazione attorno alla propria moto e che potenziano la capacitÓ<br>offensiva delle armi. Funzionano come il Pulsar: la loro potenza aumenta<br>momento notevolgtivole potenziale distruttivo di sussettivo di sustanziale di sustanziali di sulla proprie munizionale munizioni sulla contra un controlle di sussiciali di sulla controlla controlle di sulla controlle di sulla cont **TROJAX Commenti:** Orbit Pulsars sono piccole armi a forma sferica che ruot continuazione attorno alla propria moto e che potenziano la capacit $\hat{C}$  offensiva delle armi. Funzionano come il Pulsar: la loro potenza aum momento i **Commenti:** Orbit Pulsars sono piccole armi a forma sferica che ruot continuazione attorno alla propria moto e che potenziano la capacit<br>Offensiva delle armi. Funzionano come il Pulsar: la loro potenza aum<br>momento in cui v **Commenti:** Orbit Pulsars sono piccole armi a forma sferica che ruotano in continuazione attorno alla propria moto e che potenziano la capacitÓ Pulsars sparano nello stesso momento (e sullo stesso bersaglio) delle armi<br>primarie selezionate; il giocatore non ha bisogno di selezionarle<br>separatamente. In questo modo, se avete selezionato Trojax, ogni volta che<br>lo usa Pulsars sparano nello stesso momento (e sullo stesso bersaglio) delle armi primarie selezionate; il giocatore non ha bisogno di selezionarle separatamente. In questo modo, se avete selezionato Trojax, ogni volta che

di energia diminuiscono il tempo per la ricarica. **SUSS GUN** lo usate, gli Orbit Pulsars verranno messi in azione. Di solito c'<sup>p</sup> un soliti Pulsar per moto, ma potete aggiungerne fino a quattro.<br>**TROJAX**<br>**Commenti:** un colpo di Trojax ha un alto potenziale distruttivo. Per ottenere

di energia diminuiscono il tempo per la ricarica.<br> **SUSS GUN**<br> **Commenti:** Suss-Gun usa proiettili "intelligenti" ed Þ ideale per sp<br>
bersagli diversi, permettendo cosý al motociclista inesperto di colp<br>
maggior accuratezz **Commenti:** Suss-Gun usa proiettili "intelligenti" ed **b** ideale per sparare su maggior accuratezza. I tracciatori aiutano a trovare i bersagli permetter<br>
cosý l'accuratezza dei colpi. Essendo un'arma a corto raggio con un<br>
notevole potenziale distruttivo, Suss-Gun usa proprie munizioni speciali<br>
(fat maggior accuratezza. I tracciatori aiutano a trovare i bersagli permettendo<br>cosý l'accuratezza dei colpi. Essendo un'arma a corto raggio con un notevole potenziale distruttivo, Suss-Gun usa proprie munizioni speciali (fate riferimento a Munizioni Extra).

#### **ARMI SECONDARIE**

# **MISSILE MUG** in politicarli tutti in posterior di lanciari tutti in posterior più secondi missile  $W$

sparare finale finale come de rilasciate il comunità della che essere il controllato della versione di quida, quindi la precisione dipende interamente da voi. **SOLARIS MISSILE Commenti:** questo  $\Phi$  uno dei missili standard di cui  $\Phi$  dotato ogni motociclista. Sono veloci e creano parecchi danni, ma non hanno un proprio

# **Commenti:** questo **P** uno dei missili standard di cui **P** dotato ogni<br>
motociclista. Sono veloci e creano parecchi danni, ma non hanno un proprio<br>
sistema di guida, quindi la precisione dipende interamente da voi.<br> **SOLAR** bersaglio per colpire. Il missile usa un tipo di propulsione standard, per cui non Þ pi<sup>"</sup> veloce del MUG, ma pi<sup>"</sup> grande Þ la testata. maggiore Þ il suo

#### **MFRL**

bersaglio per colpire. Il missile usa un tipo di propulsione standard, per cu<br>non Þ pi<sup>"</sup> veloce del MUG, ma pi<sup>"</sup> grande Þ la testata. maggiore Þ il suo<br>potenziale distruttivo.<br>**MFRL**<br>**Commenti:** il lanciarazzi a fuoco mu potenziale distruttivo.<br> **MFRL**<br> **Commenti:** il lanciarazzi a fuoco multiplo pu<sub>=</sub> poi<br>
in grado di lanciarli tutti in pochi secondi! Ogni m<br>
piccola dei missili MUG, ma con un sistema di pro<br>
ridotto. Non hanno un propri **Commenti:** il lanciarazzi a fuoco multiplo pu\_ portare missili a frec<br>in grado di lanciarli tutti in pochi secondi! Ogni missile Þ una versic<br>piccola dei missili MUG, ma con un sistema di propulsione avanzata<br>ridotto. Non in grado di lanciarli tutti in pochi secondi! Ogni missile Þ una versione pi<br>piccola dei missili MUG, ma con un sistema di propulsione avanzata e pes<br>ridotto. Non hanno un proprio sistema di guida. I MFRL continuano a<br>spar

#### **MISSILI TITAN**

quest'arma ha un terribile effetto post esplosione.

#### **MISSILE GRAVGON**

inesorabilmente attratta verso il punto di esplosione. Una volta detonato, la materia libera che galleggia entro i suoi limiti vien<br>inesorabilmente attratta verso il punto di esplosione.<br>**ARMI STATICHE**<br>**Commenti:** le mine Purge sono le mine di dotazione standard. Dotate di

#### **ARMI STATICHE**

## **MINE PURGE PURGE** *PURGE*

sensori di prossimitò e di una carica al termoneutrone, hanno tanta potenza Una volta detonato, la materia libera che galleggia entro i suoi limiti viene<br>inesorabilmente attratta verso il punto di esplosione.<br>**ARMI STATICHE**<br>**Commenti:** le mine Purge sono le mine di dotazione standard. Dotate di<br>s Una volta detonato, la materia libera che galleggia entro i suoi limiti viene<br>inesorabilmente attratta verso il punto di esplosione.<br>**ARMI STATICHE**<br>**Commenti:** le mine Purge sono le mine di dotazione standard. Dotate di<br>s **Commenti:** le mine Purge sono le mine di dotazione standard. Dotate di<br>sensori di prossimitÓ e di una carica al termoneutrone, hanno tanta potenz<br>da spazzare via l'inseguitore pi¨ determinato! Quando un giocatore lascia<br>c Sensori di prossimitÓ e di una carica al termoneutrone, hanno<br>da spazzare via l'inseguitore pi¨ determinato! Quando un gioca<br>cadere una mina Purge, questa viene eiettata immediatamente<br>moto, dove galleggia e ruota lentamen aumenta il potenziale distruttivo di tutte le armi primarie in dotazione. Ogni

#### munizioni

#### **PACCHETTO AL PLASMA**

Pulsar e il cannone Trojax. Ogni pacchetto dO una carica di energia. **MUNIZIONI EXTRA differenziale differenziale distruttivo di struttivo dell'** da fuoco, altrimenti detona in seguito a una collisione.<br> **COMMENTIO AL PLASMA**<br> **Commenti:** sono una fonte pulita e sicura di energia da usare per il Lase<br>
Pulsar e il cannone Trojax. Ogni pacchetto dÓ una carica di energ

#### **POTENZIATORI**

# **CELLULE DI ENERGIA**

aumenta il potenziale distruttivo di tutte le armi primarie in dotazione. Ogni moto pu\_ portare fino a due cellule. Sono una fonte di energia illimitata. Pulsar e il cannone Trojax. Ogni pacchetto dÓ una carica di energia.<br> **Commenti:** proiettili ultra intelligenti da usare con Suss-Gun.<br> **CELLULE DI ENERGIA**<br> **COMMENTE COMMENTE COMMENTE:**<br> **CELLULE DI ENERGIA**<br> **COMMENTE C Notation CELLULE DI ENERGIA**<br> **Notation democration**<br> **Notation democration**<br> **Notation democration**<br> **Nota:** gondo pu\_ portare fino a due cellule. Sono una fonte di energia illimitata.<br> **SCUDI OVERDRIVE**<br> **Comments:** son

#### **SCUDI OVERDRIVE**

**Comments:** sono simili alle cellule di energia; essi aumentano la forza difensiva piuttosto che il potenziale distruttivo delle armi.

discussi in questa lista. e *di tipo Nota: questo demo offre solo una parte della potenza finale che vi atti***<br>nella versione finale di Forsaken. Solo le armi e i potenziatori vengono<br>discussi in questa lista.<br><b>X.**<br>**CONOSCETE I VOSTRI NEMICI!**<br>La minaccia de Nota: questo demo offre solo una parte della potenza finale che vi attende nella versione finale di Forsaken. Solo le armi e i potenziatori vengono

#### **X.**

#### **---------------------------------------------------------------------------------------------** . . . . . . . . . . . . .

#### **--- CONOSCETE I VOSTRI NEMICI!**

X.<br> **CONOSCETE I VOSTRI NEMICI!**<br>
La minaccia della morte Þovunque. Dietro a un angolo, dietro a un muro,<br>
alle vostre spalle. I nemici sono divisi in due categorie, da dirigere e *di tip*<br> *leader*. I nemici normali sono

#### **TORRETTE**

#### **TORRETTA SLUG (da dirigere)**

micidiale.

# $NEMICI$  A TERRA

# **MEK TON** (da dirigere)

**COMBON MERTON (DESCOL)**<br> **Commenti:** sono macchine da guerra, dotate di armi pesanti e di una muovono su rotaia, altre sono bipedi. Pericolose quanto il loro aspetto. **LEGZ Commenti:**<br> **Commenti:** sono macchine da guerra, dotate di armi pesanti e di una<br>
corazza resistente. Nonostante la maggior parte sia a terra, alcune si<br>
muovono su rotaia, altre sono bipedi. Pericolose quanto il loro asp **Commenti:**<br> **Commenti:** sono macchine da guerra, dotate di armi pesanti e di una<br>
corazza resistente. Nonostante la maggior parte sia a terra, alcune si<br>
muovono su rotaia, altre sono bipedi. Pericolose quanto il loro asp **incepts in the microson of the microson SMS (MERRA Commenti:** sono macchine da guerra, dotate di armi pesanti e di una corazza resistente. Nonostante la maggior parte sia a terra, alcune si muovono su rotaia, altre sono b **MEK TON** (da dirigere)<br>**Commenti:** sono macchine da guerra, dotate di armi pesanti e di una

**SNUB BOT** (di tipo leader)

seguirvi dietro ad un ostacolo, anche se non siete pi visibili (potete correre, attenzione ad essere in perfetto silenzio. **Commenti:** si muovono lentamente ma sono dotati di missili Snub. Scova<br>
i nemici a vista e con l'udito, e non appena vedono o sentono un nemico<br>
davanti a loro, si mettono in assetto da fuoco. Uno Snub Bot Þ capace di<br>
se **Commenti:** si muovono lentamente ma sono dotati di missili Snub. Scovano davanti a loro, si mettono in assetto da fuoco. Uno Snub Bot Þ capace di<br>seguirvi dietro ad un ostacolo, anche se non siete pi¨ visibili (potete correre,<br>ma nascondervi non serve a nulla). Siete al sicuro dietro di loro, m ma nascondervi non serve a nulla). Siete al sicuro dietro di loro, ma fate  $\mathbf{I}$ 

#### $NEMICI$  VOLANTI costantemente il mantello furtivo. Questo inizierÓ a funzionare in maniera

## **SWARM** (da dirigere)

anche se la sua poca manovrabilito facile e la sua poca manovrabilità di un bersaglio facile. La sua poca manov<br>La sua poca manovrabilità di un bersaglio facile. La sua poca manovra di un bersaglio facile. La sua poca mano

#### **SHADE**

confondere il nemico.<br> **SHADE**<br> **Commenti:** uno Shade Þ in grado di vedere qualsiasi cosa gli stia davanti<br>
pu\_captare nemici che si trovano alle sue spalle tramite radar. Lo Shade<br>
mantiene una linea di fuoco costante, co pu<sub>=</sub> captare nemici che si trovano alle sue spalle tramite radar. Lo Shade<br>mantiene una linea di fuoco costante, cosicchU i giocatori sono in grado di<br>capire dove si trovi. Quando questo nemico perde di vista il giocatore pu<sub>=</sub> captare nemici che si trovano alle sue spalle tramite radar. Lo Shade mantiene una linea di fuoco costante, cosicch $\acute{U}$  i giocatori sono in grado di capire dove si trovi. Quando questo nemico perde di vista il giocatore disattiva il mantello furtivo. Lo Shade P dotato di un singolo Pulsar. Se

#### **LEVITANK**

anche se la sua poca manovrabilitÒ lo rende un bersaglio facile.

#### **HUNTER    (di tipo leader)**

testardi per morire! **Commenti:** sono veloci, agili e dotati di una torretta frontale che perm<br>loro di fare fuoco a 120 gradi. Queste sofisticate macchine da guerra<br>mercenarie sono rare: non ne vedrete una a meno che non siate troppo<br>testardi **Commenti:** sono veloci, agili e dotati di una torretta frontale che permette loro di fare fuoco a 120 gradi. Queste sofisticate macchine da guerra

#### **XI.**

**---------------------------------------------------------------------------------------------**

#### **--- SUGGERIMENTI E TRUCCHI**

#### **Single Player**

differenza tra un colibrý e un bersaglio facile Þesattamente quella tra la

Continuate a muovervi e riparatevi quando vi sparano addosso!

\* Usate ci che vicinconda a vostro vantaggio! Nascondetevi dietro a muri e peri<sub>c</sub>on periodico diversi e vi conviene uscire o provincia diversi tipi diversi tipi di versi tipi diversi ti<br>ne pagherete il prezzo. vita e la morte. Usate i comandi di attacco per evitare il fuoco nemico.<br>Continuate a muovervi e riparatevi quando vi sparano addosso!<br>\* Usate ci\_ che vi circonda a vostro vantaggio! Nascondetevi dietro a muri e<br>angoli per

movimento a un singolo tasto. Questo a un singolo tasto. All the visit renderstorments when  $\mathbf{r}$  and  $\mathbf{r}$  has Non sparate solo ai vostri nemici. Distruggerete anche cinche vi circonda. e vi vogliono fregare in ogni modo! angoli per evitare il fuoco nemico. Esplorate zone sconosciute con de pagherete il prezzo.<br>
\* Non sparate solo ai vostri nemici. Distruggerete anche ci<sub>=</sub> che vi vi<br>
\* Non sparate solo ai vostri nemici. Distruggerete anch

sottosopra.  $\mathbf{F}_{\mathbf{r}}$  because  $\mathbf{F}_{\mathbf{r}}$  are cherenches distribution  $\mathbf{F}_{\mathbf{r}}$  (cherenches distribution)

#### **richiedono un LAN per la modalit**Ó multigiocatore de la modalit<mark>ó multigiocatore</mark> en la modalitó multigiocatore. Da

movimento a un singolo tasto. Questo vi rende un bersaglio pi difficile. \* Siete stati battuti di nuovo? Continuate a giocare da soli per fare pratica. Se ce l'hanno con voi vuol dire che state giocando con dei soggetti pericolosi e vi conviene uscire o provare ad assegnare diversi tipi di. di tutto dovete configurare Kali per eseguire Forsaken con uno dei seguenti

**---------------------------------------------------------------------------------------------**

#### **XII.**   $\overline{\text{YII}}$ eseguire Forsaken al menu di avviologist en menu di avviologist en menu di avvion di avvion di avvion di avvio<br>En menu di avviologist en menu di avviologist en menu di avviologist en menu di avviologist en menu di avviolo

#### **--- GIOCO CON KALI**

come quello di Kali per giocare su Internet. Se non conoscete Kali, troverete movimento a un singolo tasto. Questo vi rende un bersaglio pi<sup>-</sup> difficile.<br> **XII.**<br> **XII.**<br> **GIOCO CON KALI**<br>
Kali Þ un programma software che permette di eseguire giochi IPX (che<br>
richiedono un LAN per la modalitÓ multig eseguire Forsaken al menu di avvio). Kali Þ un programma software che permette di eseguire giochi IPX (che richiedono un LAN per la modalitÓ multigiocatore) su Internet. Dal France Ia modalitÓ multigiod<br>per la modalitÓ multigiod<br>no supporta solamente IP<br>per giocare su Internet. S<br>e caricarlo e usarlo nel si<br>ne di Forsaken richiede so<br>igurare Kali per eseguire<br>da della vostra scheda vid<br>al menu momento che il demo supporta solamente IPX avete bisogno di un servizio -opt:3Dfx2 le istruzioni su come caricarlo e usarlo nel sito web www.kali.net. Se avete giO Kali, l'esecuzione di Forsaken richiede solo alcuni semplici passi. Prima -<br>
"esecuzione di Forsaken richiede<br>
byete configurare Kali per eseguir<br>
i, a seconda della vostra scheda v<br>
Forsaken al menu di avvio).<br> **n dotazione Cosa in<br>
opt:Pomandiale di Cosa in<br>
copt:Pomandiale di Cosa in<br>
copt:Po** di tutto dovete configurare Kali per eseguire Forsaken con uno dei seguenti dovete configurare Kali per esegui<br>
iti, a seconda della vostra scheda<br>
Prorsaken al menu di avvio).<br>
<br> **Cosa i**<br> **Cosa i**<br> **Cosa i**<br>
non in lista<br>
compatibile<br>
<br>
Compatibile<br>
<br>
Compatibile<br>
-opt:3D<br>
compatibile<br>
-opt:Rage argomenti, a seconda della vostra scheda video (unite quello scelto per  $\mathcal{L}$ 

# Chipset in dotazione<br>Scheda non in lista

# **Chipset in dotazione Cosa inserire nel campo**

 *lasciare vuoto* -opt:RagePro -opt:Permidia2 i, a seconda della vostra scheda vid<br>Forsaken al menu di avvio).<br> **n dotazione Cosa inservalue Cosa inservalue Cosa inservalue Cosa inservalue context**<br>
opt:2Dfx<br>
compatibile -opt:2Dfx<br>
-opt:RagePro<br>
mpatibile -opt:PowerVR

Voodoo compatibile voor the control of the control of the control of the control of the control of the control of the control of the control of the control of the control of the control of the control of the control of the

*IPS CONNECTED IN A RESOLUTE OF STRATO CHE TUTTI CONNECTED SURFACTED IN A qualcun altro lo b. Per il tipo di connessione, scegliete <i>IPX Connection for Porsaken in basso. Scegliete Create Game se siete l'host o Join Game se*<br>*qualcun altro lo Þ. Per il tipo di connessione, scegliete IPX Connection for<br><i>Direct Play. Se vi unite a una partita, apparirÓ uno schermo con il n* Forsaken in basso. Scegliete Create Game se siete l'host o Join Game se qualcun altro lo Þ. Per il tipo di connessione, scegliete *IPX Connection f*<br>*Direct Play.* Se vi unite a una partita, apparirÓ uno schermo con il nom Forsaken in basso. Scegliete Create Game se siete l'host o Join Game se Direct Play. Se vi unite a una partita, apparirÓ uno schermo con il nome dell'host (forse dovrete attendere alcuni secondi prima che appaia il nome dell'host (forse dovrete attendere alcuni secondi prima che appaia il nome aspettate che ognuno arrivi nella sala s'aspetto prima di iniziare il gioco. schermata con il nome dei giocatori in attesa di giocare prima di iniziare il gioco. Forsaken supporta entrate dinamiche, pertanto non dovrete attendere che tutti i giocatori siano entrati prima di iniziare. Potete entrare nel gioco e gli altri giocatori possono unirsi a gioco iniziato. I nostri test<br>hanno dimostrato che tutti i giocatori riescono ad entrare nel gioco se<br>aspettate che ognuno arrivi nella sala s'aspetto prima di iniziare il g nel gioco e gli altri giocatori possono unirsi a gioco iniziato. I nostri test<br>hanno dimostrato che tutti i giocatori riescono ad entrare nel gioco se

#### **XIII.**

#### **---------------------------------------------------------------------------------------------**

#### **--- RISOLUZIONE DI PROBLEMI** productive della vostra scheda per ottenere i driver più recenti della vostra scheda per ottenere i driver più<br>Nonostante della vostra scheda per ottenere i driver più recenti della vostra scheda per ottenere il per otten

alle ditte di schede. Tuttavia, in alcuni casi i produtto di schede. Tuttavia, in alcuni casi i produttori di schede. **NIII.<br>
CONTRIGE DI PROBLEMI<br>
THESOLUZIONE DI PROBLEMI<br>
Potreste incontrare delle difficoltÓ con Forsaken se non avete i<br>
recenti del produttore della vostra scheda di accelerazione 3D. I<br>
cambiati all'ultimo momento prima** Potreste incontrare delle difficoltÓ con Forsaken se non avete i driver pi<sup>"</sup> recenti del produttore della vostra scheda di accelerazione 3D. I driver cambiati all'ultimo momento prima dei test di Forsaken hanno rivelato dei chipset forniscono anche le schede.

# *www.forsaken.com* per una lista aggiornata di problemi di recentiva compatibilitÓ con il gioco. assieme alla vostra scheda, contattate la ditta per avere la ditta per avere la ditta per avere la ditta per a<br>Il produttrice per avere la ditta per avere la ditta per avere la ditta per avere la ditta per avere la ditta

produttrice della vostra scheda per ottenere i driver pi recenti. Nonostante chipset forniscono anche le schede. Di solito, i produttori di chipset si aspettano che vi rivolgiate alla ditta i produttori di chipset forniscano chip 3D e software per i driver alle ditte produttrici di schede, questi ultimi possono in alcuni casi alterare i driver per le loro configurazioni particolari. In questo caso  $\overline{P}$  preferibile rivolgersi alle ditte produttrici di schede. Tuttavia, in alcuni casi i produttori di

Quella che segue *p* una lista di siti web dove potete trovare i driver pi recenti. Se Forsaken incontra dei problemi con i driver che avete installato assieme alla vostra scheda, contattate la ditta produttrice per avere la versione pi" recente.

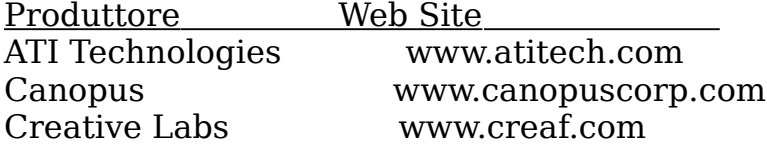

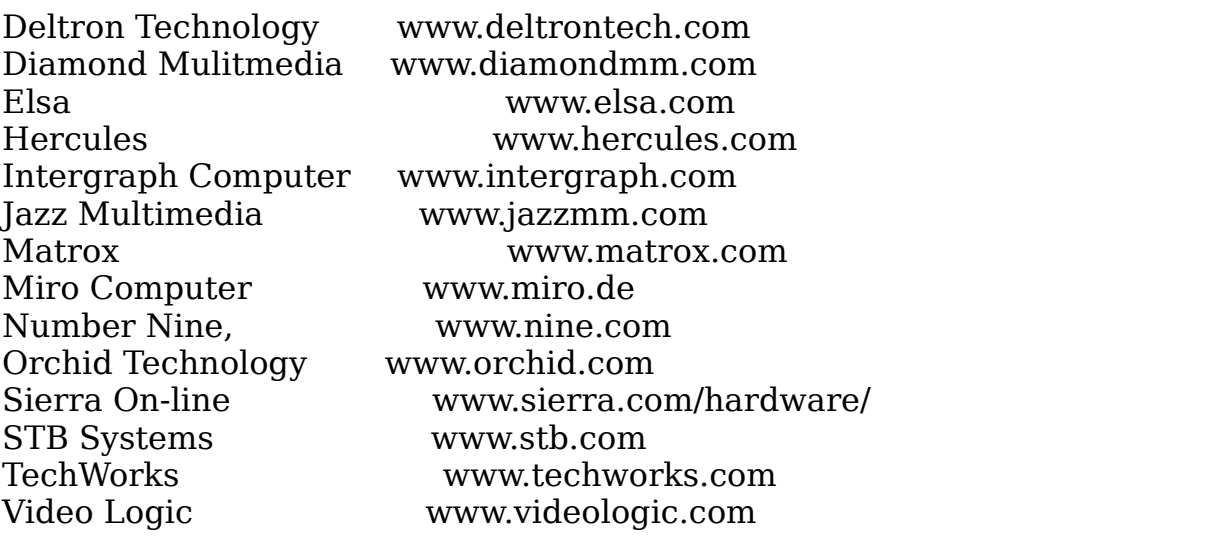

#### **Chipset supportati**

chipset che non sono nella lista. Di solito, ma non sempre, se una scheda si basa su di uno dei chipset nella lista di seguito, Forsaken verrÓ eseguito. Forsaken inoltre supporta altri

3Dfx Interactive Voodoo Graphics 3Dfx Interactive Voodoo Rush 3Dlabs Permedia2 ATI Technologies 3D Rage Pro NEC Electronics PowerVR PCX2 Nvidia Riva 128 Rendition Verite v1000 Rendition Verite v2100 Rendition Verite v2200

**Se nonostante tutto avete ancora delle difficoltÓ con Forsaken, contattate il nostro Servizio clienti allo (516) 759-7800 o visitateci su** *www.forsaken.com* **per visionare la lista delle domande pi¨ comuni di Forsaken e trovare risposta ai problemi. Per riportare eventuali difetti o commenti, inviateci un'email al seguente indirizzo:** *forsaken@aklm.com*

Divertitevi con il demo!!